## **Table of contents**

| 1 | Intro | duction to release 4 of ASPECT4 Logistics                                          | 1  |
|---|-------|------------------------------------------------------------------------------------|----|
| 2 | Mobi  | lity                                                                               | 4  |
|   | 2.1   | App: Warehouse – Picking for dispatching                                           | 5  |
|   | 2.2   | App: Warehouse – Planned inventory transactions                                    | 6  |
|   | 2.3   | App: Warehouse – Unplanned transfers                                               | 6  |
|   | 2.4   | App: Warehouse – Stocktake                                                         | 8  |
|   | 2.5   | App: External service – Overall solution                                           | 9  |
|   | 2.6   | App: External service – Job overview and feedback                                  | 11 |
|   | 2.7   | App: External service – Job overview for off-site service engineer                 |    |
|   | 2.8   | App: Internal service – Overall solution                                           |    |
|   | 2.9   | App: Internal service – Job overview and feedback                                  |    |
|   | 2.10  | App: Internal service – Job overview                                               |    |
|   | 2.11  | App: Production – Job overview                                                     |    |
|   | 2.12  | App: Purchase – Order registration                                                 | 15 |
| 3 | Mast  | er data                                                                            | 16 |
|   | 3.1   | Sales prices for virtual output                                                    | 16 |
|   | 3.2   | Handling of variant items – keep options                                           |    |
|   | 3.3   | Delivery costs included in costings                                                |    |
|   | 3.4   | Modification of cost price (FIFO/average cost)                                     | 18 |
|   | 3.5   | Changed principle for calculating the FIFO costing price                           |    |
|   | 3.6   | Modification of the value percentage for warehouse for all holdings in a warehouse |    |
| 4 |       | · · · · · · · · · · · · · · · · · · ·                                              |    |
|   | 4.1   | Order taking lists – call lists                                                    |    |
|   | 4.2   | Copy order to another customer                                                     |    |
|   | 4.3   | Display of customer language texts                                                 |    |
|   | 4.4   | Order priority is inherited from the order header                                  |    |
|   | 4.5   | Print of EAN units with associated prices in spool print                           |    |
|   | 4.6   | Copy print of invoice with EDI                                                     |    |
|   | 4.7   | Hold back of sales order transferred from another order type                       |    |
|   | 4.8   | Display of indirect references in the sales order processing                       |    |
|   | 4.9   | Permission for collection of VAT in third countries                                |    |
| 5 |       | се                                                                                 |    |
| - |       | Quotation registration in 8115 and 6105                                            |    |
| 6 |       | chouse                                                                             |    |
| • | 6.1   | Split of a despatch journal                                                        |    |
|   | 6.2   | Integration to Consignor – more carriers                                           |    |
|   | 6.3   | Collected allocation of the same item on the same order                            |    |
|   | 6.4   | Inventory value may be added to the stocktake list                                 |    |
|   | 6.5   | Option of scrapping an unapproved holding                                          |    |
|   | 6.6   | Changed management of ingoing floating items                                       |    |
| 7 |       | lase                                                                               |    |
| , | 7.1   | Upload purchase order from spreadsheet or CSV file                                 |    |
|   | 7.2   | Reception of OCR scanned invoices via job robot                                    |    |
|   | 7.3   | Automatic call-off on IO blanket orders                                            |    |
|   | 7.4   | Improved VAT reconciliation for purchases from EU countries and third countries    |    |
|   | 7.5   | Update from derived orders (IC reconciliation) is reconciled per voucher           |    |
|   | 1.5   | opade nom denved orders (te reconciliation) is reconciled per voucher              |    |

|    | 7.6   | Display goods and invoice receipts                                                          | . 42 |
|----|-------|---------------------------------------------------------------------------------------------|------|
|    | 7.7   | Registration of purchase units on purchase order proposals                                  | . 43 |
| 8  | Produ | ction                                                                                       | . 44 |
|    | 8.1   | Move an entire production to another company                                                |      |
|    | 8.2   | Transfer a production to a sub-supplier                                                     | . 46 |
|    | 8.3   | Modification of sub-supplier management as regards production differences                   | . 49 |
|    | 8.4   | Global capacity overview                                                                    | . 49 |
| 9  | Integ | rations                                                                                     | . 50 |
|    | 9.1   | Integration for WPA                                                                         | . 50 |
|    | 9.2   | OIOXML invoice                                                                              | . 56 |
| 10 | Inter | company                                                                                     |      |
|    | 10.1  | Managing the maintenance of delegated responsibility for items                              | . 57 |
|    |       | Completed IC purchase orders                                                                |      |
| 11 | Cross | -disciplinary improvements in ASPECT4 Logistics                                             | . 61 |
|    | 11.1  | Active arrangement days can be used in job definitions                                      | . 61 |
|    | 11.2  | Field control ident: Display of week number                                                 | . 61 |
|    | 11.3  | Printing item labels                                                                        |      |
|    | 11.4  | Transfer of field overrides (STFOs) to a client environment and between client environments | . 64 |
|    | 11.5  | Better search facilities                                                                    |      |
|    | 11.6  | Supplementary texts – improved solution for positioning                                     |      |
|    | 11.7  | Change of program type at level 2 of security reasons                                       |      |
|    | 11.8  | Extended functionality for handling item sets                                               |      |
|    | 11.9  | Extension of order files                                                                    | . 69 |
| 12 |       | Practice                                                                                    |      |
|    |       | Best Practice – FIFO cost prices                                                            |      |
| 1  |       | Juction to release 4 of ASPECT4 Financial Management                                        |      |
| 2  | Apps  | for ASPECT4 Financial Management                                                            |      |
|    | 2.1   | App: Operations inquiry (1M01)                                                              |      |
|    | 2.2   | App: Customer inquiry (2M01)                                                                |      |
|    | 2.3   | App: Supplier inquiry (3M01)                                                                | . 83 |
|    | 2.4   | App: Approval of vendor invoice for payment (3M04)                                          |      |
| 3  | Novel | ties in ASPECT4 Financial Management                                                        |      |
|    | 3.1   | Finance inquiries                                                                           |      |
|    | 3.2   | Fee on A/R account statements                                                               |      |
|    | 3.3   | Split-up of customer and vendor addresses into single fields                                |      |
|    | 3.4   | A/P payments via Handelsbanken                                                              |      |
|    | 3.5   | Transactions lists for Excel                                                                |      |
|    | 3.6   | Print barcode when settling payments                                                        |      |
|    | 3.7   | Modifications to interface from MultiArchive                                                |      |
|    | 3.8   | Payment notification when paying via Nordea Corporate Netbank                               |      |
|    | 3.9   | SEPA Credit Transfers (SCT) – or SEPA payment                                               |      |
|    | 3.10  | Limitation on change of dimensions for A/R and A/P transactions                             |      |
| 4  | Datab | base modifications in ASPECT4 Financial Management release 4                                | 100  |
| 5  |       | tallation of applications                                                                   |      |
| 6  |       | lation and conversion                                                                       |      |
| 1  |       | Juction to release 4 of ASPECT4 Foundation                                                  |      |
| 2  |       | riew                                                                                        |      |
| 3  | Indep | endent novelties                                                                            | 105  |

|   | 3.1  | Apps                                                                 | . 105 |
|---|------|----------------------------------------------------------------------|-------|
|   | 3.2  | Activity Streams                                                     | . 106 |
|   |      | 3.2.1 Activity Streams in ASPECT4 Client                             | 107   |
|   |      | 3.2.2 The Activity Streams app                                       | 108   |
|   | 3.3  | Virtual ASPECT4 Partition - VAP                                      | . 110 |
|   | 3.4  | Batch Triggers – a new trigger concept                               | . 111 |
|   | 3.5  | Split-up and extension of addresses                                  |       |
| 4 |      | Ities within existing areas                                          |       |
|   | 4.1  | Workflow Management                                                  |       |
|   |      | 4.1.1 Mobile task list                                               |       |
|   |      | 4.1.2 Web Approval                                                   |       |
|   |      | 4.1.3 Other novelties                                                |       |
|   | 4.2  | QueryManager                                                         |       |
|   | 1.2  | 4.2.1 CrossPad applications                                          |       |
|   |      | <i>4.2.20225 management</i>                                          |       |
|   |      | 4.2.3ASPECT4 Business Connector output                               |       |
|   |      | · ·                                                                  |       |
|   |      | 4.2.4 Extended date adjustment                                       |       |
|   |      | -                                                                    |       |
|   |      | 4.2.6Assistants for calculation expressions                          |       |
|   | 4.5  | 4.2.7 New types of web calls                                         |       |
|   | 4.3  | ASPECT4 Client                                                       | -     |
|   |      | 4.3.1Bigger difference between production and test environments      |       |
|   |      | 4.3.2 Deselect display of test environments                          |       |
|   |      | 4.3.3Quick launch of application in another group or company         |       |
|   |      | 4.3.4 Maximum number of open environment tabs                        |       |
|   |      | 4.3.5Global settings                                                 |       |
|   |      | <i>4.3.6 More parameters in application 0110 on application 0X00</i> |       |
|   | 4.4  | Java                                                                 |       |
|   |      | 4.4.1Display message when EG has approved new Java                   |       |
|   | 4.5  | Column rules                                                         |       |
|   | 4.6  | Table/pivot setup per application                                    |       |
|   |      | 4.6.1 Table setup and pivot can be copied/moved to other users       |       |
|   | 4.7  | Stepping Stone                                                       | . 126 |
|   |      | 4.7.1New link types                                                  | 126   |
|   | 4.8  | Various changes in ASPECT4 Client                                    | . 129 |
|   |      | 4.8.1 Display of sum has been extended                               | 129   |
|   |      | 4.8.2Show warning/cancel in case of extensive searches               | 129   |
|   |      | 4.8.3Icon indicating that the application is working                 | 130   |
|   |      | 4.8.4 Controlled shutdown of ASPECT4                                 | 130   |
|   | 4.9  | Terminal servers/Citrix                                              | . 130 |
|   | 4.10 | News in release 4 published in release 3 updates                     | . 131 |
|   | 4.11 | ASPECT4 Business Connector                                           | . 133 |
|   |      | 4.11.1New destination EDIFACT                                        | 133   |
|   |      | 4.11.2Restructuring of outbound EDI agreement                        |       |
|   |      | 4.11.3 Filter on partner or ABC profile                              |       |
|   |      | 4.11.40X70 ABC operation                                             |       |
|   |      | 4.11.5Event and Exception Manager                                    |       |
|   |      | 4.11.6ABC apps                                                       |       |
|   |      |                                                                      |       |

|   | 4.12  |                                                                     | 135  |
|---|-------|---------------------------------------------------------------------|------|
|   |       | 4.12.1Archiving                                                     | .135 |
|   |       | 4.12.2 Naming of file attachments                                   |      |
|   |       | 4.12.3Appendices                                                    | .136 |
|   |       | 4.12.4Improvements of calculation expressions and formulas          |      |
|   |       | 4.12.5 Other novelties                                              | .137 |
|   | 4.13  | ASPECT4 CrossWork                                                   | 138  |
| 5 | ACS i | n general                                                           | 139  |
|   | 5.1   | Distribution via application 0590                                   | 139  |
|   | 5.2   | Application 0361, Display system level information                  | 139  |
|   | 5.3   | Application 0128 setup for application 0X00, ASPECT4 Client         | 140  |
|   | 5.4   | Apps for handling ASPECT4 users – activate user and change password | 140  |
|   | 5.5   | Activation of an inactive user                                      |      |
|   | 5.6   | Assignment of a new password                                        | 143  |
|   | 5.7   | User picture                                                        | 144  |
| 6 | Syste | m Technical Information                                             | 145  |
|   | 6.1   | Discontinued applications                                           | 145  |
|   | 6.2   | New installation                                                    | 145  |
|   | 6.3   | Prerequisites                                                       | 145  |

# 1 Introduction to release 4 of ASPECT4 Logistics

With ASPECT4 release 4, a number of functions and options are transferred to mobile devices. Mobility and professional mobile apps for smartphones and tablets is the crucial theme of release 4. Not really because mobility alone is the purpose, but because time and technology enable us to build on the three strategic themes already introduced with release 1:

- Ease-of-use
- Ease-of-integration
- Ease-of-collaboration

Access to targeted mobile apps gives the user new opportunities for optimising the ERP use to business processes. The ASPECT4 apps are incorporated into different usage situations, of which the following slogans are examples:

- *"Make the most of the moment"*, which covers apps intended for usage situations in which the user is away from his/her desktop PC, but needs to carry out minor tasks of short duration.
- "Extended user range", which characterises apps directed towards users who normally do not work within the area in question. These apps however have a built-in simplicity and delimitation that appeal to "self-service" by e.g. external users.
- "All in one", which covers apps intended for a mobile employee whose job functions are mainly on the move, e.g. a service engineer on the road.

Along with the massive focus of release 4 on mobile ERP apps also comes the CrossPad development platform. This platform is entirely aimed at ERP mobility and is also a platform for new customer collaborations where EG and the customer co-design and co-develop further mobile apps.

Moreover, we have made a multitude of improvements and extensions within ASPECT4 Logistics. As something new, we this time also describe the minor improvements of ASPECT4 Logistics introduced since the last release – improvements that often remained "a secret" to many users but can help ease the daily work.

This document contains a description of the new options provided by the new release. Thus, improvements – of which some are mentioned below – have been made within the following main areas:

## Apps

Apps for warehouse functions have been developed. Initially, warehouse functions that were previously covered by hand terminals have been supplemented with app functionality.

Thus, apps let you:

- Pick items for a despatch journal
- Carry out stocktakes
- Carry out planned stock transfers
- Carry out unplanned transfers.

Apps for service handling have also been developed. Often, a company has outgoing service engineers, and these apps are tools for their daily work. A solution for the external as well as for the internal service management has been established.

The following apps are available:

- Job overview for off-site service engineer
- Feedback on service jobs
- Transfers and other types of handling of service jobs.

Furthermore, an app for purchase order registration is now available. Whether you are an external service engineer who is visiting the local DIY store to buy goods and needs to provide a reference (purchase order number), or you are a foreman who, walking around the factory, finds out that an article not covered by the reorder planning has reached its reorder point, then you can easily create a purchase order via the app, thus making sure that the formalities are in order.

#### Master data

Sales prices can now be extracted to a virtual output which can then be processed further, e.g. in the marketing department.

Manual change of cost prices, even if they are FIFO or average cost prices.

#### Sales

Functionality has been added for handling order intake based on systematic contact to specific customers – call lists.

Now, an order may be copied from one customer to another – this is a functionality often demanded.

#### Service

Quotations in connection with service orders can now be handled.

#### Warehouse

Functionality now exists for easier splitting of despatch journals, if necessary.

More transportation suppliers have been added to the integration for Consignor.

The concept of floating items has been improved and is now easier to manage.

#### Purchase

Functionality for uploading purchase orders from a spreadsheet or similar has been added. This way, the purchasing function avoids a data entry work which is extensive at times.

Blanket purchase orders may now be handled automatically in the same way as we do in sales management.

#### Production

To be able to see the big picture, the capacity overview is made global so that the capacity of all companies of a group is visible. This overview has created the need of being able to shuffle production orders in a different way. Consequently, new functionality is added that makes it easier to move or split a production order – either move it to a sister company or place certain processes with a sub-supplier.

This has resulted in an increased need to manage sub-supplier work in relation to production differences, which is why this has been refined.

#### Integrations

An integration to the external system WPA (Wireless Pocket Application) has been developed.

Also, the correct invoices to the public authorities – the OIOXML invoices – can be created.

#### Intercompany

There is an increased focus on where to maintain master data and who are responsible for the maintenance. Now, the functionality for managing this is available.

#### **Cross-disciplinary improvements**

SQL search is now available in connection with selections, making it possible to find what you are searching for.

Item labels may be printed in several connections so that you can e.g. create barcode labels when receiving or dispatching goods.

# 2 Mobility

"It's a mobile world", we hear again and again, and the message to the IT providers is: "Think mobile first". It is one of the fastest growing trends, and for the first time, more tablets than PCs were sold during the Christmas trade 2012.

When it comes to smartphones and tablets, 1 billion devices exist globally, corresponding to one for every seven inhabitants on our planet. In Denmark, more than 50 per cent of all inhabitants between the age of 15 and 70 own a smartphone, and we are witnessing a penetration 10 times faster than what we called the PC boom in the late 80'ies.

At present, more than 700,000 apps are available in App Store and in Google Play. Studies show that on average a user downloads 37 apps per year, and if we exclude games, the typical duration of use is between 30 seconds and two minutes. Studies also show that more than 50 per cent of the downloaded apps are only used once. We are critical of the usage. It must be easy, it must be meaningful and we want to be able to use the apps anywhere. We prefer to click our way to the content, and we are not keen on entering text via the apps.

In 2012, the Danish IT research institute, Alexandra Instituttet, drew the conclusion that the next generation of apps would be aimed at professional usage. So this is in fact where we are – ready to address a complete and well-composed concept for professional apps characterised by:

- Operation and navigation which is just as easy, logical an minimalist as in the best consumer apps (Here, the slogan "Less is More", borrowed from the modernist architecture, has caught on).
- Innovative use of the smartphones' special properties within sensors and services.
- Visual, structural and not least data-specific relations between apps and sub apps through strong frameworks.
- A security aspect which is completely different and essential compared to consumer apps.

In ASPECT4 we have reached the finish. Under the name of CrossPad we are launching an app development platform that can take central parts of ASPECT4 to the mobile devices.

ASPECT4 Logistics has developed the following apps under the theme of mobility:

- For warehouse functions:
  - Picking from warehouse for dispatching
  - Planned inventory transactions
  - Unplanned transfers
  - Stocktakes
- For external service:
  - Job overview for off-site service engineers
  - Job overview and feedback
  - Overall solution
- For internal service:
  - Job overview
  - Job overview and feedback
  - Overall solution
- For production:
  - Job overview
- For purchase:
  - Order registration.

All our solutions are designed for use on smartphones. Naturally, they can also be used on a tablet, but since there is no need for further information, no individual tablet solution will be developed.

All our app solutions can be used anywhere with phone coverage. Especially for warehouse apps that were previously executed on hand terminals, these could only be used on locations within the range of mounted access points. Often, external warehouses were not registered by a hand terminal solution.

Where relevant, it will be possible to use a scanner so that item numbers, consignment numbers or the like can be entered by means of this equipment. As the market changes constantly, this document will not specify which scanners may be used. If you have questions, please contact EG.

## 2.1 App: Warehouse – Picking for dispatching

Picking for dispatching is now available in an app. Generally speaking, this is an app that can replace the existing hand terminal solution (application 6153). In the entry screen you see the picking jobs to which picking can be made.

| 💵 Telenor DK 🗢 11.35 🖌 🏧 🕸                                                           | Ĵ         |
|--------------------------------------------------------------------------------------|-----------|
| 📰 Picking jobs 💽                                                                     |           |
| Q Sog                                                                                | $\supset$ |
| SUF 10/06/2013 14.03<br>2907139 ASPECT4 Logistik-afdelingen<br>2 lines 0 KG (352647) | >         |
| 2907140 ASPECT4 Logistik-afdelingen<br>2 lines 0 KG (352648)                         | >         |
|                                                                                      |           |
|                                                                                      |           |
|                                                                                      |           |
|                                                                                      |           |
|                                                                                      |           |
|                                                                                      |           |
|                                                                                      |           |

The information displayed about the individual picking jobs can be set up using field control idents.

Typically, the text from the creation of the picking job is shown. The number of lines, the total weight and/or other relevant information may also be shown.

As soon as you choose a picking job, the app displays the first line of the job.

| III Telenor DK 奈<br>Picking jobs 290 |          | VRI 🖇 📼<br>Supplér |
|--------------------------------------|----------|--------------------|
| Stainless steel fro                  | om China | 101010             |
| Warehouse                            | LAGR001  |                    |
| Meter                                |          | 2                  |
| Packet                               | Packet   |                    |
|                                      |          |                    |
| Jump to next                         | _        | ок                 |

A number may be entered directly.

If the item has been picked and you press OK, the next line of the picking job will appear.

If the item cannot/is not going to be picked, you can skip it by using the Jump to next key. This makes the next line of the picking job appear.

If you have skipped some lines in the process, they will appear again when all lines have been displayed.

| III Telenor DK   | হ 10.24         | VPN 🖇 📼 |
|------------------|-----------------|---------|
| III Pick         | closing im      | age     |
| Colli            |                 |         |
| Colli            |                 |         |
| Paller           |                 |         |
| Kartoner         |                 |         |
|                  |                 |         |
|                  |                 |         |
|                  |                 |         |
|                  |                 |         |
| Forrige Næst     | e               | ок      |
| 1                |                 | 3       |
|                  | <b>2</b><br>АВС | DEF     |
| 4                | 5               | 6       |
|                  | JKL             | MNO     |
| GHI              | JKL             | MNO     |
| 7                | 8               | 9       |
| GHI<br>7<br>PQRS |                 | 100     |
| 7                | 8               | 9       |

If you have picked all lines of a picking job, a closing screen will be shown.

The further processing of a picking job will take place as usual by means of the screen functions of ASPECT4 Logistics.

## 2.2 App: Warehouse – Planned inventory transactions

Planned inventory transactions are now available in an app.

Generally speaking, this is an app that can replace the existing hand terminal solution (application 9154).

| ս Telenor DK 🗢 11.49 🚥           | * EĐ |
|----------------------------------|------|
| Planned transfer                 | *    |
| Q Søg                            |      |
| 2100 Frozen Salmon<br>SFE-10     | >    |
| 21003040 Frozen Salmon<br>SFE-10 | >    |
|                                  |      |
|                                  |      |
|                                  |      |
|                                  |      |
|                                  |      |
|                                  |      |
|                                  |      |

In the entry screen you see the planned stock transfers.

By using the settings, you can limit the displayed transfers to a single warehouse or a single responsible.

The information displayed about the individual stock transfer lines can be set up using field control idents.

Typically, item number and text will be displayed. From Warehouse as well as To Warehouse or other relevant information will probably also be shown.

If the transfer is carried out as planned, it is often sufficient to specify an "OK" or a check code.

## 2.3 App: Warehouse – Unplanned transfers

Unplanned transfers are now available in an app.

Generally speaking, this is an app that can replace the existing hand terminal solution (application 9155).

Basically, you specify which warehouse you are at.

| III Tele | nor DK 🔶  | 14.03         | VPN 🖇 💳 |
|----------|-----------|---------------|---------|
|          | Unpla     | nned trans    | fer 🌣   |
| Inpu     | t         |               |         |
|          | ehouse    |               | =       |
| Lage     | ernummer  | 001 - firma 1 |         |
| To V     | Varehouse | 9             | =       |
| Lage     | ernummer  | 001 - firma 1 | - ]     |
|          |           |               |         |
|          |           |               |         |

In the entry screen you can either specify an item number, a location or a consignment number (here, you can scan).

A recognition takes place in the mentioned order.

Below, the functionality for item number or location number is shown, while consignment number is processed correspondingly.

| Telenor DK 奈 14.03        | VPN 🖇 🖿 |
|---------------------------|---------|
| III Unplanned transfe     | r 🏘     |
| 1.4.00                    |         |
| LA02                      |         |
| Warehouse                 | =       |
| Lagernummer 001 - firma 1 | _       |
| To Warehouse              | =       |
| Lagernummer 001 - firma 1 |         |
|                           |         |
|                           |         |
|                           |         |
|                           |         |
|                           |         |
|                           | ок      |

If you specify a location number, the holdings at the concerned location of the specified warehouse will be found.

| unplanned transfer |   |                                    | 4.03 væ k 📼<br>34020 |
|--------------------|---|------------------------------------|----------------------|
| Q Sog              |   | <b>20034020</b><br>Hela 2 - 20 kgs |                      |
| 20034020           | > | Locat                              | LA02                 |
|                    |   | To Warehouse<br>Lagernummer 00     | 1 - firma 1          |
|                    |   | To Location                        | To Location          |
|                    |   | Kasse                              | 11                   |
|                    |   |                                    |                      |
|                    |   |                                    |                      |
|                    |   |                                    |                      |
|                    |   |                                    | ок                   |
|                    |   |                                    |                      |

If more holdings are placed at the location, a stock status is displayed that lets you select the desired holding, and if only a single holding is attached, then this is displayed and ready for transfer.

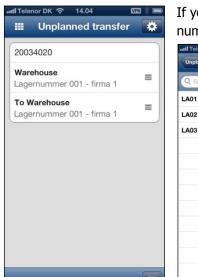

LA01

If you specify an item number, the holdings attached to the concerned item number will be found.

| 34020 |   |   |         |                                      |             |    |
|-------|---|---|---------|--------------------------------------|-------------|----|
|       | D | _ | •       | 20034020 20                          | 0034020     |    |
|       |   |   |         | <b>20034020</b><br>Hela 2 - 20 kgs   |             |    |
|       |   |   | <u></u> | Locat                                | LA03        |    |
|       |   |   | >       | <b>To Warehouse</b><br>Lagernummer ( |             | =  |
|       |   |   |         | To Location                          | To Location |    |
|       |   |   |         | Kasse                                |             | 14 |

If more holdings are attached to the item number, a stock status is displayed that lets you select the desired stockholding. If only a single holding is attached, this one is displayed and ready for transfer.

## 2.4 App: Warehouse – Stocktake

Stocktake is now available in an app.

Generally speaking, this is an app that can replace the existing hand terminal solution (application 9156).

In the entry screen you see the stocktake jobs for which a stocktake can be performed.

| util Telenor DK 奈 14.07 | VPN 🖇 🚍 |
|-------------------------|---------|
| Stocktake               |         |
| Q Søg                   |         |
| 70727 SU-varer          | 9/50 🔉  |
| 70728 10-varer          | 0/28 🔉  |
| 70738 MHS-varer         | 1/16 🔉  |
| 70758 A4 Day optælling  | 0/3 🔉   |
| 70763 Special optælling | 0/5 🔉   |
|                         |         |
|                         |         |
|                         |         |
|                         |         |
|                         |         |
|                         |         |
|                         |         |

| 🗤 Il Telenor DK 🗢                  | 14.07     | VPN 🖇 📼 |
|------------------------------------|-----------|---------|
| Stocktake Spe                      | cial optæ | lling   |
|                                    |           |         |
| <b>20034030</b><br>Hela 2 - 30 kgs |           |         |
| Warehouse                          | A4DAY     |         |
| Location                           | L11       |         |
| Kasse                              |           |         |
|                                    |           |         |
|                                    |           |         |
|                                    |           |         |
|                                    |           |         |
|                                    |           |         |
|                                    |           |         |
|                                    |           |         |
|                                    |           |         |
| Jump to next                       |           | ок      |

The information displayed about the individual stocktake jobs can be set up using field control idents.

Typically, the text from the creation of the stocktake job is shown. It is also possible to write the planned stocktake date or other relevant information.

Furthermore, the number of lines of the stocktake job is shown as well as the number for which registration is already made.

As soon as you enter a stocktake job, the app displays the first line of the job.

You can either choose to approve the number, skip the stocktake line or select the number and change it.

If you have skipped some lines in the process, they will appear again when all lines have been displayed.

If you have counted all lines of a stocktake job, it will disappear from the overview.

The further processing of a stocktake job will take place as usual by means of the screen functions of ASPECT4 Logistics.

#### 2.5 App: External service – Overall solution

External service handling for the outgoing service engineer is now available in an app.

Presumably, the current working procedure is as follows: The service engineer receives his job list and job ticket on paper or via WPA. Consumption is registered on paper or WPA. Entries are made on the basis of paper or through the interface between WPA and ASPECT4.

The advantages of using this app for doing this are:

- The job list and the job ticket will be the currently valid ones at any time.
- Real-time registration is achieved.
- Less mistakes occur because double registrations are avoided.
- Interfaces are avoided.
- GPS etc. are fully integrated.

The overall functions are:

- List showing "my" jobs. The list is sorted by planned start time, priority and/or "Close to". It must be possible to choose between all jobs or only initiated jobs.
  - For each job, the user must be able to:
    - Sign up to a job
    - Sign off from a job
    - Terminate a job
    - Display customer data incl. geographical data
    - Register the consumption of articles
    - Display/print job tickets
    - Move a job to another service engineer/another time

18/03/2013 00.00

Create a new job.

In the entry screen you see the jobs for which the concerned service engineer is responsible.

| util Telenor DK 중 14.08 III > ■<br>III Mekaniker<br>Q Sog          | The jobs for whic<br>The black ones ar<br>that are not yet ir |
|--------------------------------------------------------------------|---------------------------------------------------------------|
| 100700843 13/03/2013<br>Produktionsvirksomheden Lynet, Øst Audi A6 | When you have s<br>equipment and th                           |
| 100700841 SV 18/03/2013                                            | 패티Telenor DK 중 12,31 1000 호                                   |
| Produktionsvirksomheden Lynet, Øst 🔷                               | Mekaniker 100700841                                           |
|                                                                    | Cause                                                         |
|                                                                    | FA23456 Audi A5                                               |
|                                                                    | Produktionsvirksomheden Lyne                                  |
|                                                                    | Start Date 18/03/201                                          |
|                                                                    | Start Time 00.0                                               |
| *                                                                  | More Pesor                                                    |

obs for which the service engineer is responsible are displayed here. plack ones are orders already initiated, while the green ones are orders are not yet initiated.

n you have selected a job, you can obtain further information on the ment and the customer, respectively.

> As to the equipment, you can modify the master data that are possible to change according to the setup. For instance cause, equipment and service basis.

You can also move a job or provide feedback on it.

In his daily work, the service engineer initiates the job by specifying a cause such as e.g. driving time or settlement time. This initiates the time capture, and the time capture continues until the job is terminated or the service engineer selects another job.

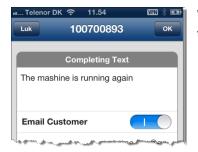

When a job is terminated, you can write a completing text which can be sent to the customer's e-mail address.

From the entry screen you can specify different settings that are saved from time to time.

| Luk         Settings         Compacity           Vedligehold Jens         Image: Compact Setting Setting S |   |
|----------------------------------------------------------------------------------------------------|---|
|                                                                                                    |   |
| To Start 07/05/2013                                                                                                    | 1 |
| Sorting Start Date                                                                                                    | • |
| Only Initiated                                                                                                    |   |

This setting lets you specify the capacity resource (service engineer) whose jobs you want to display.

You can specify how far ahead you want to see jobs. To some service engineers, the jobs of the current week are of interest, to others only the jobs of the current day.

A sorting order may be specified. You can sort by start date, by priority or by "closest", i.e. based on the customer's geo position and the current position.

You can also choose to see all orders or only the initiated ones.

However, whether the service engineer is allowed to see the non-initiated jobs at all can be overruled. This is set up via the application parameters (application 0128) for 8M40.

| ← → Maintain application parameters > Overview > Parameters   |                        |
|---------------------------------------------------------------|------------------------|
| 8M40 - External Service - Comp. 000<br>Program<br>Mobile ID   | A01G1M<br>8M40-SERVJOB |
| Feedback/Enquiry (FE)                                         | Т                      |
| Internal/External Serv Production (IEP)                       | E                      |
| See Not Started Jobs Possibility to Create Jobs               | 1                      |
| Possibility to Transfer Jobs<br>Shall Created Jobs be started | J                      |
| Shan Greated Sobs be started                                  | J                      |

| util Telenor DK <                     | On the 0<br>the scre   |                  |       |
|---------------------------------------|------------------------|------------------|-------|
| Address                               | lets you               | naviga           | te t  |
| Henrik Hertz Vej 28<br>DK-8230 Åbyhøj | 📲 Telenor DK 🗢         | 14.10<br>Istomer | ок    |
| Customer Number 90856                 | Equipment              | FA23456          |       |
| Contact                               | Service Basis          |                  | =     |
| Call 25252525                         | SA<br>Vehicle serv ice |                  | =     |
| Send message 25252525                 | Start Date             | 23/05/20         | )13 🛅 |
| susanne.floe@eg.dk                    | Time                   | 00               | .00 🖸 |
| www.eg.dk                             |                        |                  |       |
|                                       |                        |                  |       |
|                                       |                        |                  |       |
|                                       |                        |                  |       |
|                                       |                        |                  |       |

stomer screen you can call, send a message or an e-mail directly from Moreover, it shows information about the customer's website and vigate to it.

> If necessary, the service engineer can also create a new job. This is done on the same terms as when creating jobs on a normal screen.

#### 2.6 App: External service – Job overview and feedback

External service handling for the outgoing service engineer is now available in an app.

This app is essentially equipped with the same functions as the app described above under the heading App: External service – Overall solution.

However, the function for moving jobs between service engineers or in time as well as the function for creating new jobs via the app are not available in this app.

#### 2.7 App: External service – Job overview for off-site service engineer

External service handling for the outgoing service engineer is now available in an app.

This app is essentially equipped with the same functions as the app described above under the heading App: External service – Overall solution.

However, the feedback function, the function for moving jobs between service engineers or in time as well as the function for creating new jobs via the app are not available in this app.

#### 2.8 App: Internal service – Overall solution

Internal service handling is now available in an app.

Presumably, the current working procedure is as follows: The "maintenance person" receives the job list and job ticket on paper. Consumption is registered on paper or directly in ASPECT4. Entries are made on the basis of paper or directly in ASPECT4.

The advantages of doing it by means of this app are:

- Your tasks are close at hand high accessibility.
- The job list and the job ticket will be the currently valid ones at any time.
- Real-time registration is achieved.
- Less mistakes occur because double registrations are avoided.

The overall functions are:

- List showing "my" jobs. The list is sorted by planned start time or priority. It must be possible to choose between all jobs or only initiated jobs.
  - For each job, the user must be able to:
    - Sign up to a job
    - Sign off from a job
    - Terminate a job
    - Register the consumption of articles
    - Display/print job tickets
    - Move a job to another "maintenance person"/another time

100700859

ine til mundsty...

11/04/2013

• Create a new job.

In the entry screen you see the jobs for which the concerned "maintenance person" is responsible.

| Initil Telenor DK     Image: 14.10       Image: Vedligeho       Q |                       | The j<br>The l |
|-------------------------------------------------------------------|-----------------------|----------------|
| 100700858<br>Extruder i hal B3                                    | 08/04/2013            | Whe<br>equip   |
| 100700875<br>Extruder i hal B3                                    | 09/04/2013            | vedligehold Je |
| 100700860<br>Foldemaskine med per                                 | 10/04/2013 >          | Cause          |
| 100700859<br>Støbemaskine til mund                                | 11/04/2013<br>stykker | Start Date     |
| 100700886<br>Støbemaskine til mund                                | 11/04/2013<br>stykker |                |
| 100700877<br>Extruder i hal B3                                    | 12/04/2013 >          |                |
| 100700876<br>Foldemaskine med per                                 | 16/04/2013 >          |                |
|                                                                   | \$                    | Move           |

The jobs for which the "maintenance person" is responsible are displayed here. The black ones are already initiated, while the green ones are not yet initiated.

When you have selected a job, you can obtain further information on the equipment.

As to the equipment, you can modify the master data that are possible to change according to the setup. For instance cause, equipment and service basis. You can also move a job or provide feedback on it.

In his daily work, the "maintenance person" initiates the job by specifying a cause such as e.g. working time. This initiates the time capture, and the time capture continues until the job is terminated or the "maintenance person" selects another job.

| Settings     ок       Capacity     =       Vedligehold Jens     =       To Start     07/05/2013 11       Sorting     =       Start Date     = |
|----------------------------------------------------------------------------------------------------|
| Vedligehold Jens =<br>To Start 07/05/2013 🛱<br>Sorting =                                                                                      |
| Sorting                                                                                                    |
|                                                                                                    |
|                                                                                                    |
| Only Initiated                                                                                                    |

From the entry screen you can specify different settings that are saved from time to time.

This setting lets you specify the capacity resource ("maintenance person") whose jobs you want to display.

You can specify how far ahead you want to see jobs. To some "maintenance persons", the jobs of the current week are of interest, to others only the jobs of the current day.

A sorting order may be specified. You can sort by start date or by priority.

You can also choose to see all orders or only the initiated ones.

However, whether the "maintenance person" is allowed to see the non-initiated jobs at all can be overruled. This is set up via the application parameters (application 0128) for 8M45.

| 🛿 Telenor DK 奈 | 14.11 🖾    | 3 % ■ |
|----------------|------------|-------|
| Luk C          | ustomer    | ок    |
| Equipment      | 1654       |       |
| Service Basis  |            | =     |
| Start Date     | 23/05/2013 | 1     |
| Time           | 00.00      | Θ     |
|                |            |       |
|                |            |       |
|                |            |       |
|                |            |       |
|                |            |       |

If necessary, the "maintenance person" can also create a new job.

This is done on the same terms as when creating jobs on a normal screen.

#### 2.9 App: Internal service – Job overview and feedback

Internal service handling is now available in an app.

This app is essentially equipped with the same functions as the app described above under the heading App: Internal service – Overall solution.

However, the function for moving jobs between "maintenance persons" or in time as well as the function for creating new jobs via the app are not available in this app.

#### 2.10 App: Internal service – Job overview

Internal service handling is now available in an app.

This app is essentially equipped with the same functions as the app described above under the heading App: Internal service – Overall solution.

However, the feedback function, the function for moving jobs between "maintenance persons" or in time as well as the function for creating new jobs via the app are not available in this app.

#### 2.11 App: Production – Job overview

The job overview in production is now available in an app.

It may be necessary to follow the specific jobs/production orders in the production, e.g. for a bottleneck resource, in order to ensure progress according to the plan.

The advantages of this app are:

- You can follow the production wherever you are high accessibility
- The job list will be the currently valid one at any time.

The overall function is to display the current production orders for a given capacity resource sorted by planned start time or priority. It must be possible to choose between all production orders/operations or only initiated production orders/operations.

In the entry screen you see the production orders/operations to which the concerned capacity resource is attached.

or DK ᅙ 12.2

Order Status End-Reporting Started Start Date Start Time

Operation Maling

ProcessRes Cause Almindelig

Prod Model No

514524

- 622 🖇 🛤

09.00

SUF MALING

ABC VARE

| 🗤 II Telenor DK 🔶 | 14.11 🛛 🕂 🖙      |
|-------------------|------------------|
|                   | Operatør 🔅       |
| Q Søg             |                  |
| 514257<br>Maling  | 08/03/2013 09.00 |
| 575803<br>Maling  | 08/03/2013 09.00 |
| 514365<br>Maling  | 11/03/2013 09.00 |
| 514524<br>Maling  | 12/03/2013 09.00 |
|                   |                  |
|                   |                  |
|                   |                  |
|                   |                  |

The production orders/operations to which the capacity resource is attached, are displayed here. The black ones are orders already initiated, while the green ones are orders that are not yet initiated.

When you have selected a production order, you can obtain further information on it.

| Luk Setting<br>Capacity      | s ок                |
|------------------------------|---------------------|
| Capacity                     |                     |
| Operatør                     | =                   |
| To Start (                   | 8/05/2013 1         |
| <b>Sorting</b><br>Start Date | =                   |
| Only Initiated               | $\bigcirc \bigcirc$ |

From the entry screen you can specify different settings that are saved from time to time.

This setting lets you specify the capacity resource whose production orders/operations you want to display.

You can specify how far ahead you want to see production orders/operations.

A sorting order may be specified and you can sort by start date or by priority.

You can also choose to see all orders or only the initiated ones.

## 2.12 App: Purchase – Order registration

The order registration in purchase is now available in an app.

We anticipate this app to have two direct areas of use:

- When a service engineer or a "maintenance person" is visiting a supplier, e.g. a DIY, to pick up something, he can provide the supplier with an order number to be written on the invoice sent to the company.
- When articles for consumption are ordered, this is often done when the employee is "in the field". Instead of writing this down on a requisition pad or on a piece of paper and having to remember to enter it in the system once he has returned to the office, it will be a relief to be able to register the demand "here and now".

| A registration of item number is made, and after that, standard supplier, ware house and number of pieces ordered are displayed. This information can be |
|----------------------------------------------------------------------------------------------------|
| overruled.                                                                                                    |
|                                                                                                    |
| When you press OK, a purchase order number is                                                                                                    |
| Order 717                                                                                                    |
| 200 Order 717                                                                                                    |
|                                                                                                    |
|                                                                                                    |
|                                                                                                    |

A setup specifies what type of purchase order will be created. It may be confirmed and unconfirmed purchase orders as well as purchase order proposals.

| 7M02 - Purchase - Comp. 000         Program       A01G1M         Mobile ID       7M02-TRIL01         Order Type       49         Number Series       B5         Check Quantity acc to Basic Info (0-9)       9         Quantity Check Type (min/enh/max) (0-2)       2 | 🗢 🔿 Maintain application parameters 🗲 Overview 🗲 Parameters |    |
|----------------------------------------------------------------------------------------------------|-------------------------------------------------------------|----|
| Mobile ID     7M02-TRIL01       Order Type     49       Number Series     B5       Check Quantity acc to Basic Info (0-9)     9       Quantity Check Type (min/enb/max) (0-2)     2                                                                                    | 7M02 - Purchase - Comp. 000                                 |    |
| Mobile ID     7M02-TRIL01       Order Type     49       Number Series     B5       Check Quantity acc to Basic Info (0-9)     9       Quantity Check Type (min/enh/max) (0-2)     2                                                                                    | Program                                                     |    |
| Number Series     B5       Check Quantity acc to Basic Info (0-9)     9       Quantity Check Type (min/enh/max) (0-2)     2                                                                                                    | Mobile ID                                                   |    |
| Check Quantity acc to Basic Info (0-9) 9 Quantity Check Type (min/enh/max) (0-2) 2                                                                                                    | Order Type                                                  | 49 |
| Quantity Check Type (min/enh/max) (0-2)                                                                                                    | Number Series                                               | B5 |
| Ouantity Check Type (min/enh/max) (0-2)                                                                                                    | Check Quantity acc to Basic Info (0-9)                      | 9  |
|                                                                                                    | Quantity Check Type (min/enh/max) (0-2)                     | 2  |

## 3 Master data

## 3.1 Sales prices for virtual output

In cooperation with C.C. Jensen we have developed a new application for printing sales prices for virtual output which makes it possible to continue working with these – or to send them as a file.

| Customer Price list                                                            |                                |                  |                  |                                   |                               |                             |                       |
|--------------------------------------------------------------------------------|--------------------------------|------------------|------------------|-----------------------------------|-------------------------------|-----------------------------|-----------------------|
| lections                                                                       | 🗢 🔿 Customer Price list        |                  |                  |                                   |                               |                             |                       |
| Pricing date<br>Currency                                                       | Slection by Sales Item Info    | ← → Custome      | r Price list     |                                   |                               |                             |                       |
| Correction Number                                                              | Sales Item Number              | Selection on Ite | em Information   | ← → Customer                      | Price list                    |                             |                       |
| Customer Number                                                                | Sales Item Group               |                  | From             |                                   |                               |                             |                       |
| item Number                                                                    | Sales Discount Group           | Item number      | #                | Selection Miscell                 | aneous                        |                             | *                     |
| item Group                                                                     | Buyer                          | Item Group       | #                |                                   | From                          | То                          | Sort Break            |
| Sales Item Number                                                              | Sales Unit                     | [                |                  | Gross Margin                      | -999.99                       | 999.99                      | 0 🕶                   |
| Sales Item Group                                                               | Gross Weight per Sales Unit    |                  |                  | Gross Price                       | -999,999,999.99               | 999,999,999.99              | 0 🔹                   |
| Sales Discount Group                                                           | Net Weight per Sales Unit      |                  |                  | Cost                              | -999,999,999.99               | 999,999,999.99              | 0 -                   |
| Buyer                                                                          | Volume per Sales Unit          |                  |                  | Quantity Limit                    | -99,999,999.99999             | 99,999,999.99999            | 0                     |
| Price List Contents                                                            | Package Size Pallet Size       |                  |                  | Price                             | -999,999,999.99               | <sup>™</sup> 999,999,999.99 | 0 • •                 |
| Print<br>Save as virtual output                                                | Freight Specification          |                  |                  |                                   |                               |                             |                       |
| <ul> <li>Print - flat printout</li> <li>Print - divided into levels</li> </ul> | Minimum Order Size             |                  |                  |                                   |                               |                             |                       |
| Phile - divided life levels                                                    | Pricing                        |                  |                  |                                   |                               |                             |                       |
|                                                                                | Quantity Discount Code         | 1                |                  |                                   |                               |                             |                       |
|                                                                                | Line Discount Code             | 2                |                  |                                   |                               |                             |                       |
|                                                                                | Special Agreements             |                  |                  |                                   |                               |                             |                       |
|                                                                                |                                | _                |                  |                                   |                               |                             |                       |
| 1. Selections 2. Slection by                                                   |                                |                  |                  |                                   |                               |                             |                       |
|                                                                                | ✓ 1. Selections 2. Slection by |                  |                  |                                   |                               |                             |                       |
|                                                                                |                                | ▼ 1. Selections  | 2. Slection by S |                                   |                               |                             |                       |
|                                                                                |                                |                  | _, .             |                                   |                               |                             |                       |
|                                                                                |                                |                  |                  |                                   |                               |                             |                       |
|                                                                                |                                |                  |                  |                                   |                               |                             |                       |
|                                                                                |                                |                  |                  |                                   |                               |                             |                       |
|                                                                                |                                |                  |                  | <ul> <li>1. Selections</li> </ul> | 2. Slection by Sales Item Inf | o 3. Selection on Item Inf  | ormation 4. Selection |

The start parameters for Customer price list (application 6445) are:

The result of the processing will be placed in virtual output under the name KUNDEPLIST:

| ← ⇒ Virtual Output > Display                    |                |   |              |                    |
|-------------------------------------------------|----------------|---|--------------|--------------------|
| Created Date 18/01/13<br>Creation Time 11:49:11 | ]              |   |              |                    |
| Identification                                  |                |   |              | *                  |
| User                                            | SUF            |   | Susanne Fløe |                    |
| Application                                     | 6445           | - | A            | Customer pricelist |
| Name on Output                                  | KUNDEPLIST     | ] |              |                    |
| Text Description                                | Kundeprisliste | - |              |                    |
| Number of Levels                                | 1              |   |              |                    |
| Key Length                                      | 20             |   |              |                    |
| Data Length                                     | 406            |   |              |                    |
| Decimal Table Size                              | 0              |   |              |                    |
| Total Record Length                             | 433            |   |              |                    |
| Number of Records                               | 379            |   |              |                    |
| Output Size                                     | 164107         |   |              |                    |
| Fld UserSp and Data User Index                  | O000036007     | ] |              |                    |
| Side 0 and Help Index                           | R000036006     | ] |              |                    |
| Status                                          | 0              |   |              |                    |
|                                                 |                |   |              |                    |
|                                                 |                |   |              |                    |
| ▼ 1. Identification 2. Change Log               | J              |   |              |                    |

## 3.2 Handling of variant items – keep options

In cooperation with Expedit we have developed functionality for remembering options on features.

Previously, when creating order lines on item numbers with variant specification, standard options per feature were entered. These values were retrieved from Features (appl. 9111).

For manual order processing, a setup in System Parameter Module 3 – Sales Management (MODUL-3) now lets you choose whether standard values should be used when creating new order lines on the same order or whether the value of the most recently processed order line with the same feature should be used instead.

| 🗢 🔿 🛛 All System Parameters 🗲 Mod | ule 3 - Sales Management (MO | DUL-3) 🖒 Edit                |
|-----------------------------------|------------------------------|------------------------------|
| Maximum Customer Number Length    | 05                           |                              |
| Curr Exch Rate Regu of Salespr    | 2 🗸                          |                              |
| Updating of Sales Price           | 8                            | Only Collective Disc Updated |
| Collective Discount Used          |                              |                              |
| Expiry Date for Price             | 31/12/29                     |                              |
| Item Grp for Framework Agreem.    | 7                            |                              |
| Periodical Arrangem Blank Ord     |                              |                              |
| Planning Calendar                 | MÅNEDER                      |                              |
| Create Pricelist automatically    |                              |                              |
| Item Number for Despatch          | FORSEND                      | Dispatch goods for transport |
| Create framework agreements       |                              |                              |
| Transport availability            |                              |                              |
| Default supplier inserted         |                              |                              |
| Picking priority from transpor    |                              |                              |
| Lock Creation when Picking        |                              |                              |
| Default Days until Expiry         | <u>۶</u>                     |                              |
| New order by whse/whse area       | 0                            | All lines are transferred    |
| Keep options on order             |                              |                              |

#### 3.3 Delivery costs included in costings

In cooperation with Expedit we have developed functionality for including delivery costs when supplier prices are used for costings.

When you are costing an item that is included in a production model and that uses FIFO cost prices, then the supplier price is used if a holding price is not found.

If it is set up via the System Parameter Module 4 – Purchase Management (MODUL-4) that the item overhead should be added on goods receipt, then the delivery costs are added to the supplier price.

| 🖛 🔿 🛛 All System Parameters 🖒 Mo | odule 4 - Purchas | e Management (MODUL-4) | > | Edit |
|----------------------------------|-------------------|------------------------|---|------|
| Identification                   | *                 | ]                      |   |      |
| Distribution of Inv Discount     | <b>V</b>          |                        |   |      |
| Update of Latest Purch Price     | ] 👻               |                        |   |      |
| Update of Standard Purch Price   | ] 👻               |                        |   |      |
| Receipt Date Variance            |                   |                        |   |      |
| Approve Supplier Invoice         |                   |                        |   |      |
| Maximum Supplier Number Length   | 05 -              |                        |   |      |
| Outstanding Item Purchases       | Α -               |                        |   |      |
| Default Despatch Time (Days)     | 0                 |                        |   |      |
| Freight Information              | 1 -               |                        |   |      |
| Price List Used                  |                   |                        |   |      |
| Supplier Object Type             | L -               |                        |   |      |
| Pricing date                     | L -               |                        |   |      |
| Display Latest Purchase Qty      |                   |                        |   |      |
| Item overh addition f item rec   | ☑ ◀──             |                        |   |      |

## 3.4 Modification of cost price (FIFO/average cost)

In cooperation with Kyocera Unimerco we have developed functionality for changing the (or rather specifying a new) cost price for items for which a FIFO or an average cost price is used.

In connection with the price modification, the concerned holdings are calculated (warehouse/location/consignment). When changing the price, the holding is extracted at the old price and returned again at the new price.

#### Setup

The preconditions for this to work are:

The shortcut to the function is set up in Standard as:

| < 🔿 🛛 All System Paramete | rs 🗲 Application de | ependent shortcut | - SYSTEM VALUES ( | (SHORTAPS | ) > Edit                 |
|---------------------------|---------------------|-------------------|-------------------|-----------|--------------------------|
| Application 9145          | 🔏 Stockholdings     | Code CC           | A - Z9            |           |                          |
| Identification            |                     |                   |                   |           | *                        |
| Application to be Called  | 9501                |                   |                   | <b>X</b>  | Changed Cost (FIFO/Aver) |
| Option                    | P*                  |                   |                   |           |                          |
| Number for Shortcut       | 1,117               |                   |                   | Ctrl+Q    |                          |
| Icon                      | F                   |                   |                   |           |                          |
| Optional Text (danish)    |                     |                   |                   |           |                          |
| Format                    |                     |                   |                   |           |                          |
| Field Control ID for Key  | P                   |                   |                   |           |                          |
| Authority Check           |                     |                   |                   |           |                          |
| Lock                      |                     |                   |                   |           |                          |

The inventory transactions Adjustment Std Cost + (J+) and Adjustment Std Cost - (J-) must be set up in the system parameter Inventory transactions (LAGERTR).

The inventory transaction Adjustment Std Cost + (J+) is marked as "FIFO cost price".

| 🗲 🔿 🛛 All System Parameters 🖒 🗆 | Inventory Transaction Types - Standard and User-Defined ( | (LAGERTR) <b>&gt; Edit</b>     |
|---------------------------------|-----------------------------------------------------------|--------------------------------|
| Inventory Transaction Type J+   | Adjustment Cost +                                         |                                |
| Identification                  |                                                           | *                              |
| Description (danish)            | Justering kostpris +                                      | ]                              |
| Description (english)           | Adjustment Cost +                                         |                                |
| Shortcut                        | P'                                                        |                                |
| Icon                            | P*                                                        |                                |
| Trans Type for Inventory Stats  | Ъм                                                        | Adjustment quantity (unspecifi |
| Trans Type for Finance          | -                                                         |                                |
| Manual Recording                | Ň                                                         | Not permitted                  |
| Receipts related to Age Date    |                                                           |                                |
| Receipts reg Fifo-cost price    |                                                           |                                |
|                                 |                                                           |                                |

In Number Series (application 9011), the voucher number series Change std cost (J+) is created.

| ← → Number Series     | > Number Series (1) > Edit |
|-----------------------|----------------------------|
| Group                 | В                          |
| Туре                  | ]+                         |
| Group Number          | 0                          |
| Company Number        | 0                          |
| Description (danish)  | Ændr. kostpris             |
| Description (english) | Change cost                |

The access may be limited by only giving authorisation to Change Std price (FIFO/Aver) (application 9501) to people who are allowed to use the functionality.

It is a precondition that Update of Picked Stock Transactions (application 9248) is active.

Transactions against the concerned holdings CANNOT be carried out at the same time.

#### Functionality

The entry is Stockholdings (application 9145) where you can change the cost price.

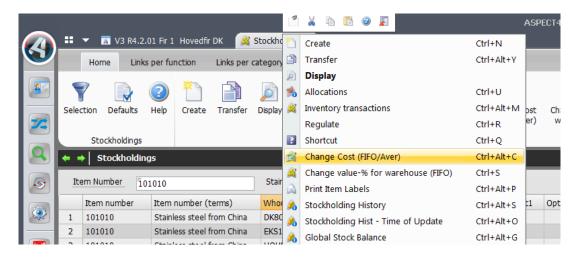

An adjustment screen has been made that allows you to enter a new cost price for the selected holding. When this is done, the cost price of the holding will be updated.

| Item Number      | 101010  |     | Stainless steel from China | Cost Method | 3 FIFO Cost Price |
|------------------|---------|-----|----------------------------|-------------|-------------------|
| Warehouse Number | LAGR001 |     | Lagernummer 001 - firma    | 1           |                   |
| Current Holding  | 1,005   |     | STK                        |             |                   |
| Cost - New       | 97.00   | DKK | Value of Holding - New     | 97,485.00   | DKK               |
| Cost - Current   | 95.95   | DKK | Value of Holding - Current | 96,426.40   | DKK               |
| Cost - Change    | 1.05    | DKK | Value of Holding - Change  | 1,058.60    | DKK               |
|                  |         |     |                            |             |                   |
|                  |         |     |                            |             |                   |

The cost price can be changed for item numbers for which the cost price method is "FIFO" or "Aver. cost".

The holding size affected by the cost price adjustment depends on the cost price method of the item and on whether the item is managed by consignment number.

The following applies:

- Aver. cost: All holdings on the item are adjusted
- FIFO: All holdings in the warehouse and any specified consignment numbers are adjusted.

The new cost price is entered, and before the update is carried out, the consequences of the price change is shown for the cost price and the value of the stockholding.

When changing the price, the holdings are extracted at the old price (Inventory transaction type Std Cost - (J-)) and returned again at the new price (Inventory transaction type Std Cost + (J+)).

#### 3.5 Changed principle for calculating the FIFO costing price

In cooperation with dnp we have developed functionality to ensure the correct cost price in costings even if FIFO cost prices are used.

When FIFO cost prices are used, an on-going calculation of this cost price takes place via the stock history. Thus, the price that was shown in Item Cost (appl. 9131) prior to this release is not necessarily the correct cost price – especially not if registration errors have occurred in the process, e.g. in the form of negative stockholdings. In relation to costings, this solution was sufficient if purchase prices (possibly with overhead) or new cost prices for ingoing items were used.

A need exists to be able to use the current cost price – also if this price is a FIFO cost price.

To use the FIFO cost price in costings, the following applies:

If a default warehouse has been specified in the master data of the item, the costing price is only calculated in connection with transactions aimed at the default warehouse. In this case, it is calculated as the average of all holdings of the current item number and of any variants.

If NO default warehouse has been specified in the item master data, the costing price is calculated as a moving average of all transactions regardless of warehouse. However, this may be an inconvenience if hold-ings of the item are also found in depreciated stocks.

Furthermore, the display of cost price/historical cost prices for FIFO items in Stock history via Time of Update (application 9309) has been changed. "Costing price" is shown at the top of the list. This price is retrieved from Cost prices (application 9131). If no price is found here, the purchase price associated with the primary supplier of the item in Basic Prices – Purchase (application 7115) is displayed. The transaction unit price is displayed on the individual entry.

#### 3.6 Modification of the value percentage for warehouse for all holdings in a warehouse

In cooperation with Kyocera Unimerco we have developed functionality for changing the value percentage for warehouse for all holdings in a warehouse. In connection with the modification, the concerned holdings are calculated (warehouse/location/consignment).

When changing the price, the holdings are extracted at the old price and returned again at the new price.

Inventory transactions are documented as usual and can be seen in Stock history (application 9303) or Stock history via Time of Update (application 9309).

The option of using the LR transaction on holdings of items that have FIFO as cost price method is now blocked.

#### Setup

The preconditions for this to work are:

The shortcut to the function is set up in Standard for Warehouses (appl. 9144) as well as Stockholdings (appl. 9145) as:

| 🗢 🔿 🛛 All System Parameter | rs 🗲 Application de | pendent | shortcuts - SYS | TEM VALUES | (SHORTAP | S) 〉 Edit        |        |
|----------------------------|---------------------|---------|-----------------|------------|----------|------------------|--------|
| Application 9145           | 🗸 Stockholdings     | Code    | CV A - Z        | Z9         |          |                  |        |
| Identification             |                     |         |                 |            |          |                  | *      |
| Application to be Called   | 9502                |         |                 |            | 2        | Res Alternatives | - Item |
| Option                     |                     |         |                 |            |          |                  |        |
| Number for Shortcut        | 1,119               |         |                 |            | Ctrl+S   |                  |        |
| Icon                       | P                   |         |                 |            |          |                  |        |
| Optional Text (danish)     |                     |         |                 |            |          |                  |        |
| Format                     |                     |         |                 |            |          |                  |        |
| Field Control ID for Key   | F                   |         |                 |            |          |                  |        |
| Authority Check            |                     |         |                 |            |          |                  |        |
| Lock                       |                     |         |                 |            |          |                  |        |

The inventory transactions Std Cost + (J+) and Std Cost - (J-) must be set up in the system parameter Inventory transactions (LAGERTR).

The inventory transaction Std Cost + (J+) is marked as "FIFO cost price".

| + | 🔹 🔿 🛛 All System Parameters 🖒 🗆 | Inventory Transaction Types - Standard and User-Defined ( | (LAGERTR) <b>&gt; Edit</b>     |
|---|---------------------------------|-----------------------------------------------------------|--------------------------------|
|   | Inventory Transaction Type J+   | Adjustment Std Cost +                                     |                                |
| Γ | Identification                  |                                                           | *                              |
|   | Description (danish)            | Justaring kastaris                                        |                                |
|   | Shortcut                        | Justering kostpris +                                      |                                |
|   | Icon                            | P                                                         |                                |
|   | Trans Type for Inventory Stats  | Тм                                                        | Adjustment quantity (unspecifi |
|   | Trans Type for Finance          |                                                           |                                |
|   | Manual Recording                | Ň                                                         | Not permitted                  |
|   | Receipts related to Age Date    |                                                           |                                |
|   | Receipts reg Fifo-cost price    |                                                           |                                |
|   |                                 | —                                                         |                                |

In Number Series (application 9011), the voucher number series Change std cost (J+) is created.

| ← → Number Series     | > Number Series (1) > Edit |
|-----------------------|----------------------------|
| Group                 | В                          |
| Туре                  | ]+                         |
| Group Number          | 0                          |
| Company Number        | 0                          |
| Description (english) | Change std cost            |

The access may be limited by only giving authorisation to Change value-% for warehouse (FIFO) (application 9502) to people who are allowed to use the functionality.

It is a precondition that Update of Picked Stock Transactions (application 9248) is active.

Transactions against the concerned holdings CANNOT be carried out at the same time.

#### Functionality

The entry is Stockholdings (application 9145) where you can change the inventory value.

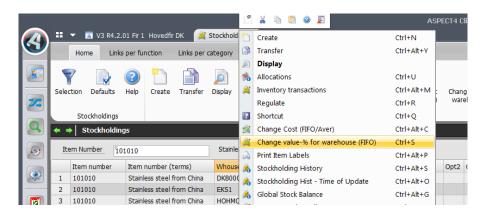

An adjustment screen has been made that allows you to enter a new value percentage for all holdings in a warehouse. When this is carried out, the value percentage of the warehouse is updated in order to ensure that future transactions against the warehouse are processed with the correct value.

| Warehouse Number  | LAGR001    |      | Lagernummer 001 - firma 1  |               |     |
|-------------------|------------|------|----------------------------|---------------|-----|
| Current Holding   | 129.729,00 | 0000 |                            |               |     |
| Value-% - New     | 90,00      | %    | Value of Balance - New     | 15.025.506,91 | DKK |
| Value-% - Current | 100,00     | %    | Value of Balance - current | 16.695.007,68 | DKK |
| Value-% - Change  | -10,00     | %    | Value of Balance - Change  | -1.669.500,77 | DKK |

The transactions for changing the inventory value are carried out as transactions of the type Inventory transaction Std Cost - (J-) and Std Cost + (J+).

All holdings in the warehouse for which the item number has the cost price method FIFO (3) are adjusted.

The following applies:

- The value percentage for warehouse in the warehouse master data is changed to a new value.
  - All holdings in the warehouse for which the item number has the cost price method FIFO (3) are adjusted.
  - The value percentage for warehouse of these stockholding records is changed to a new value.
- Holdings of items with the cost price method Std Cost (1) are not changed automatically.
  - If desired, these must be adjusted manually in application 9145.
- Holdings of items with the cost price method Aver. cost (2) cannot be adjusted by using the inventory value percentage.
  - The value percentage of these holdings will always be "100 per cent".

# 4 Sales

## 4.1 Order taking lists – call lists

In cooperation with Aass Bryggeri we have developed functionality for creating call lists/customer contact lists. The functionality allows you to create an overview of customers to contact based on different criteria set on the customers. The person responsible for customer inquiries uses this overview for contacting the customers.

It is possible to create an order directly from the list, continue with an existing order, postpone the contact or indicate that a call-back is expected. Furthermore, a number of other stages of your choice may exist.

The solution may be used for handling call lists as well as for the customer visits of the sales representatives.

In two situations, our contact person to the customer is specified in optional groups or in the sales representatives field (which one is specified in the system parameter Order taking (KUNKONT)). (The reason for the two situations is that perhaps the customer is contacted every two weeks by someone from customer service, and then visited every two months by the sales representative responsible for the customer contact of the week).

In the system parameter you specify:

| + | •    | All System Parameters   | >    | Order taking (KUNKONT) | > | Edit |
|---|------|-------------------------|------|------------------------|---|------|
| [ | Date | e Changed               |      | *                      |   |      |
|   | Cu   | stomer Group conc Conta | kt 1 | S                      |   |      |
|   | Cu   | stomer group conc Conta | S    |                        |   |      |
|   | Fin  | d Ex Order by Del Date? |      | _ 🛛                    |   |      |
|   | Or   | der Type for Ex Orders  | 10   |                        |   |      |
|   | Nu   | mber Series for Order   |      | 10                     |   |      |
|   |      |                         |      |                        |   |      |

- The customer group to be used as contact 1. May be sales representative (S) or a customer group (00-29).
- The customer group to be used as contact 2. May be sales representative (S) or a customer group (00-29).
- Whether an existing order should be found on the same delivery date.
- The order type of the existing order.
- Which number series to be used if a new order is created.

In the system parameter Order taking type (KKONTTYP) you specify the contact types used:

| + - |      | All System Parameters > Order taking type (KKONTTYP) |
|-----|------|------------------------------------------------------|
| Cu  | isto | mer Contact Type None                                |
|     |      | (terms)                                              |
| 1   |      | None                                                 |
| 2   | 1    | Customer visit                                       |
| 3   | 2    | Phone call                                           |

In the system parameter Status for order taking header (OHSTATUS) you see the possible status codes of order takings:

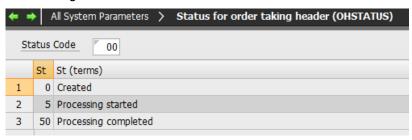

In the system parameter Status for order taking line (OOSTATUS) you see the possible status codes of order taking lines:

| + + |      | All System Parameters > Status for order taking line (OOSTATUS) |  |  |  |  |  |
|-----|------|-----------------------------------------------------------------|--|--|--|--|--|
| St  | atus | Code 00                                                         |  |  |  |  |  |
|     | St   | St (terms)                                                      |  |  |  |  |  |
| 1   | 0    | Created                                                         |  |  |  |  |  |
| 2   | 10   | Phone back to customer                                          |  |  |  |  |  |
| 3   | 20   | Customer calls back                                             |  |  |  |  |  |
| 4   | 27   | Individual middle status                                        |  |  |  |  |  |
| 5   | 30   | No orders from customer today                                   |  |  |  |  |  |
| 6   | 40   | Order created                                                   |  |  |  |  |  |

In the customer master data, information telling how the customer contact should take place may be provided.

In the customer master data or on the delivery address, you specify the time of day of the contact. If at least one delivery address is provided, then delivery addresses are used – if not, the information from the customer master data is used.

This is determined by specifying a time as well as a calendar for the customer contact (this calendar will often follow the route of the customer, but variants may exist in which contact is only made every two or three weeks). This may also be specified in two situations.

The following new information has been added to Customer information (application 6128):

| Order Taking Calender 1  | MON-THU               |                              |
|--------------------------|-----------------------|------------------------------|
| Order Taking Time 1      | 800                   |                              |
| Order Taking Type 1      | _ 2                   | Phone call                   |
| Order Taking Calendar 2  | SALE                  |                              |
| Order Taking Time 2      | 1200                  |                              |
| Order Taking Type 2      | 1                     | Customer visit               |
|                          |                       |                              |
|                          |                       |                              |
| 🕶 1. Ident 2. Groups 💲 3 | . Paym Info 4. DelInf | o 5. Misc Info 6. Change Log |

Here, you specify the calendar to be used for the order taking type, the time of day used as well as a reference to the type.

Two setups may be specified.

This information is overwritten by the information on the delivery addresses (application 6129), if found:

| ⊨ 🔿 Customers 🖒 🛛     | elivery Addresses 2 Lev 📏 | Edit                |                                                    |   |
|-----------------------|---------------------------|---------------------|----------------------------------------------------|---|
| Customer Number 74    | 130                       | BR Address Number   | er 001                                             |   |
| Identification        |                           |                     |                                                    | * |
| Despatch Information  |                           |                     |                                                    | * |
| Ordreoptagelse        |                           |                     |                                                    | * |
| Order Taking Calender | 1 SALE                    | Order Taking Time 1 | 1215 Order Taking Type 1 Turner visit              |   |
| Order Taking Calendar | 2 MON-THU                 | Order Taking Time 2 | 814         Order Taking Type 2         Phone call |   |

The information covers the same as described on customer level, just on delivery address level.

Entries for the customer contact list are made on the basis of this information.

This takes place in Create Order Taking Info (6278):

| 🗢 🔿 🛛 Create Order Taking In | ıfo |                 |          |   |
|------------------------------|-----|-----------------|----------|---|
|                              |     |                 |          | * |
|                              |     | From            | То       |   |
| Customer No at Supplier      |     | 74130           | 74130    |   |
| Customer Group               | 0 🗸 | #               | JP"      |   |
| Land                         |     | #               | P*       |   |
| Route                        |     | #               | JP*      |   |
| Delivery Date                |     | 01-05-13        | 01-06-13 |   |
| Clean-up                     |     |                 |          |   |
| Delete before Today's Date   |     |                 |          |   |
| Comments                     |     | Notes for today |          |   |
|                              |     |                 |          |   |

Based on these start parameters, active customers and their associated active delivery addresses are run through. The customers/delivery addresses that meet the selection criteria are processed.

Based on the calendar (or in fact both calendars, if both are used), entries in the list are created with the correct status.

If Clean-up is set to yes, a clean-up of the customer contact data is performed prior to the creation of new entries. Like this, customer contact lines with the status Created (00) within the selection are deleted as they are not yet processed and e.g. may reoccur with a new time or a new contact.

If Delete before Today's Date is set to yes, all customer contact lines with a customer contact date before today's date will be deleted.

These entries for order registration are subsequently processed in the cockpit called Order Registration Cockpit (6701).

|      | r Registratio  | on Info | ormation |          |            |          |                  |            |              |         |                     |           | Orde | er Registra | ation per  | Customer      |           |         |          |          |      |          |          |            |          |      |
|------|----------------|---------|----------|----------|------------|----------|------------------|------------|--------------|---------|---------------------|-----------|------|-------------|------------|---------------|-----------|---------|----------|----------|------|----------|----------|------------|----------|------|
| Or   | der taking typ | e l     |          |          | None       | Delive   | ry Date          |            |              |         |                     |           | CL   | ustomer Nu  | mber       |               |           |         | Deli     | very Dat | e_ [ |          |          |            |          |      |
| Gr   | pup            |         |          |          |            |          |                  |            |              |         |                     |           |      | Customer    | Custome    | r (terms)     | DelDate   | At      | Opt.type | Group    | Addr | St Route | Changed  | Changed by | Created  | Crt  |
|      |                |         |          |          | up (terms) | )        | St Chang         | ed Chang   | ed by Create | ed Cr   | td by               |           | 1    | 00009       | Helles te  | st i Tyskland | 01-05-13  | 800     | 1        | KAJ      | NORM | 0 SALG   | 16-07-13 | SUF        | 16-07-13 | SU   |
|      | customer vis   |         |          |          |            |          |                  | /-13 SUF   |              | -13 50  |                     | •         | 2    | 00009       | Helles te  | st i Tyskland | 02-05-13  | 800     | 1        | KAJ      | NORM | 0 SALG   | 16-07-13 | SUF        | 16-07-13 | SU   |
| 23   | Customer vis   | _       |          |          | t Jørgen H | lansen   | 0 16-07          |            |              | 7-13 SU |                     |           | 3    | 00009       | Helles te  | st i Tyskland | 03-05-13  | 800     | 1        | KAJ      | NORM | 0 SALG   | 16-07-13 | SUF        | 16-07-13 | SU   |
| 24   | Customer vis   |         |          |          |            |          |                  | 7-13 SUF   |              | 7-13 SU |                     |           | 4    | 00009       | Helles te  | st i Tyskland | 04-05-13  | 800     | 1        | KAJ      | NORM | 0 SALG   | 16-07-13 | SUF        | 16-07-13 | SU   |
| 25   | Customer vis   |         |          |          |            |          |                  | 7-13 SUF   |              | 7-13 SU |                     |           | 5    | 00009       | Helles te  | st i Tyskland | 05-05-13  | 800     | 1        | KAJ      | NORM | 0 SALG   | 16-07-13 | SUF        | 16-07-13 | SU   |
| 26   | Customer vis   | it 07-  | -05-13 K | U        |            |          | 0 16-07          | 7-13 SUF   | 16-07        | 7-13 SU | UF                  |           | 6    | 00009       | Helles te  | st i Tyskland | 06-05-13  | 800     | 1        | KAJ      | NORM | 0 SALG   | 16-07-13 | SUF        | 16-07-13 | SU   |
| 27   | Customer vis   | it 07   | -05-13 K | H Kurl   | t Jørgen H | lansen   | 0 16-07          | /-13 SUF   | 16-07        | 7-13 SU | UF                  |           | 7    | 00009       | Helles te  | st i Tyskland | 07-05-13  | 800     | 1        | KAJ      | NORM | 0 SALG   | 16-07-13 | SUF        | 16-07-13 | SU   |
| 28   | Customer vis   | it 07   | -05-13 K | ORT      |            |          | 0 16-07          | 7-13 SUF   | 16-07        | 7-13 SU | UF                  |           | 8    | 00009       | Helles te  | st i Tyskland | 08-05-13  | 800     | 1        | KAJ      | NORM | 0 SALG   | 16-07-13 | SUF        | 16-07-13 | SU   |
| 29   | Customer vis   | it 08   | -05-13 C | :        |            |          | 0 16-07          | 7-13 SUF   | 16-07        | 7-13 SU | UF                  | =         | 9    | 00009       | Helles te  | st i Tyskland | 09-05-13  | 800     | 1        | KAJ      | NORM | 0 SALG   | 16-07-13 | SUF        | 16-07-13 | SU - |
| 30   | Customer vis   | it 08   | -05-13 K | U U      |            |          | 0 16-07          | 7-13 SUF   | 16-07        | 7-13 SU | UF                  | +         |      | •           |            |               |           |         |          | m        |      |          |          |            |          | * <  |
| 0.1  |                |         | _        | _        | _          |          |                  |            |              |         |                     |           |      | Order Line  | _          | _             | _         |         | _        |          |      | _        | _        | _          | _        | _    |
| orae | r Registratio  | on Line | es       |          |            |          |                  |            |              |         |                     |           | Firm | Order Line  | es         |               |           |         |          |          |      |          |          |            |          |      |
| Or   | der taking typ | e i     |          |          | Custome    | r visit  | Delv             | very Date  | 06-          | 05-13   |                     |           | 0    | rder Numbe  | er         |               | 0 Li      | ne Nun  | nber     | 0        |      |          |          |            |          |      |
| Gr   | oup            |         | ОН       |          | Kurt Jørg  | jen Har  | nsen <u>Time</u> | a          | 0            |         |                     |           |      | Line St     | Block Iter | m number I    | tem numbe | r (term | ns) Su V | /house   | Ord  | Unit Or  | d Uni    | t Pallet I | Jnit Kg  | U    |
|      | DelDate        | Grou    | p At     | Customer | r Addr     | Su S     | t OrdreId        | DelDate    | Route        | GC      | Customer Name       | Cust Addr | 1    |             |            |               |           |         |          |          |      |          |          |            |          |      |
| 1    | 1 06-05-13     | в клн   | 800      | 00021    | NORM       | <b>E</b> | 0 0              | 0 0        | SALG         | 1 1     | Testkunde abcdef    | Banegårds |      |             |            |               |           |         |          |          |      |          |          |            |          |      |
| 2    | 1 06-05-13     | кін     | 1000     | 04711    | LEV1       | 1        | 0 2907105        | 5 15-05-13 | MÆRSK123     | 1 1     | Containerterminalen | Havnegade |      |             |            |               |           |         |          |          |      |          |          |            |          |      |
|      |                |         |          |          |            | _        |                  |            |              |         |                     | _         |      |             |            |               |           |         |          |          |      |          |          |            |          |      |
| -    |                |         |          |          |            |          |                  |            |              |         |                     |           |      |             |            |               |           |         |          |          |      |          |          |            |          |      |
| -    |                |         |          |          |            |          |                  |            |              |         |                     |           |      |             |            |               |           |         |          |          |      |          |          |            |          |      |
| -    |                |         |          |          |            |          |                  |            |              |         |                     |           |      |             |            |               |           |         |          |          |      |          |          |            |          |      |
|      |                |         |          |          |            |          |                  |            |              |         |                     |           |      |             |            |               |           |         |          |          |      |          |          |            |          |      |
| -    |                |         |          |          |            |          |                  |            |              |         |                     |           |      |             |            |               |           |         |          |          |      |          |          |            |          |      |

In the upper left corner you see the order registration information – the main information that contains one entry per order registration type, delivery date, contact and status. Here, the following functions may be used: Next level (however, this is actually displayed in the bottom left corner) and Delete, which deletes all underlying lines. A fixed selection must be set on customer contact date interval, contact, customer contact type and status.

In the bottom left corner you see the line information of a selected line in Order Registration Information – main information. They contain an entry per time of day, customer, delivery address, if any, the name and address information of the customer as well as line status. Furthermore, order information (order number and delivery date) about the first order is displayed, either on or after the customer contact date. The information is created continuously and is thus updated every time you enter the customer contact list (or press F5).

Here, the following functions may be used:

- Order creation. An order header based on the default information is created in the order type specified in the system parameter Order taking (KUNKONT), and then the system continues directly to the order line processing. The delivery date is calculated from the customer contact date. The customer contact line is given the status Order created (40).
- Order processing on displayed order. The system continues directly to the order line processing of the displayed order. The customer contact line is given the status Order created (40).
- Phone back to customer. Status is changed to Phone back to customer (10) on the customer contact line, and a new time of day is set.
- Customer calls back. Status is changed to Customer calls back (20) on the customer contact line.
- No orders from customer today. Status is changed to No orders from customer today (30) on the customer contact line.
- Change order status. Here, it will be possible to change the order status to an optional order status within the intervals 21-29 and 31-39. Status codes in the interval 21-29 trigger that the customer contact header cannot get the status completed. Status codes in the interval 31-39 trigger that the customer contact header can get the status completed.
- Customer text. A supplementary text is saved on the customer and is displayed every time this customer is modified. May only be deleted manually. It is shown as the second supplementary text via the field control ident.

A fixed selection may be set on Status.

In the upper right corner you see two entry fields, customer number and delivery date, that lets you quickly find and help the customer if he/she has called and perhaps did not get through to the right contact person. This part of the cockpit is not modified in case of changes in other parts of the cockpit.

In the bottom right corner you see the firm order lines of the order displayed in the bottom left corner – if an order already exists for the customer on or after this delivery date, that is.

## 4.2 Copy order to another customer

In cooperation with BLÜCHER Metal we have developed functionality for copying a sales order to another customer. You can now copy an order to a new order of the same order type and if necessary change the customer number.

Prices may be recalculated during the copying.

If you copy to another customer number, the customer-related order header information is set on the new order in the same way as when an order is created, i.e. on the basis of the customer's master data. This also means that any overrides in the order that you copy from will not be included if the information is created on the basis of the customer's master data.

If the currency of the new order deviates from the currency of the original order, prices must be recalculated.

Any manual charges associated with the header of the original order must be corrected manually.

To activate the new function, "Option 41" under the extra parameter "OPTIONUDV" must be set to "J" in Maintain application parameters (application 128).

## 4.3 Display of customer language texts

In cooperation with Scantruck we have developed functionality for displaying the customer's item number and language texts during order registration. Moreover, you can search for the customer's item number in Sales orders (application 6300).

The customer's item number and language texts of an item are shown in the order registration screens and are transferred to the order line.

This results in a change of procedure if the customer changes the item number and any designation.

- Earlier, the procedure was that orders in progress had to be found on "our" item number.
  - Then the customer's old item number had to be entered on the order lines for which this was still the right number.
- Now, the procedure is that it is still necessary to find out which orders are in progress.
  - Those to be delivered etc. with the old item number are left unchanged.
  - Those to be delivered with the new number are checked to verify that they document the new number + designation.

A consequence of the change is also that you can always search for the customer's item number in Sales orders (application 6300).

## 4.4 Order priority is inherited from the order header

In cooperation with C.C. Jensen we have developed functionality for inheriting order priority to all lines.

In the sales order applications Invoice orders (application 6102), Credit orders (application 6103), Firm orders (application 6104), Quotations (application 6105), Blanket orders (application 6106) and Sales order forecasts (application 6108) you can choose whether the order priority is inherited from the order header to the order lines in case of a change. This is done in the application-dependent data.

In the application parameters of the application (application 0128) the following is set:

Order Prio is inherited on lines (0-9)

9

You may specify the following values:

- 0: Change in priority on order header is not transferred to order lines.
- 1: Change in priority on order header is automatically transferred to order lines.
- 9: The employee processing the order is inquired about an update.

## 4.5 Print of EAN units with associated prices in spool print

In cooperation with ITW we have developed functionality for using EAN units with associated prices on spool print.

Until now, the use of EAN units has only been supported electronically in connection with the creation of EDI transactions. Now, however, the use of EAN units on EAN item numbers can also be used in connection with the creation of spool prints – external sales documents.

## 4.6 Copy print of invoice with EDI

In cooperation with Icopal we have developed functionality in order to enable creation of EDI on copy print.

Print Invoices / Credit Notes (application 6235) has been changed so that it is possible to create EDI on copy print.

| Print Invoices                                                                                                    |     |                      |                 |
|----------------------------------------------------------------------------------------------------|-----|----------------------|-----------------|
|                                                                                                    |     |                      |                 |
| Print Credit Notes                                                                                                    |     |                      |                 |
| Order Number                                                                                                    |     | From                 | To<br>999999999 |
| Delivery Number                                                                                                    |     | ₹ 0                  | 9999            |
| Customer Number                                                                                                    |     |                      | F               |
| Customer Group                                                                                                    | 0 🗸 | #                    | P'              |
| Galesperson                                                                                                    | 0 • | π                    | P'              |
| internal Contacts                                                                                                    |     | #                    |                 |
| Jser                                                                                                    |     | #                    |                 |
| Narehouse Area                                                                                                    |     | π<br>[#              | P"              |
| invoice Date                                                                                                    |     | <i>"</i><br>08-05-13 |                 |
| Print Copy Prints<br>© Copy print with EDI<br>© Copy print<br>© Sale or Return Debit Note<br>© Original<br>© Test print | •   |                      |                 |
| Number Copy/Test Prints                                                                                                 |     | <b>00</b>            |                 |
| Copy Print Invoice Number                                                                                               |     | <b>0</b>             | F 999999999     |
| Copy Print Credit Note Number.                                                                                          |     | <b></b>              | 999999999       |
| Document Text Block                                                                                                    |     | P*                   |                 |

## 4.7 Hold back of sales order transferred from another order type

In cooperation with C.C. Jensen we have developed functionality so that if it is set up that orders must be released before further processing, then this will be done no matter if it is a newly created order or an order transfer.

If a sales order is transferred from one type to another, e.g. from a blanket order or quotation to a firm order, then the order is held back if this is specified in the application-dependant parameters of the order to which you transfer.

Thus, a transfer causes a hold back in the same way as a direct creation.

#### 4.8 Display of indirect references in the sales order processing

In cooperation with Kyocera Unimerco we have developed functionality for displaying indirect references in the sales order processing.

Display of order references in list and field screens has been changed so that "indirect" references are also displayed now.

The reference may now be either direct - i.e. associated with the current order type - or it may be indirect - i.e. associated with a preceding order type.

References to derived orders on 1st and 2nd level are displayed by default. However, the "reverse" reference is displayed for intercompany subsidiary orders (sales order type IC sales order direct delivery (CS) or Intercompany trade (CO)). I.e. the purchase order and the parent sales order from which the subsidiary sales order is derived.

#### **Examples of indirect references:**

- On an invoice order, the system displays as reference 1 the reference to the purchase order which is derived from the firm order from which the invoice order is created.
- On an intercompany subsidiary sales order, the system displays as reference 1 the reference to the purchase order from which the subsidiary firm order is derived. Equally as reference 2 the reference to the parent firm order is displayed.
- On an intercompany parent invoice order, the parent firm order's derived subsidiary purchase order and derived subsidiary firm order are displayed as reference 1 and 2, respectively.

## 4.9 Permission for collection of VAT in third countries

In cooperation with Blücher Metal we have developed functionality so that permission for collection of VAT from third countries can be granted.

| ← → All System Parameters  | > Countries (LAND) > Edit |                       |  |  |
|----------------------------|---------------------------|-----------------------|--|--|
| Country 028 Norg           | e                         |                       |  |  |
| Identification             |                           | *                     |  |  |
| Description (danish)       | Norge                     |                       |  |  |
| Country Type               | 3                         | Other type of country |  |  |
| International Country Code | 028                       | Norway                |  |  |
| ISO Country Code           | NO                        | Norway                |  |  |
| Text Block Number          | P.                        |                       |  |  |
| Post Code Validation       |                           |                       |  |  |
| VAT collection             |                           | _                     |  |  |
|                            |                           |                       |  |  |

In the system parameter Countries (LAND) the following has been added:

# 5 Service

## 5.1 Quotation registration in 8115 and 6105

In cooperation with Danbor and Scantruck we have developed functionality so that we can now handle quotation management in connection with service orders and associated sales orders.

A service order proposal (application 8115) can now be created to which an associated quotation order (application 6105) is automatically created.

On acceptance of the quotation, it is transferred to a firm order (application 6104) and at the same time, the service order proposal (application 8115) is transferred to a service order (application 8114).

When the service order proposal is transferred, any derived order transactions are created and carried out depending on the order policy of the stock items. Thus, the result of the transfer is that additional associated orders, e.g. derived purchase orders, may be created.

# 6 Warehouse

# 6.1 Split of a despatch journal

In cooperation with Expedit we have developed functionality that makes it possible to split a despatch journal into multiple journals.

Despatch journal (application 6152) has been extended with the option of moving despatch lines to a new despatch journal.

This is done by selecting the despatch journal line:

| <b>+</b> • | Des        | patch Jour | nals | >     | Des | pate | ch Lines       |                             |      |                     |           |          |          |          |          |
|------------|------------|------------|------|-------|-----|------|----------------|-----------------------------|------|---------------------|-----------|----------|----------|----------|----------|
| A          | /ailable f | rom Journa | Nur  | mber. | . [ |      | 352630         | Available from Journal Line | 5    | 000000              |           |          |          |          |          |
|            | JLines     | Order      | Su   | Line  | St  | RS   | Item number    | Item number (terms)         | Pot1 | Onto Onto Onto Onto | Whouse    | Cons     | Location | PacketNo | Date     |
| 1          | 10         | 2907023    |      | 10    | 0   | 0    | S8003496001409 | Super olie                  |      | 🖌 🗅 🖺 🥥 📕 🗌         | LAGR001   |          |          | P1       | 04-04-13 |
| 2          | 20         | 2907023    |      | 20    | 0   | 0    | S9             | Monteringsbeslag Type ø50   | -    | Create              | Ctrl+N    | <u> </u> |          |          | 04-04-13 |
|            |            |            |      |       |     |      |                |                             |      | Edit                | Alt+Enter | r        |          |          |          |
|            |            |            |      |       |     |      |                |                             | B    | Pick                | Ctrl+Alt+ | U        |          |          |          |
|            |            |            |      |       |     |      |                |                             | ×    | Delete              | Ctrl+Dele | ete      |          |          |          |
|            |            |            |      |       |     |      |                |                             | ۵    | Display             |           |          |          |          |          |
|            |            |            |      |       |     |      |                |                             |      | Allocate            | Ctrl+U    |          |          |          |          |
|            |            |            |      |       |     |      |                |                             |      | Split               | Ctrl+S    |          |          |          |          |
|            |            |            |      |       |     |      |                |                             |      | Move to new journal | Ctrl+Alt+ | M        |          |          |          |
|            |            |            |      |       |     |      |                |                             |      | Unnack              | Ctrl+Alt+ | w        |          |          |          |

The despatch journal line is then moved to a new despatch journal. On the first move, a new despatch journal is created as a copy of the current journal. Subsequent moves of despatch journal lines will be moved to the same new despatch journal.

The move to the same new despatch journal is discontinued when you leave the list image. If the move is resumed, a new dispatch journal number will be picked.

## 6.2 Integration to Consignor – more carriers

In cooperation with Scantruck the option of integrating to Consignor for more carriers than before is made available.

You may now send the necessary data via Consignor to carriers from:

- Itella
- Transportgruppen
- DHL.

#### 6.3 Collected allocation of the same item on the same order

In cooperation with Expedit we have developed functionality that makes it possible to perform a collected allocation if the same item appears on more lines of the same order.

Out of consideration for its customers, a company may divide its sales orders in special ways, which for instance leads to the same item number appearing several times on the same sales order. However, because of the picking in the warehouse, it is expedient that one's holdings for the customer are allocated in the same location of the warehouse.

You can now ensure this by means of the new parameter in the system parameter Module 3 – Sales Management (MODUL-3).

| + | 🔹 🔿 🛛 All System Parameters 🖒 Modi | ule 3 - Sales Management (MODUL- | -3) <b>&gt; Edit</b>         |
|---|------------------------------------|----------------------------------|------------------------------|
| ſ | Identification                     |                                  | \$                           |
| ł |                                    |                                  | *                            |
|   | Price List Used                    |                                  |                              |
|   | Customer Object Type               | К 👻                              |                              |
|   | Pricing date                       | L 🔻                              |                              |
|   | Maximum Customer Number Length     | 05                               | -                            |
|   | Curr Exch Rate Regu of Salespr     | 2 🔻                              |                              |
|   | Updating of Sales Price            | 8                                | Only Collective Disc Updated |
|   | Collective Discount Used           |                                  |                              |
|   | Expiry Date for Price              | 31-12-29                         |                              |
|   | Item Grp for Framework Agreem.     | 7                                |                              |
|   | Periodical Arrangem Blank Ord      |                                  |                              |
|   | Planning Calendar                  | MÅNEDER                          |                              |
|   | Create Pricelist automatically     |                                  |                              |
|   | Item Number for Despatch           | FORSEND                          | Dispatch goods for transport |
|   | Create framework agreements        |                                  |                              |
|   | Transport availability             |                                  |                              |
|   | Default supplier inserted          |                                  |                              |
|   | Picking priority from transpor     |                                  |                              |
|   | Lock Creation when Picking         |                                  |                              |
|   | Default Days until Expiry          | 5                                |                              |
|   | New order by whse/whse area        | 0                                | All lines are transferred    |
|   | Keep options on order              |                                  |                              |
|   | Collected allocation               | ☑ ◀━━━━                          |                              |
|   |                                    | -                                |                              |

In order to optimise the pickings as much as possible, this checkmark enabling a collected allocation must be combined with the setting Fewest Possible Pickings in the system parameter Allocation – Optimisation Parameters (LOKAALK).

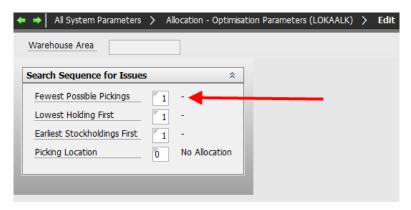

If the company has no sales orders on which the same item number appears multiple times, the value of this parameter has no effect.

Specific allocation rules: When an order line is allocated, the allocation for the current item number takes place according to the parameters specified in the system parameter Allocation – Optimisation Parameters (LOKAALK) of the current warehouse area (or possibly globally).

In this connection, the allocation is optimised according to the quantity of the order line. If the same item number is found in the second order line of the same order, then this line will also be allocated in accordance with the quantity of this line when the allocation is performed. Even if each line has been allocated optimally, you cannot be sure that the allocation is optimal when everything is taken into account. For instance, the item number may be picked from different locations.

If the setup is made as specified above, all order lines of a given order that have the same item number, variant specification, warehouse number/warehouse area, delivery date and – if specified on the order line – the same consignment number and location number will be allocated collectively.

Thus, the allocation is optimised on the basis of the order's total quantity of the item number etc. If you try to allocate a given line on the order, the system will automatically try to allocate all order lines that meet the same specification.

A collected allocation may be performed during an allocation when processing firm orders (application 6104) or when creating a despatch journal (application 6250).

#### 6.4 Inventory value may be added to the stocktake list

In cooperation with Scantruck we have developed functionality that makes it possible to add the inventory value on the stocktake list for information purposes.

The inventory value may now be printed on the stocktake lists. This applies to Stocktake List Basis Stockholdings (application 9207), Stocktake List Basis Inventory History (application 9208) and Stocktake List Basis Item File (application 9209).

| Stocktake List from In       | ventory i |          |    |            |
|------------------------------|-----------|----------|----|------------|
| Stocktake Date               |           | 08-05-13 |    |            |
|                              |           | From     | То | Sort Break |
| Item Group                   | R 👻       | #        | 17 | 1 • L •    |
| Item Number                  |           | #        | P" | 2 🗸        |
| Feature/Option Specification |           |          |    | 0 •        |
| Warehouse Number             |           | #        | P" | 0 🗸        |
| Location Number              |           | #        |    | 0 🗸        |
| Consignment Number           |           | #        |    | 0 🗸        |
| Only History From            |           | 08-05-13 |    |            |
| Insert Historical Holding    |           |          |    |            |
| Print Counted Holding        |           | N 👻      |    |            |
|                              |           | N        |    |            |
|                              |           | B<br>K   |    |            |
| ext                          |           |          |    |            |

The field that previously specified whether the holding should be printed has been extended so that it now can contain:

- N Neither holding nor cost price are printed
- O Only holding is printed
- K Only cost price is printed
- B Holding and cost price are printed.

#### 6.5 Option of scrapping an unapproved holding

In cooperation with Danapak we have developed functionality that makes it possible to scrap a holding without approving it first.

In the system parameter Inventory transactions (LAGERTR), the field "Manual recording" is extended with the option of specifying that the recording may be carried out no matter if "non-allocated holding" turns negative.

| ← → All System Parameters > 1  | Inventory Transaction Types - Standard and User-Defined ( | LAGERTR) <b>&gt; Edit</b> |
|--------------------------------|-----------------------------------------------------------|---------------------------|
| Inventory Transaction Type AK  | Issues to wastage                                         |                           |
|                                |                                                           |                           |
| Identification                 |                                                           | *                         |
| Description (danish)           | Afgang kassation                                          |                           |
| Description (english)          | Issues to wastage                                         |                           |
| Shortcut                       | P                                                         |                           |
| Icon                           | P                                                         |                           |
| Trans Type for Inventory Stats | ĀK                                                        | Issues, wastage           |
| Trans Type for Finance         |                                                           |                           |
| Manual Recording               | 2                                                         | Unconditionally permitted |
| Receipts related to Age Date   |                                                           |                           |
| Receipts reg Fifo-cost price   |                                                           |                           |
|                                |                                                           |                           |

The fields indicates whether the transaction type may be used for manual recording of transactions via Stockholdings (application 9145).

At the same time, it is conditional that the permission of the current user not be blocked via the systems parameter Inventory transactions - Optimisation Parameters for Work with (application 9145).

The transaction may be allowed conditionally or unconditionally.

In case of conditional permission, the transaction cannot be carried out if the non-allocated holding becomes negative as a consequence. (However, it may be specified in the selection parameters of Stockholdings (application 9145) that this should not be taken into consideration).

Please note that in the system a holding is considered as an allocated holding if it is "indisposed" due to its status code or expiry date in accordance with the material profile version of the allocation – normally "ALLOK" (See the system parameter Version for material profile inquiries (MATPROFD) and Version for automatic allocation (MATPROF)).

In case of unconditional permission, any existing allocations are not considered; neither is the fact that the holding is indisposed due to its status code. In case of wastage caused by a sudden damage, it may e.g. be necessary to remove an allocated holding (subsequently, the over-allocation should be reduced as quickly as possible by de-allocation of relevant orders). However, in case of wastage of a quarantine holding, it may be relevant to ignore a special status code.

# 6.6 Changed management of ingoing floating items

In cooperation with Kyocera Unimerco we have developed functionality for a changed management of ingoing floating items.

The purpose of this change is to produce a situation in which the company's stockholdings more accurately reflect the holdings owned by the company. At the same time, the task must ensure that you obtain a reliable date of receipt in the buying company in the event of internal trade between companies. A side benefit to the solution is that the receipt of invoice is simplified when the items have reached the transit warehouse.

This is handled by an extended use of transit warehouses, which are known from the intercompany solution. You can register the goods receipt at a transit warehouse when the items are shipped from the supplier and the company takes over the ownership of them.

When the items arrive physically at the company, they are moved from the transit warehouse to the usual receiving warehouse. The expected physical arrival date is maintained in the material profile so that the arrangement is reliable.

For the supplier, you specify whether goods receipt to a transit warehouse is allowed. You create a record on the supplier that indicates that the items pass through a transit warehouse to the receiving warehouse.

| <b>+</b> = |        | Suppliers > Supplier Related V | Whses  |                |          |                  |
|------------|--------|--------------------------------|--------|----------------|----------|------------------|
| Su         | pplier | Number 11717                   |        |                |          |                  |
| Pu         | rchas  | e Order Group                  |        | Ordinary p     | urchase  |                  |
|            | Pu     | Description                    | Whouse | Description    | Via Whse | Via Whse (terms) |
| 1          |        | Ordinary purchase              | BVJ    | BVJs lager (C) | BVJTR    | Tst              |
| 2          | CO     | Intercompany lagerflytning     | BVJ    | BVJs lager (C) | BVJTRCO  | Test             |
| 3          | IS     | Del. to cust. through own whse | BVJ    | BVJs lager (C) | BVJTR    | Tst              |
| 4          | KI     | Konsignationskøb               | BVJKI  | Test           | BVJ      | BVJs lager (C)   |
| 5          | Q      | Køb med modt. til kv.kontrol   | BVJ    | BVJs lager (C) | BVJTRCO  | Test             |

If a supplier-related warehouse is specified – and this warehouse is supplied with a via warehouse – then this warehouse must have the holding type Transit warehouse (TR).

We expect companies to only allow goods receipt at transit warehouses from suppliers with a long transportation time (e.g. more than two working days). Furthermore, you will only create these data if you take over the ownership of the holdings when they are shipped from the supplier. Here, you have the option of working with different transit warehouses – e.g. on external and internal suppliers. The following happens when items are received at the receiving warehouse:

- 1. If the order is not marked with transit warehouses, a goods receipt is created like today.
- 2. If the order is marked with transit warehouses and items have been received at the transit warehouse, the holdings are moved from the transit warehouse to the receiving warehouse. Here, it will be checked that the items are available in the transit warehouse.
- 3. If the order is marked with transit warehouses and no items have been received at the transit warehouse, a normal goods receipt is created like today.

# 7 Purchase

# 7.1 Upload purchase order from spreadsheet or CSV file

In cooperation with Scantruck we have developed functionality that enables upload of purchase orders from a spreadsheet or a CSV file.

A setup has been created that makes it possible to upload a purchase order from a spreadsheet. In connection with the upload, the following information may be uploaded:

## Order header

- Supplier number
- Supplier order number
- Supplier contact person
- Delivery date (may be overruled by information on the line)
- Requested delivery date
- Cause code.

#### **Order lines**

- Item number
- Quantity
- Warehouse
- Location
- Consignment
- Cause code
- Date of receipt
- Requested date of receipt
- Price.

The solution covers an adaptor for reception of data and a setup for reception of a document type (a spreadsheet or a CSV file).

The loaded data are placed in Purchase order transactions (application 7101) from which purchase orders are created.

## 7.2 Reception of OCR scanned invoices via job robot

In cooperation with Danbor we have developed functionality that makes it possible to receive OCR scanned invoices via a job robot.

It is no longer necessary to start the reception of OCR scanned supplier invoices manually.

## 7.3 Automatic call-off on IO blanket orders

Functionality has been developed that allows you to use blanket orders in the same way as in sales.

The new feature is mainly the use of blanket purchase orders. You have always been able to create these. They can now be depreciated automatically in case of a deduction.

If this takes place in an online application by manual creation of a purchase order (confirmed or unconfirmed), you will be asked if deduction should be made from the blanket order so that it is depreciated.

If this takes place in a batch application, deduction is always made from the blanket order, if any, and if requested by the parameters.

To get started with the new use of blanket order management for purchase orders, the following system parameters must be filled in:

The system parameter Call-off – Purchase order management (IOAFKALD) controls whether deduction is made from blanket orders on creation of an order (confirmed or unconfirmed):

| ← → All System Parameters   | >   | Call-off - Purchase Order Management (IOAFKALD) | > | Edit |
|-----------------------------|-----|-------------------------------------------------|---|------|
| Order Type 40 👻             |     |                                                 |   |      |
| Call-off at Man Order Creat | ion | *                                               |   |      |
| CS                          |     |                                                 |   |      |
| Call-off Supplier           |     |                                                 |   |      |
|                             |     |                                                 |   |      |
| Call-off at Order Creation  |     | *                                               |   |      |
| <u>CS</u>                   |     |                                                 |   |      |
| Call-off Supplier           |     |                                                 |   |      |
|                             |     |                                                 |   |      |

The system parameter Transfer info blanket order agreements, call-off orders (IOOVFOPL) controls which information is transferred from one type to the other:

| ← → All System Parameters > Transfer info blanket order agreemts, call-off orders. (IOOVFOPL) | > | Edit |
|-----------------------------------------------------------------------------------------------|---|------|
| From Order Type 48 Blanket purchase order                                                     |   |      |
| To Order Type 47 Unconfirmed purchase order                                                   |   |      |
| Transfer Information                                                                          |   |      |
| District To Not transferred                                                                   |   |      |
| Order Priority 0 Not transferred                                                              |   |      |
| Payment Terms Code Transferred                                                                |   |      |
| Total Order Discount Percent Transferred                                                      |   |      |
| Project Number Transferred                                                                    |   |      |
|                                                                                               |   |      |

# 7.4 Improved VAT reconciliation for purchases from EU countries and third countries

In cooperation with BLÛCHER Metal we have developed functionality that makes it possible to carry out reconciliation of VAT from EU countries as well as third countries in a better – and easier – way.

Today, the pseudo postings, VAT reconciliation – purchase of items (IZ and IW), are used for reconciliation of the amount subject to VAT. An amount is posted to these for all invoice receipts marked by a yes to VAT.

Now, corresponding postings are created if no to VAT is set for the voucher. Here, the two new posting types, VAT reconciliation – purchase of items (IZ and IW), are used. Whether the purchase comes from within EU or outside EU is managed by the VAT group of the supplier.

## 7.5 Update from derived orders (IC reconciliation) is reconciled per voucher

In cooperation with Kyocera Unimerco we have developed functionality that changes the IC reconciliations so that these are reconciled per voucher.

In release 3, only one receipts journal was created per runtime in Update from derived orders (application 7261). If a reconciliation error occurred in a single voucher, the entire update was held back.

Now, a Receipts journal (TITH) is created per voucher (normally corresponding to a purchase order). Sales transaction journals (TRSH) are still created per parent sales order.

In case of erroneous vouchers, only the affected receipts transaction (TITH) and any corresponding S order transactions (TRSH) are held back.

All other journals are released for update. The update is carried out per single journal and includes all print files.

In relation to Update from derived orders (application 7261), erroneous journals only exist in Receipts journal (application 7160) and Sales order transactions (application 6101) after the update.

The documentation list from Update from derived orders (application 7261) now tells exactly which journals (vouchers) are faulty.

# 7.6 Display goods and invoice receipts

Functionality has been developed for displaying goods and invoice receipts from a purchase order.

In Purchase order (application 7102), a new function has been added: Goods and Invoice Receipts.

|    |             |       |      |                  |           | \$                    | 👗 🗈 🖺 🥥 📕 🛛 🗚                  | SPECT4 Client |        |                   |             |
|----|-------------|-------|------|------------------|-----------|-----------------------|--------------------------------|---------------|--------|-------------------|-------------|
|    | ▼           | .00 F | ir 1 | Hovedfir DK      | 🔯 All Sy  | <u>*</u>              | Create                         | Ctrl+N        | 🧊 🚳 C  | onfirmed Purchase | Orders      |
|    | Home Link   | s per | r fu | nction Links p   | er categ  | <b>N</b>              | Edit                           | Alt+Enter     |        |                   |             |
|    | Confirmed F |       |      | - Oudaus         | -         | ð                     | Сору                           | Ctrl+D        |        |                   |             |
|    |             | urci  | nas  | e Orders         |           | $\boldsymbol{\times}$ | Delete                         | Ctrl+Delete   |        |                   |             |
| Or | der Number  |       | 9    | 99999999         |           | Þ                     | Display                        |               |        |                   |             |
|    | Order       | St    | с    | Cust Supplier No | Cust Su   | -                     | Confirmed Purchase Order Lines | Ctrl+L        | rdPrty | Supplier Order No | SupplContac |
| 1  | 900423413   | 5     | 1    | 11717            | Malerme   |                       | Complete                       | Ctrl+S        | 0      |                   |             |
| 2  | 900423412   | 5     | 1    | 01717            | Viggo N   |                       | Started                        | Ctrl+I        | 0      |                   |             |
| 3  | 900423411   | 5     | 1    | 01717            | Viggo N   |                       | Change of status               | Ctrl+Alt+S    | 0      |                   |             |
| 4  | 900423410   | 5     | 1    | 01717            | Viggo N   | 8                     | Available                      | Ctrl+Alt+V    | 0      |                   |             |
| 5  | 900423409   | 0     | 1    | 01717            | Viggo N   |                       | Ref to                         | Ctrl+B        | 0      |                   |             |
| 6  | 900423408   | 0     | 1    | 11717            | Malerme   | 2                     | Ref from                       | Ctrl+Alt+B    | 0      |                   |             |
| 7  | 900423407   | 5     | 1    | 01717            | Viggo N   | -                     |                                |               | 0      |                   |             |
| 8  | 900423406   | 0     | 1    | 11717            | Malerme   | •                     | Issued To                      | Ctrl+E        | 0      |                   |             |
| 9  | 900423405   | 0     | 1    | 00007            | Birgitte  | ۲                     | Received from                  | Ctrl+Alt+R    | 0      |                   |             |
| 10 | 900423404   | 0     | 1    | 00009            | Susanne   | ۵                     | Print Purch Order              | Ctrl+Alt+U    | 0      |                   |             |
| 11 | 900423403   | 0     | 1    | 00009            | Susanne   | ۵                     | Print Reminder                 | Ctrl+Alt+Y    | 0      |                   |             |
| 12 | 900423402   | 0     | 1    | 01717            | Viggo N   |                       | Mark for send                  | Ctrl+Alt+A    | 0      |                   |             |
| 13 | 900423397   | 0     | 1    | 99904            | Mrs. Firr | A                     | Put On-hold                    | Ctrl+H        | 0      |                   |             |
| 14 | 900423395   | 50    | 1    | 00007            | Birgitte  | 0                     |                                |               | 0      |                   |             |
| 15 | 900423394   | 70    | 1    | 08382            | Jakob K   | <u> </u>              | Release                        | Ctrl+W        | 0      |                   |             |
| 16 | 900423393   | 70    | 1    | 08381            | Jakob K   | ?                     | Shortcut                       | Ctrl+Q        | 0      |                   |             |
| 17 | 900423392   | 70    | 1    | 08380            | Jakob K   | A                     | Print Labels for all Lines     | Ctrl+Alt+P    | 0      |                   |             |
| 18 | 900423390   | 0     | 1    | 90859            | Viggo P   | -                     | Goods and Inv Recpts           | Ctrl+Alt+G    | 0      |                   |             |
|    |             |       |      |                  |           | -                     |                                |               | -      |                   |             |

When you click this function, an overview of goods and invoice receipts on the order is displayed.

| ÷ = | Confirm                    | ed Pu | rchase Orders | >    | Goods a | nd Inv f | Recpts                         |
|-----|----------------------------|-------|---------------|------|---------|----------|--------------------------------|
| Or  | Order number 900423386     |       |               |      |         |          |                                |
| De  | Delivery Sequence Number 0 |       |               |      |         |          |                                |
| Vo  | Voucher Date               |       |               |      |         |          |                                |
| Tir | me Stamp                   |       |               |      | 0       |          |                                |
| Lin | e Number                   |       | <b>/</b>      |      | 0       |          |                                |
|     | VoucDate                   | Тре   | Time          | Line | Journal | Vou No   | VouchTxt                       |
| 1   | 11/04/13                   | v     | 10,285,537    | 10   | 9255    | 824      | -> 00L 00290705900010010001004 |
| 2   | 11/04/13                   | F     | 10,285,563    | 10   | 9255    | 824      | -> 00L 00290705900010010001004 |
| 3   | 11/04/13                   | V     | 10,285,634    | 20   | 9255    | 824      | -> 00L 00290705900010020001004 |
|     |                            |       |               |      |         |          |                                |

## 7.7 Registration of purchase units on purchase order proposals

In cooperation with Expedit we have developed functionality that makes it possible to register in purchase units in Purchase order proposals (application 7123).

We have extended the functionality so that you can now register in purchase units in Purchase order proposals (application 7123) (and thus also in the cockpit Process P order proposals (appl. 7701)).

The functionality was developed for release 3 where we (mis)used the field Quantity invoiced (ORDLANTFK), but this has now been changed to the field Quantity Ordered in Purchase Units (ORDLANBESI). The default conversion is used in connection with the creation of the actual purchase order.

| ← → Purch Order Proposals/Forecs               | us > create          |             |         |                              |
|------------------------------------------------|----------------------|-------------|---------|------------------------------|
| Supplier Number 90857                          | Yao Ming             | Item Number | 1020    | Doll 30 cm. w. bottle. 3 ass |
| Identification                                 |                      |             | *       | ]                            |
| Order Number                                   | 0                    |             |         |                              |
| Status                                         | 0                    |             | Created |                              |
| Receipts Date                                  | 21/08/13             |             |         |                              |
| Purchase Order Date                            | 21/08/13             |             |         |                              |
| Qty Ordered in Purchase Units.                 | 10                   |             | STK     |                              |
| Status<br>Receipts Date<br>Purchase Order Date | 21/08/13<br>21/08/13 |             |         |                              |

# 8 **Production**

## 8.1 Move an entire production to another company

In cooperation with Kyocera Unimerco we have developed functionality for moving an entire production from one company to another.

The situation is that you discover that the production must be moved from one producing company to another. This must happen **before** production start as it is a precondition that the production order to be moved can be deleted. (This also means that e.g. purchases directly to the production order are not allowed).

The entry of this change of delivering company must take place in the company that owns the production order. On the production order, you choose the command Re-allocate Production Order. This will result in the above changes. When you change the producing company, the supplier number is changed on the parent sales order, and the above actions are performed.

|          |                  |           | 4         | 👗 🖻 🛅 🥥 🕎                |              | Ctrl+N       | ASPECT4           | ł Clie  | nt  |
|----------|------------------|-----------|-----------|--------------------------|--------------|--------------|-------------------|---------|-----|
| ==       | 👻 🔝 V3 R         | 4.0.0     | 3         | Edit                     |              | Alt+Enter    | 🕺 Production Ord  | lers⊠   | Z   |
|          | Home I           | Links     |           | Сору                     |              | Ctrl+D       | Table             |         |     |
|          | Home             | LITIKS    | X         | Delete                   |              | Ctrl+Delete  | Table             |         |     |
| ÷ •      | Producti         | on C      |           | Display                  |              |              |                   |         |     |
| Or       | der Number       |           |           | Production Order Lines   | ;            | Ctrl+L       |                   |         |     |
|          | O-d-r            | <b>CL</b> |           | Re-create                |              | Ctrl+W       |                   |         |     |
| 1        | Order<br>513269  | St<br>80  | ~         | Approve                  |              | Ctrl+Alt+G   | erms)             | Su      | Var |
| 2        | 513269           | 80        |           | Fix                      |              | Ctrl+H       |                   |         |     |
| 3        | 513319           |           |           | Start-up                 |              | Ctrl+I       |                   |         |     |
| 4        | 513320           | 50        | 4         | Check mats               |              | Ctrl+Alt+M   |                   |         |     |
| 5        | 513364           | 70        | <b>P0</b> | Dates                    |              | Ctrl+Alt+D   | ngelsk 02         |         |     |
| 6        | 513860           | 70        |           |                          |              |              |                   |         |     |
| 7        | 513868           | 70        | *         | Check order              |              | Ctrl+K       |                   |         |     |
| 8        | 513870           | 50        | *         | Issued to                |              | Ctrl+E       |                   |         |     |
| 9        | 513871           | 50        | *         | Received from            |              | Ctrl+Alt+R   |                   | <b></b> |     |
| 10       | 513872           | 70        | ۵         | Prod Journal             |              | Ctrl+J       |                   |         |     |
| 11       | 513873           | 70        | ۵         | Picking List             |              | Ctrl+Alt+U   |                   |         |     |
| 12       | 513874           | 70        | ۵         | Hist Costing             |              | Ctrl+Alt+W   |                   |         |     |
| 13       | 513889           | 70        | ۵         | Prod Papers              |              | Ctrl+Alt+Q   |                   |         |     |
| 14       | 513890           | 50        |           | Correct                  |              | Ctrl+Alt+K   |                   |         |     |
| 15       | 513891           | 50        |           | Join                     |              | Ctrl+Alt+S   |                   |         |     |
| 16       | 513892           | 70        |           | Allocate                 |              | Ctrl+U       |                   |         |     |
| 17       | 513893           | 70        |           |                          |              |              |                   |         |     |
| 18       | 513894           | 70        | _         | Unallocate               |              | Ctrl+Alt+B   |                   |         |     |
| 19       | 513895           | 50        | 2         | Shortcut                 |              | Ctrl+Q       |                   |         |     |
| 20       | 513896           | 50        | *         | Transfer parts of prod   | to sub-suppl | Ctrl+Alt+F   |                   |         |     |
| 21       | 513898           | 20        | 2         | Re-allocate Production   | Order        | Ctrl+Alt+A   |                   |         |     |
| 22       | 513899           |           | *         | Post-costing             |              | Ctrl+Alt+P   |                   |         |     |
| 23       | 513903           | 20        | ۵         | Display job ticket on sc | reen         | Ctrl+Shift+V |                   |         |     |
| 24<br>25 | 513905<br>513911 | 20<br>50  |           | Post Costing (display)   |              | Ctrl+O       |                   |         |     |
| 25       | 513911           |           | -         | Product Parameters       |              | Alt+Shift+P  | l købt komponent  |         |     |
| 20       | 513913           | 10        | *         | Specific Production Ord  | ler          | Ctrl+S       | r Kødt komportent |         |     |
| 2/       | FIRME            | 20        | *         | Prod Ord Lines by Ord    |              | Ctrl+Alt+O   |                   |         |     |
|          | •                |           | 1         | Prod Ord Lines by Ord    | ei           | Curt+Ait+O   |                   |         |     |

You then specify the supplier to whom you want to move the production as well as a the changed order policy, if necessary.

| R                        | e-allocate produc | ction order                  |
|--------------------------|-------------------|------------------------------|
| erived order             |                   | *                            |
| Order Type               | 50                | Production orders            |
| Order Number             | 51326             | 5                            |
| Delivery Sequence Number | 0                 |                              |
| Order Line               | 0                 |                              |
| Group Number             | 1                 | V3 R4.0.00 Koncern           |
| Company Number           | 1                 | V3 R4.0.00 Fir 1 Hovedfir DK |
| Status                   | 50                | End-Reporting Started        |
|                          |                   |                              |
| arent order              |                   | *                            |
| Order Type               |                   | Undefined                    |
| Order Number             |                   | 0                            |
| Delivery Sequence Number | 0                 |                              |
| Order Line               | 0                 |                              |
| Group Number             | 0                 | V3 R4.0.00 Koncern           |
| Company Number           | 0                 | V3 R4.0.00 Koncern           |
| Status                   | 00                | Created                      |
| Supplier Number          |                   |                              |
| Order Policy             |                   | Not used                     |
|                          |                   |                              |
| mdisponeres til          |                   | *                            |
| Supplier Number          |                   |                              |
| Order Policy             |                   | Not used                     |

The starting point may be both an IC order and an ordinary order. If the starting point is a nonintercompany order, an intercompany order will be created against the company that will be producing the item.

# 8.2 Transfer a production to a sub-supplier

In cooperation with Kyocera Unimerco we have developed functionality for transferring part of a production to a sub-supplier.

#### Transferring parts of a production order to an internal/external sub-supplier

The situation is that one or more processes must be transferred to a sub-supplier for completion. The subsupplier may be either internal or external. If the sub-supplier is internal, an intercompany purchase order and a corresponding sales order must be created in the company that is to provide the delivery. In case of an external sub-supplier, only a purchase order must be created.

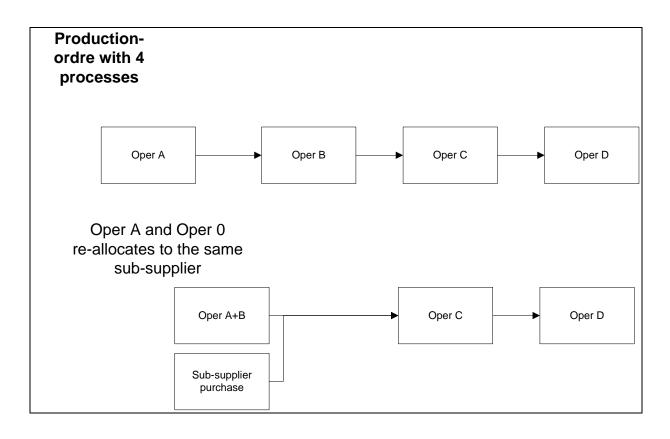

The starting point is Production order (application 8102). On the production order, you choose the command Transfer parts of prod to sub-suppl.

|          |                  | 4               | x h h ø z                           |              |                              |
|----------|------------------|-----------------|-------------------------------------|--------------|------------------------------|
|          |                  | _               |                                     | Ctrl+N       | ASPECT4 Client               |
|          | V3 R4.           | 8               | Edit                                | Alt+Enter    | 🚽 🕺 Production Orders 🔀      |
|          | Home Lir         | B               | Сору                                | Ctrl+D       | recently used Table          |
|          | 1.0.1.0          | X               | Delete                              | Ctrl+Delete  |                              |
|          | Productio        | ۵               | Display                             |              |                              |
| Or       | der Number       | *               | Production Order Lines              | Ctrl+L       |                              |
|          | Order S          |                 | Re-create                           | Ctrl+W       | l No (terms) Su              |
| 1        | 513265           | ~               | Approve                             | Ctrl+Alt+G   | uktionsmodel                 |
| 2        | 513269           |                 | Fix                                 | Ctrl+H       |                              |
| 3        | 513271           |                 | Start-up                            | Ctrl+I       |                              |
| 4        | 513319           | *               | Check mats                          | Ctrl+Alt+M   | e. 🗎                         |
| 5        | 513320           |                 | Dates                               | Ctrl+Alt+D   | 2.                           |
| 6        | 513364           | *               | Check order                         | Ctrl+K       | ASIS engelsk 02              |
| 7        | 513860           | 1               | Issued to                           | Ctrl+E       |                              |
| 8        | 513868           |                 | Received from                       | Ctrl+Alt+R   |                              |
| 9        | 513870           | à               | Prod Journal                        | Ctrl+J       | à                            |
| 10       | 513871           |                 |                                     | Ctrl+Alt+U   | e. 🚺                         |
| 11       | 513872<br>513873 | À               | Picking List                        |              |                              |
| 12       | 513874           |                 | Hist Costing                        | Ctrl+Alt+W   |                              |
| 14       | 513889           | À               | Prod Papers                         | Ctrl+Alt+Q   |                              |
| 15       | 513890           |                 | Correct                             | Ctrl+Alt+K   |                              |
| 16       | 513891           |                 | Join                                | Ctrl+Alt+S   |                              |
| 17       | 513892           |                 | Allocate                            | Ctrl+U       |                              |
| 18       | 513893           |                 | Unallocate                          | Ctrl+Alt+B   |                              |
| 19       | 513894           | 2               | Shortcut                            | Ctrl+Q       |                              |
| 20       | 513895           | *               | Transfer parts of prod to sub-suppl | Ctrl+Alt+F   |                              |
| 21       | 513896           | *               | Re-allocate Production Order        | Ctrl+Alt+A   |                              |
| 22       | 513898           | *               | Post-costing                        | Ctrl+Alt+P   | èm                           |
| 23       | 513899           | ۵               | Display job ticket on screen        | Ctrl+Shift+V |                              |
| 24       | 513903           |                 | Post Costing (display)              | Ctrl+O       | èm<br>                       |
| 25<br>26 | 513905<br>513911 |                 | Product Parameters                  | Alt+Shift+P  | èm<br>na                     |
| 20       | 513911           | -               | Specific Production Order           | Ctrl+S       | ng<br>lel med købt komponent |
| 27       | 513913           | - <b>10</b><br> | Prod Ord Lines by Order             | Ctrl+Alt+O   |                              |
|          | •                |                 | Prod Ord Lines by Order             | CUITAIL+O    |                              |

You specify the operations (processes) that are to be transferred to the sub-supplier.

| + | ➡ Production Orders >       | Transfer parts of prod to sub- | -suppl (parameter) |
|---|-----------------------------|--------------------------------|--------------------|
|   |                             |                                | *                  |
|   | Production Order Type       | 50                             | Production orders  |
|   | Production Order Number     | 513265                         |                    |
|   | Operation Number            | P                              |                    |
|   | From Process Line           | 0                              |                    |
|   | To Process Line             | <b>0</b>                       |                    |
|   | Include ingoing stock items |                                |                    |
|   | Include Outgoing Items      |                                |                    |
| L |                             |                                |                    |

The result is that the processes that are transferred to a sub-supplier are "removed" from the order and replaced by a new sub-supplier process. This sub-supplier operation gives you a supplier number as well as the item number purchased. If the supplier is <u>internal</u>, a model is created at the same time in the company that is to produce the order. The production elements (PROO, PROF, PROK, PROL, PROT) that are removed from the production order are transferred to a new production model in the company that is to produce the item. Production model number is set to the production order number (9 digits) followed by the process line number (4 digits) and by the company number (3 digits). Process line number is the process line number of the new sub-supplier process. Production model variant is left empty.

The solution requires that an operation exists for each sub-supplier used. This way, the number of the item purchased will be tied to a certain supplier.

Since the solution is built around a number of processes being substituted by a single one, only one purchase order/line exists. Thus, there will only be one goods receipt when the order is produced and returned to the company.

If the above procedure is carried out with an internal supplier, a sales order must be created in the delivering company. The production model number on this sales order line must correspond to the specific production model created for this purpose, cf. above. The production order will then be created as usual based on the new production model.

If the above is created with an external supplier, a purchase order with a purchase order line must be created.

In order for the IC part to work correctly in both companies, the item number to be used must be a stock item in both companies.

The operation texts from Oper A and Oper B are added as supplementary texts to the purchase order line so that the supplier knows which services to provide. This applies regardless of whether the supplier is internal or external. The same texts are added to the new sub-supplier operation.

When operations are transferred to an external supplier, the following applies to the other components of the production order:

- If you have not chosen to move them along, the ingoing stock items from the processes that are moved must be moved to the new sub-supplier operation.
- If you have not chosen to move them along, the outgoing stock items from the processes that are moved must be moved to the new sub-supplier operation.
- Operations are moved to the new production model.
- Capacities are moved to the new production model.
- Flow items are moved to the new production model.
- It is a prerequisite that only 1 outgoing flow item exists on the operations that are moved to the sub-supplier.
- Initiated processes/operations cannot be moved.

## 8.3 Modification of sub-supplier management as regards production differences

In cooperation with Kyocera Unimerco we have developed functionality for better controlling the production differences on the sub-supplier management.

A reason for developing this functionality is that you can only manage rates using Sub-Supplier Operation Rates (application 9133) on sub-supplier work that repeats again and again. Consequently, important deviations occur when ad hoc tasks are sent to sub-suppliers.

A solution to the above is to change the price management for sub-supplier orders. From now on, all prices must be managed by using purchase price lists and purchase orders.

When a process is transferred to a sub-supplier, a purchase order corresponding to the performance of this process is created. If necessary, prices from the purchase price list will be added to this purchase order. Moreover, you can manually add extra fees to the purchase order – e.g. transport costs and charges.

When the cost of producing the item (on the production order) is going to be calculated to find the value that the item must be given when it reaches the warehouse, then the expected unit price of the sub-supplier operation must be found as the net amount of the purchase order exclusive of VAT, converted into the system currency. (Note: use the entire order amount so that any transport costs and other changes are included.)

The value must be saved in order to use it later for calculating the production differences/the historical costing of the production order. This ensures that we have a value for comparison if the associated purchase order is changed (if prices or charges are updated).

#### 8.4 Global capacity overview

In cooperation with Kyocera Unimerco we have developed functionality for viewing the capacity across companies.

|       |              |          |          |       |                                 |          | Capacity | vUtilisation ( | parameter)                   |          |
|-------|--------------|----------|----------|-------|---------------------------------|----------|----------|----------------|------------------------------|----------|
| Parar | neter Hel    | lo Par   | rameter  |       |                                 |          |          |                |                              |          |
|       |              |          |          | - 1   |                                 |          |          |                |                              |          |
| Cap   | oacity Usage | Capa     | acity Pr | ofile | From Date                       | <b>P</b> | 14/05/13 |                | To Date                      | 14/05/13 |
|       |              | t for Ca | pacity   | Use   | Capacity Group Number           | 0        |          | 0-9            |                              |          |
| Сара  | city Usage   |          |          |       | From Capacity Group             | #        |          |                | To Capacity Group            | P        |
| 0     | pacity Resou | urco Nun | nhor     |       | Capacity Type                   | #        |          | M, L, V        |                              |          |
|       | pacity Resou | urce nun |          | 4     | Production Orders               | <b>V</b> |          |                |                              |          |
|       | Cap res no   |          | Сар      | _     | Production Order Proposal       |          |          |                |                              |          |
| 1     | BMH-HÆRD     |          | Hard     | _     | Production Order Forecasts      |          |          |                |                              |          |
| 2     | BMH-HÆRD     | )        | Hard     | _     |                                 |          |          |                |                              |          |
| 3     | BMH-HÆRD     | )        | Hard     | leni  | Prod Order Version              | P*       |          | Medtag alt     |                              |          |
| 4     | BMH-LØN      |          | BMH      | ls lø | Prior Capacity Requirements     | 1        |          |                |                              |          |
| 5     | BMH-LØN      |          | BMH      | ls lø | From Load Status                | 00       |          |                | To Loading Status            | 59       |
| 6     | BMH-LØN      |          | BMH      | ls lø | From Previous Operations Status |          |          |                | To Previous Operation Status |          |
| 7     | BMH-OPRE     | т        | Det      | te e  | From Previous Operations Status | 00       |          |                | To Previous Operation Status | 59       |
| 8     | BMH-OPRE     | т        | Det      | te e  | Delayed at Date                 | P*       | 14/05/13 |                |                              |          |
|       | •            |          |          | - 1   | Display all companies           |          |          |                |                              |          |
| Сара  | city Profile | 3        |          |       | Vis linier uden udbud           | v        |          |                |                              |          |
|       | Order P      | rocLine  | RLine    | Sta   | Oaki disaku liana w/a anamata   |          |          |                |                              |          |
| 1     | 514356       | 11       | 20       |       | Only display lines w/o reqmnts  | 1        |          |                |                              |          |
| 2     | 575510       | 11       | 20       |       | Display Resource Lines          | V        |          |                |                              |          |
| 3     | 575609       | 11       | 20       |       | Display Total Lines             | 1        |          |                |                              |          |
| 4     | 575612       | 11       | 20       |       |                                 |          |          |                |                              |          |

It is now possible to see all companies in the cockpit for capacity use (application 8001) via the parameters.

# 9 Integrations

## 9.1 Integration for WPA

In cooperation with Scantruck we have developed functionality for handling the integration to hand terminals from WPA's (Wireless Pocket Applications).

The functionality consists of:

- WPA Cockpit for processing feedback
- Master data for WPA
- Transfer of orders to WPA
- Transfer of feedback from WPA

## **WPA Cockpit**

The WPA Cockpit (application 8755) serves as an overview of transactions received from WPA.

The cockpit is divided into four sections:

- WPA Order (journal header)
- WPA Order Lines (journal lines)
- WPA Order Texts (texts on journal header)
- Service History (service orders).

| + • | ▶  WP       | PA Cockp       | it     |      |                      |          |                              |            |                         |      |         |           |                      |            |                   |              |             |             |     |
|-----|-------------|----------------|--------|------|----------------------|----------|------------------------------|------------|-------------------------|------|---------|-----------|----------------------|------------|-------------------|--------------|-------------|-------------|-----|
| WPA | Ordre       |                |        |      |                      |          |                              |            |                         | WPA  | A Ord   | re        |                      |            |                   |              |             |             |     |
| Jo  | urnal no    |                |        | C    | )                    |          |                              |            |                         | Jou  | urnal r | no        |                      | 1          |                   |              |             |             | ^   |
|     | Journa      | l number       | ERP no |      | WPA no               | Customer | Customer (terms)             | DelDate    |                         | Та   | sk Te   |           | ette er den<br>a bla | tekst, der | er sendt med en s | serviceordre |             |             |     |
| 1   |             | 0              | 10070  | 0821 | 100700821            | 07707    | Solid products Ltd           | . 28/01/13 |                         |      |         | BL        | A IGEN               |            |                   |              |             |             |     |
| 2   |             | 1              | 10070  | 0821 | 100700821            | 07707    | Solid products Ltd           | . 28/01/13 |                         |      |         |           | шп                   |            |                   |              |             |             | ÷   |
| 3   |             | 1000           | 10070  | 0821 | 100700821            | 07707    | Solid products Ltd           | . 28/01/13 |                         |      |         | W         | wewee                |            |                   |              |             |             |     |
|     |             |                |        |      |                      |          |                              |            |                         |      |         |           |                      |            |                   |              |             |             |     |
|     |             |                |        |      |                      |          |                              |            |                         | Int  | ternal  | note 1    | g en intern          | tekst      |                   |              |             |             | -1  |
|     |             |                |        |      |                      |          |                              |            |                         |      |         |           | g en meen            | conse      |                   |              |             |             |     |
|     |             |                |        |      |                      |          |                              |            |                         |      |         |           |                      |            |                   |              |             |             |     |
|     |             |                |        |      |                      |          |                              |            |                         |      |         |           |                      |            |                   |              |             |             | ► Ô |
|     |             | _              | -      | -    |                      |          | _                            | _          |                         |      | -       | _         | _                    |            |                   | _            | _           | _           |     |
| WPA | Ordre       | linier         |        |      |                      |          |                              |            |                         | Serv | vice H  | listory   |                      |            |                   |              |             |             |     |
| Jo  | urnal no    | )              |        | 1    | Journ                | al Line  | 000000                       |            | •                       | 0    | rder 1  | Type 60   | 0                    |            |                   |              |             |             |     |
|     |             |                |        |      |                      |          |                              |            |                         | 0    | rder N  | Number    | 10070                | 0921       |                   |              |             |             | •   |
| -   | JLine<br>20 | ProcLine<br>10 |        |      | ervice Engine<br>i90 |          | Item Number It<br>EFTERSYN * |            | .erms)<br>************* |      |         | er Date   | 10070                | 0021       |                   |              |             |             |     |
| 2   | 20          | 10             |        |      | i90<br>i90           |          |                              | *******    | *****                   |      | anare   | i Date    | T                    |            |                   |              |             |             |     |
| 2   | 21          | 10             |        | , ,  | .90                  |          | EITEKSTN                     |            |                         | _    | от      | Order     | PlanDte              | ActuDte    | Service Counter   | Plan Counter | Act Counter | Equipment N | lo  |
|     |             |                |        |      |                      |          |                              |            |                         | 1    | -       | 100700821 |                      |            | КМ                | 0            | 0           | RENDE1      | -   |
|     |             |                |        |      |                      |          |                              |            |                         | 2    |         | 100700822 |                      |            | КМ                | 0            |             | FA23456     |     |
|     |             |                |        |      |                      |          |                              |            |                         | 3    | -       | 100700823 |                      |            | STJ-ENHED         | 0            |             | BMH-ANLG    |     |
|     |             |                |        |      |                      |          |                              |            |                         | 4    | 60      | 100700824 |                      |            | STJ-ENHED         | 0            |             | BMH-ANLG    |     |
|     |             |                | _      |      |                      | _        |                              |            |                         | 5    | 60      | 100700825 | 06/03/13             | 0          | STJ-ENHED         | 0            | 0           | BMH-ANLG    |     |
|     | •           |                | _      | 0    |                      |          |                              |            | •                       |      | 1       |           |                      |            |                   |              |             |             | - Q |

#### WPA Journal header:

WPA Journal header is an overview of journals that "float" between ASPECT4 Logistics and WPA. Journals without an ERP number may be found (the ERP number is the service order number in ASPECT4 Logistics).

This means that a journal created in WPA and not yet transferred to a service order has the value 0 (zero) in the ERP number field. Usually, an ERP number as well as a WPA number exist on a journal header.

When a journal is "born" it has the status 0. Subsequently, the journal may have the following status codes:

- 10 Attempted updated, failed
- 20 Postponed in WPA
- 30 Updated
- 60 Awaiting update and execution
- 90 Executed
- 95 WPA order closed manually.

By right-clicking on a journal, the following commands are displayed:

| 8 | Edit                 | Alt+Enter  |
|---|----------------------|------------|
| Þ | Display              |            |
| ۲ | WPA Order Lines      | Ctrl+M     |
|   | Update               | Ctrl+U     |
|   | Implement            | Ctrl+I     |
|   | Close WPA order      | Ctrl+Alt+C |
|   | Create service order | Ctrl+Alt+R |
| ? | Shortcut             | Ctrl+Q     |
| 1 | Service Orders       | Ctrl+S     |
| 1 | Start serviceorder   | Ctrl+Alt+S |

| Update                          | Updates all journal lines with process line no., resource line no. If the line is recognised as a capacity or an item, the WPA line is marked by a "K" or an "L". If no association to a line on a service order can be created, a "Type" will not be assigned to the line and the journal thus cannot be executed. |
|---------------------------------|----------------------------------------------------------------------------------------------------|
| Perform                         | Executes the journal. Feedback transactions are created and they are updated<br>on the service order. Requires that Receive feedback (application 8262) is run-<br>ning.                                                                                                    |
| Close WPA order                 | Closes the WPA journal (status 90).                                                                                                    |
| Create service order            | A shortcut to Service orders (application 8114) where you can create service orders. You are taken directly to the field screen.                                                                                                    |
| Service orders                  | Displays an overview of service orders. The service order registered on the journal is selected.                                                                                                    |
| Firm orders                     | Displays an overview of firm orders. The firm order registered on the journal is selected. In this respect, the firm order number will always be the same as the service order number.                                                                                                    |
| Edit ID                         | Is not used so far.                                                                                                    |
| Change service associa-<br>tion | Option of changing equipment, service agreement or service basis.                                                                                                    |
| Print WPA journal               | Prints the journal.                                                                                                    |

#### **WPA** integration

#### System parameters:

The following system parameters must be set:

The system parameter Optimising parameters for WPA (WPA):

| • | All System Parameters > Optimisation Parametres for WPA (WPA) >     | Edit |
|---|---------------------------------------------------------------------|------|
|   | Groups                                                              | *    |
|   | Item Group - WPA Optimisation 9<br>Equipmt Grp - WPA Optimisation 9 |      |
|   | Capacity Grp - WPA Optimisatio                                      |      |

For the functions "Update" and "Perform" you must decide whether item group, equipment group and capacity group are transferred to WPA.

The format of the specific group (Items – Group x (VARBGRPx), Equipment – Group x (ANLGGRPx) and Capacity Resources – Group x (KAPRGRPx)) must be changed in System parameters (application 9001) so that they point to the format "WPAVAGRP", "WPAANGRP" and "WPAKAGRP", respectively.

| e = | Image: All System Parameters     Items - Group 9 (VARBGRP9)       Group     1       Overføres til WPA - vare |                              |                      |                        |  |  |  |  |  |  |
|-----|----------------------------------------------------------------------------------------------------|------------------------------|----------------------|------------------------|--|--|--|--|--|--|
|     | Group                                                                                                    | Group (terms)                | WPA type             | Feedback type          |  |  |  |  |  |  |
| 1   | 1                                                                                                    | Overføres til WPA - vare     | Transfer item to WPA | Item resource feedback |  |  |  |  |  |  |
| 2   | 9                                                                                                    | Overføres til WPA - engineer | Transfer item to WPA | Cap resources feedback |  |  |  |  |  |  |
| A   | ← → All System Parameters > Equipment - Group 9 (ANLGGRP9)                                                   |                              |                      |                        |  |  |  |  |  |  |

| Gro | oup [ | 1 Overfør anlæg            | til WPA                          |  |
|-----|-------|----------------------------|----------------------------------|--|
|     | Group | Group (terms)              | WPA type                         |  |
| 1   | 1     | Overfør anlæg til WPA      | Transfer equipment to WPA        |  |
| 2   | 9     | Overfør ikke anlæg til WPA | Do not transfer equipment to WPA |  |

| <b>+</b> = | All S                             | System Parameters         | > Capaci    | ty Resources - Group 9 (KAPRGRP9) |  |  |  |  |
|------------|-----------------------------------|---------------------------|-------------|-----------------------------------|--|--|--|--|
| Gr         | Group 1 Overfør kapacitet til WPA |                           |             |                                   |  |  |  |  |
|            | Group                             | Group (terms)             |             | WPA type                          |  |  |  |  |
| 1          | 1                                 | Overfør kapacitet til WPA |             | Transfer capacity to WPA.         |  |  |  |  |
| 2          | 9                                 | Overfør ikke kapacit      | tet til WPA | Do not transfer capacity to WPA   |  |  |  |  |

The values of the above system parameters are:

| Transfer equipment to            | ← → All System Parameters > Transfer equipement to WPA (WPAA)                |          |
|----------------------------------|------------------------------------------------------------------------------|----------|
| WPA (WPAA):                      | Code (1 char numeric)                                                        |          |
|                                  | G (terms)                                                                    |          |
|                                  | 1 Transfer equipment to WPA                                                  |          |
|                                  | 2 9 Do not transfer equipment to WPA                                         |          |
| Transfer capacity to WPA (WPAK): | ← → All System Parameters > Transfer capacity to WPA (WPAK)                  |          |
|                                  | Code (1 char numeric)                                                        |          |
|                                  | G (terms)                                                                    |          |
|                                  | 1 Transfer capacity to WPA.                                                  |          |
|                                  | 2 9 Do not transfer capacity to WPA                                          |          |
| Transfer item to WPA<br>(WPAV):  | ← → All System Parameters > Transfer item to WPA (WPAV)                      |          |
|                                  | Code (1 char numeric)                                                        |          |
|                                  | G (terms)                                                                    |          |
|                                  | 1 1 Transfer item to WPA                                                     |          |
|                                  | 2 9 Do not transfer item to WPA                                              |          |
| WPA feedback types<br>(WPATT):   | ← → All System Parameters > WPA feedback types (WPATT)                       |          |
| (                                | Code (1 char alphanumeric)                                                   |          |
|                                  | Code (terms)                                                                 |          |
|                                  | 1 K Cap resources feedback                                                   |          |
|                                  | 2 L Item resource feedback                                                   |          |
| WPA status values<br>(WPASTAT):  | ← → All System Parameters > WPA status values (WPASTAT)                      |          |
| ().                              | Status Code 00                                                               |          |
|                                  | St (terms)                                                                   |          |
|                                  | 1 0 Created                                                                  |          |
|                                  | 2 10 Tried to update, failed                                                 |          |
|                                  | 3 20 Postponed in WPA                                                        |          |
|                                  | 4 30 Updated                                                                 |          |
|                                  | 5     60     Wainting for update and completion       6     90     Completed |          |
|                                  | 7 95 WPA order has been manually closed                                      |          |
|                                  |                                                                              |          |
| General info to WPA (WPAOPL):    |                                                                              | eate     |
|                                  | Internal Customer                                                            |          |
|                                  | Teksttype TWPH -> PROT -> ORDT D                                             | efault - |

# Triggers:

A "Trigger" must be created on the following tables:

- ADRSTBL
- KULETBL
- PRISTBL
- PROKTBL
- PRISTBL
- SPRITBL
- TEXTTBL
- VARBTBL.

The above triggers cause the following to be sent to the WPA server:

- Customer information
- Address information
- Price information
- Feedback information
- Texts
- Basic item information.

EVENT WPA must be created in Event Descriptions (application 9188) on the following tables:

- ADRS (ER)
- ANLG (EO, ER)
- KULE (ER)
- PRIS (EO)
- PROK (ER, ES)
- SPRI (EO)
- TEXT (ER, EO, ES)
- VARB (ER, EO, ES).

The following Onward Processing (application 9189) actions must be created:

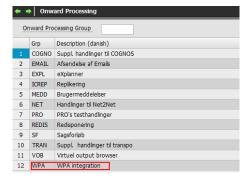

#### Under WPA, the following must be created:

| Supprerocessing |                             |                         |    |  |  |  |  |  |  |
|-----------------|-----------------------------|-------------------------|----|--|--|--|--|--|--|
| 0               | nward Processing            | WPA integration         |    |  |  |  |  |  |  |
| 0               | Onward Processing Number 16 |                         |    |  |  |  |  |  |  |
|                 | OnwProcNo                   | Description (danish)    | St |  |  |  |  |  |  |
| 1               | VARB                        |                         | 30 |  |  |  |  |  |  |
| 2               | WPAADRS                     | WPA - Anlæg via ADRSTBL | 0  |  |  |  |  |  |  |
| 3               | WPAANLG                     | WPA - Anlæg via ANLGTBL | 0  |  |  |  |  |  |  |
| 4               | WPAKULE                     | WPA - Anlæg via KULETBL | 0  |  |  |  |  |  |  |
| 5               | WPAPRIS                     | WPA - Vare via PRISTBL  | 0  |  |  |  |  |  |  |
| 6               | WPAPROK                     | WPA - Ordre via PROKTBL | 0  |  |  |  |  |  |  |
| 7               | WPASPRI                     | WPA - Vare via SPRITBL  | 0  |  |  |  |  |  |  |
| 8               | WPATEXT                     | WPA - Vare via TEXTTBL  | 0  |  |  |  |  |  |  |
| 9               | WPAVARB                     | WPA - Vare via VARVTBL  | 0  |  |  |  |  |  |  |

# The individual actions must be created as shown below:

ADRS:

| ١. | aci                              | .101   | 12 |      |                      |                    |  |  |  |  |  |
|----|----------------------------------|--------|----|------|----------------------|--------------------|--|--|--|--|--|
| [  | Supplerende handlingsnummer ADRS |        |    |      |                      |                    |  |  |  |  |  |
| I  | Linier                           | numm   | er |      |                      |                    |  |  |  |  |  |
| I  | Liniet                           | уре    |    |      | B 💌                  |                    |  |  |  |  |  |
|    | Unde                             | rlinie | _  |      | 0                    |                    |  |  |  |  |  |
| ľ  |                                  | Lin.   | т  | U.L. | Tekst                | Betegnelse (dansk) |  |  |  |  |  |
| I  | 1                                | 10     | в  | 10   | IF QSUHEVENT = ER    |                    |  |  |  |  |  |
| I  | 2                                | 20     | В  | 10   | AND &1.ADRSTYPE = K  |                    |  |  |  |  |  |
| I  | 3                                | 20     | s  | 10   | 9 ZABCSNDWPA&QSUHREG |                    |  |  |  |  |  |
|    |                                  |        |    |      |                      |                    |  |  |  |  |  |

| Linie  | numm   | er |      |                          |                    |
|--------|--------|----|------|--------------------------|--------------------|
| Liniet | уре    |    |      | B                        |                    |
| Unde   | rlinie |    |      | 0                        |                    |
|        | Lin.   | т  | U.L. | Tekst                    | Betegnelse (dansk) |
| 1      | 10     | в  | 10   | IF &QSUHEVENT = EO       |                    |
| 2      | 10     | в  | 20   | AND &1.ANLGKULE > *BLANK |                    |
| 3      | 10     | s  | 10   | 9 ZABCSNDWPA&QSUHREG     |                    |
| 4      | 20     | в  | 10   | IF &QSUHEVENT = ER       |                    |
| 5      | 20     | в  | 20   | AND &1.ANLGKULE > *BLANK |                    |
| 6      | 20     | s  | 10   | 9 ZABCSNDWPA&QSUHREG     |                    |

#### KULE:

| Supp                    | lerend | le | nandlir | igsnummer KULE        |                    |
|-------------------------|--------|----|---------|-----------------------|--------------------|
| Linier                  | numm   | er |         |                       |                    |
| Linietype<br>Underlinie |        |    |         | B 💌                   |                    |
|                         | Lin.   | т  | U.L.    | Tekst                 | Betegnelse (dansk) |
| 1                       | 10     | в  | 10      | IF &QSUHEVENT = ER    |                    |
| 2                       | 10     | В  | 20      | AND &1.KULEKULETP = K |                    |
| 3                       | 10     | s  | 10      | 9 ZABCSNDWPA&QSUHREG  |                    |

PRIS:

ANLG:

| Supp<br>Linien<br>Liniet<br>Unde | iumm<br>ype |   | nandlir | Igsnummer PRIS        |                    |
|----------------------------------|-------------|---|---------|-----------------------|--------------------|
| Onde                             | nime        | _ |         | 0                     |                    |
|                                  | Lin.        | т | U.L.    | Tekst                 | Betegnelse (dansk) |
| 1                                | 10          | в | 10      | IF &QSUHEVENT = EO    |                    |
| 2                                | 10          | в | 20      | AND &1.PRISTYPE = S   |                    |
| 3                                | 10          | в | 30      | AND &1.PRISART = S    |                    |
| 4                                | 10          | в | 40      | AND &1.PRISSTATUS = G |                    |
| 5                                | 10          | s | 40      | 9 ZABCSNDWPA&QSUHREG  |                    |
| 6                                | 20          | в | 10      | IF &QSUHEVENT = EO    |                    |
| 7                                | 20          | в | 20      | AND &1.PRISTYPE = G   |                    |
| 8                                | 20          | в | 30      | AND &1.PRISART = G    |                    |
| 9                                | 20          | в | 40      | AND &1.PRISSTATUS = G |                    |
| 10                               | 20          | s | 10      | 9 ZABCSNDWPA&QSUHREG  |                    |

# PROK:

|       |         |    |      | ngsnummer PROK         |                    |
|-------|---------|----|------|------------------------|--------------------|
| Linie | numm    | er |      |                        |                    |
| Linie | type    |    |      | В 🔻                    |                    |
| Unde  | erlinie |    |      | 0                      |                    |
|       | Lin.    | т  | U.L. | Tekst                  | Betegnelse (dansk) |
| 1     | 10      | в  | 10   | IF &QSUHEVENT = ER     |                    |
| 2     | 10      | в  | 20   | AND &1.PROKSTATUS < 30 |                    |
| 3     | 10      | в  | 30   | AND &2.PROKSTATUS = 30 |                    |
| 4     | 10      | в  | 40   | AND &1.PROKTYPE = 60   |                    |
| 5     | 10      | s  | 10   | 9 ZABCSNDWPA&QSUHREG   |                    |
| 6     | 20      | в  | 10   | IF &QSUHEVENT = ES     |                    |
| 7     | 20      | в  | 20   | AND &1.PROKTYPE = 60   |                    |
| 8     | 20      | s  | 10   | 9 ZABCSNDWPA&QSUHREG   |                    |

SPRI:

VARB:

| Supp   | lerend | le I | handlir | ngsnummer SPRI             |                    |
|--------|--------|------|---------|----------------------------|--------------------|
| Linier | numm   | er   |         |                            |                    |
| Liniet | уре    |      |         | B 💌                        |                    |
| Unde   | rlinie |      |         | 0                          |                    |
|        | Lin.   | т    | U.L.    | Tekst                      | Betegnelse (dansk) |
| 1      | 2      | в    | 20      | IF &QSUHEVENT = EO         |                    |
| 2      | 2      | в    | 30      | AND &1.SPRIKULETP = I      |                    |
| 3      | 2      | в    | 40      | AND &1.SPRIKULEID = *BLANK |                    |
| 4      | 2      | в    | 50      | AND &1.SPRIVARTP = 1       |                    |
| 5      | 2      | в    | 60      | AND &1.SPRIFRADT <= *DD    |                    |
| 6      | 2      | в    | 70      | AND &1.SPRITILDT >= *DD    |                    |
| 7      | 2      | s    | 10      | 9 ZABCSNDWPA&QSUHREG       |                    |

# TEXT:

| Supp          | lerend    | le l | handlir | ngsnummer TEXT        |                    |  |  |  |  |  |
|---------------|-----------|------|---------|-----------------------|--------------------|--|--|--|--|--|
| Linienummer 0 |           |      |         |                       |                    |  |  |  |  |  |
| Linietype B V |           |      |         |                       |                    |  |  |  |  |  |
| Unde          |           |      |         |                       |                    |  |  |  |  |  |
| Onue          | i iii iie | _    |         | U                     |                    |  |  |  |  |  |
|               | Lin.      | т    | U.L.    | Tekst                 | Betegnelse (dansk) |  |  |  |  |  |
| 1             | 10        | В    | 10      | IF &QSUHEVENT = EO    |                    |  |  |  |  |  |
| 2             | 10        | В    | 20      | AND &1.TEXTTXTYPE = V |                    |  |  |  |  |  |
| 3             | 10        | В    | 30      | AND &1.TEXTALTNUM = 0 |                    |  |  |  |  |  |
| 4             | 10        | В    | 40      | AND &1.TEXTTXLINE = 1 |                    |  |  |  |  |  |
| 5             | 10        | s    | 10      | 9 ZABCSNDWPA&QSUHREG  |                    |  |  |  |  |  |
| 6             | 20        | В    | 10      | IF &QSUHEVENT = ER    |                    |  |  |  |  |  |
| 7             | 20        | В    | 20      | AND &1.TEXTTXTYPE = V |                    |  |  |  |  |  |
| 8             | 20        | В    | 30      | AND &1.TEXTALTNUM = 0 |                    |  |  |  |  |  |
| 9             | 20        | В    | 40      | AND &1.TEXTTXLINE = 1 |                    |  |  |  |  |  |
| 10            | 20        | s    | 10      | 9 ZABCSNDWPA&QSUHREG  |                    |  |  |  |  |  |
| 11            | 30        | В    | 10      | IF &QSUHEVENT = ES    |                    |  |  |  |  |  |
| 12            | 30        | в    | 20      | AND &1.TEXTTXTYPE = V |                    |  |  |  |  |  |
| 13            | 30        | в    | 30      | AND &1.TEXTALTNUM = 0 |                    |  |  |  |  |  |
| 14            | 30        | в    | 40      | AND &1.TEXTTXLINE = 1 |                    |  |  |  |  |  |
| 15            | 30        | s    | 10      | 9 ZABCSNDWPA&QSUHREG  |                    |  |  |  |  |  |
|               |           |      |         |                       |                    |  |  |  |  |  |

| Linier | numm | er |      |                         |                    |
|--------|------|----|------|-------------------------|--------------------|
| Liniet | уре  |    |      | B                       |                    |
| Unde   |      |    |      |                         |                    |
|        | Lin. | т  | U.L. | Tekst                   | Betegnelse (dansk) |
| 1      | 10   | в  | 10   | IF &QSUHEVENT = EO      |                    |
| 2      | 10   | в  | 20   | AND &1.VARBSTATUS >= 30 |                    |
| 3      | 10   | в  | 30   | AND &1.VARBSTATUS < 81  |                    |
| 4      | 10   | s  | 40   | 9 ZABCSNDWPA&QSUHREG    |                    |
| 5      | 20   | в  | 10   | IF &QSUHEVENT = ER      |                    |
| 6      | 20   | s  | 20   | 9 ZABCSNDWPA&QSUHREG    |                    |
| 7      | 30   | в  | 10   | IF &QSUHEVENT = ES      |                    |
| 8      | 30   | в  | 20   | AND &1.VARBSTATUS >= 30 |                    |
| 9      | 30   | в  | 30   | AND &1.VARBSTATUS < 81  |                    |
| 10     | 30   | s  | 40   | 9 ZABCSNDWPA&QSUHREG    |                    |

# 9.2 OIOXML invoice

In cooperation with Scantruck we have developed functionality for handling OIOXML invoices.

ASPECT4 Business Connector has been set up so that you can now create OIOXML/OIOUBL invoices, which are used especially for payments from the public authorities.

# **10** Intercompany

## 10.1 Managing the maintenance of delegated responsibility for items

In cooperation with Expedit we have developed functionality that makes it possible to better manage a situation in which the responsibility for the item information is delegated to someone else.

New functionality regarding extended maintenance of the intercompany solution has been developed. In Basic Items you can now specify the group/company combination which is responsible for the maintenance of a basic item. If the current company is responsible for the maintenance, the fields of the field screen are available for editing in accordance with the setup defined in Field Definition (application 9169) and in Field Overrides (application 9160), if any.

If the current company is not responsible for the maintenance, the rules defined in Intercompany Setup, field level (appl. 9190) apply, and they thus work as overrides of the usual field control.

The new system parameter Extended item maintenance for group/company defaults (BVKFVREF) lets you specify whether the new fields should be defaulted by the current group/company combination or by 0,0 when a new item is created.

| ← → All System Parameters > Extended item maintenan                  | ce for group/company defaults (BVKFVDEF) > Edit    |
|----------------------------------------------------------------------|----------------------------------------------------|
| Default-Value 1 Use current as default                               |                                                    |
| ← → All System Parameters > Extended item maintenance for grou       | ıp/company defaults (BVKFVDEF) > Edit > Field Help |
| Identification BVKFVDEF Field Name VIRKDEFKF                         | Language 02 English                                |
| Description                                                          | *                                                  |
| General Description Indicates the default value to be used for field | s in extended group/company maintenance.           |
| Valid Entries 0: 0,0<br>1: Current group/company circumstances.      | •                                                  |
|                                                                      | τ.                                                 |
|                                                                      |                                                    |

Two new fields for managing the responsibility of maintaining the item have been added to the application Basic Items (application 9102). The two fields are called Group extended maintenance and Company extended maintenance, respectively, and they either take the value of a current group/company combination or the value 0,0.

| ⊨ → Basic Items > Edit     Item Number   101010                            | Stainless steel from China | _           |
|----------------------------------------------------------------------------|----------------------------|-------------|
| Identification                                                             |                            | *           |
| Item Description (danish)                                                  | Rustfrit stål fra Kina     |             |
| Item Description (english)                                                 | Stainless steel from China |             |
| Item Description (german)                                                  |                            |             |
| Item Description (english)                                                 | Stainless steel from China |             |
| Status                                                                     | Released (30)              | -           |
| Туре                                                                       | L                          |             |
| Unit Description                                                           | METER                      | Meter       |
| Number of Decimals                                                         |                            | 0 - 5       |
| Pricing                                                                    | <b>F</b> 1                 | 1 - 9999999 |
| Costing order size                                                         | <b>F</b> 1                 | METER       |
| Std Cost Method<br>Std Cost Price<br>Average Cost price<br>FIFO Cost Price |                            |             |
| Group extended maintanance                                                 | ₹ 0                        |             |
| Company extended maintenance                                               |                            |             |

Specifies whether an extended responsibility for item maintenance is used in connection with a multicompany structure.

Furthermore, when using the functionality, a replication can only be initiated from the group/company combination which is responsible for the maintenance of the basic item.

By specifying a reference on file level in Intercompany Setup (application 9190), you can specify that the maintenance responsibility and the management of the replication for files related to the basic item must follow the same rules.

## 10.2 Completed IC purchase orders

In cooperation with Kyocera Unimerco we have developed functionality for better managing all associated orders when an IC purchase order is completed.

The following functionality has been added to Update of derived orders (application 7261):

Automatic feedback can now be made for purchase orders for which the processing code of the purchase order's purchase order group is either Direct delivery to customer from another company (CF) or Intercompany stock transfer (CO). The feedback can include goods receipt and/or supplier invoice receipt.

Derived invoice or credit order lines for deliveries made by other companies of the group are found via order references.

Receipts transaction of the desired type are automatically created on the basis of executed deliveries. A voucher is created that has a voucher number equalling the invoice number and a quantity equalling the de-

livered quantity from the invoice order line. In the text field, the receipts transaction lines will contain a reference to the sales order line of the other company.

After performing the processing, the status of the derived invoice order line will be set to the status Intercompany settled (98).

If all sales order lines have the status Intercompany settled (98), the status of the sales order header is set to Intercompany settled (98).

The status of an IC purchase order line is set to Intercompany settled (98) if:

- A simultaneous update of goods and invoice receipt transactions (code "3") has been specified for the purchase order group in Maintain application parameters (application 128) Extra parameter ORDREART (see below)
- The processing of the purchase order line has been completed (status Supplier invoice recorded (80))
- The associated IC subsidiary sales order line has been settled intercompany-wise (status Intercompany settled (98))
- The parent sales order line (if found) is completed (status Completed (90)).

If all purchase order lines have the status Intercompany settled (98), the status of the purchase order header is set to Intercompany settled (98).

The following is changed on Maintain application parameters (application 128) Extra parameter ORDREART:

| <b>+</b> • | ▶ Ma               | intain applica | tion parame | ters 〉 Over  | view > | Main | itain p | paramete | rs |   |      |  |   |  |  |  |
|------------|--------------------|----------------|-------------|--------------|--------|------|---------|----------|----|---|------|--|---|--|--|--|
|            | Application number |                |             |              |        |      |         |          |    |   | 7261 |  |   |  |  |  |
|            | Basic              |                |             |              |        |      |         |          |    |   | 7261 |  |   |  |  |  |
|            | Parameter template |                |             |              |        |      |         |          |    |   | 1    |  |   |  |  |  |
|            | Group/Company      |                |             |              |        |      |         |          |    |   | 0    |  | 0 |  |  |  |
|            | File nar           | ne             |             |              |        |      |         |          | _  | - |      |  |   |  |  |  |
|            | Sequer             | nce number     |             |              |        |      |         |          | _  |   |      |  |   |  |  |  |
|            | Mask               | File name      | Sequence    | Data created |        |      |         |          |    |   |      |  |   |  |  |  |
| 1          | 1                  |                |             |              |        |      |         |          |    |   |      |  |   |  |  |  |
| 2          |                    | BILAG 1        |             |              |        |      |         |          |    |   |      |  |   |  |  |  |
| 3          |                    | ORDREART       |             | 1            |        |      |         |          |    |   |      |  |   |  |  |  |

| Maintain application parameters > Overview > Maintain parameters > Parameters                                                                                                    |                                                                                                    |
|----------------------------------------------------------------------------------------------------|----------------------------------------------------------------------------------------------------|
| Purch Order Groups & Processing Codes:<br>Purch Order Grp (blank)                                                                                                    |                                                                                                    |
| Processing of Purchase Order (0-3)                                                                                                    |                                                                                                    |
| Processing of Fales Order (0-6)                                                                                                    | 0                                                                                                    |
|                                                                                                    | 0                                                                                                    |
| Purchase Order Group                                                                                                    | CF                                                                                                    |
| Processing of Purchase Order (0-3)                                                                                                    | 3                                                                                                    |
| Processing of Sales Order (0-6)                                                                                                    | 1                                                                                                    |
| Purchase Order Group                                                                                                    |                                                                                                    |
| Processing of Purchase Order (0-3)                                                                                                    | со                                                                                                    |
| Processing of Parchase Order (0-5) Processing of Sales Order (0-6)                                                                                                    | 3                                                                                                    |
| Processing of Sales Order (0-0)                                                                                                    | 6                                                                                                    |
| Purchase Order Group                                                                                                    | СК                                                                                                    |
| Processing of Purchase Order (0-3)                                                                                                    | 3                                                                                                    |
| Processing of Sales Order (0-6)                                                                                                    | 1                                                                                                    |
| Purchase Order Group                                                                                                    | CG                                                                                                    |
| Processing of Purchase Order (0-3)                                                                                                    | 1                                                                                                    |
| Processing of Sales Order (0-6)                                                                                                    | 1                                                                                                    |
|                                                                                                    |                                                                                                    |
| Purchase Order Group                                                                                                    | Ю                                                                                                    |
| Processing of Purchase Order (0-3)                                                                                                    | 0                                                                                                    |
| Processing of Sales Order (0-6)                                                                                                    | 6                                                                                                    |
| Purchase Order Group                                                                                                    | IG                                                                                                    |
| Processing of Purchase Order (0-3)                                                                                                    | 0                                                                                                    |
| Printing of roles rider and the second second secon | an and man and the second of the second of t |

## Extra parameter ORDREART

It is possible to specify which purchase order groups must be included. For each purchase order group you can choose between the following processing codes:

#### Processing of Purchase Order:

- 0: No processing.
- 1: Invoice receipt transactions are created (Voucher type L).
- 2: Goods receipt transactions are created (Voucher type V).
- 3: Goods receipt transactions as well as invoice receipt transactions are created (Voucher type B).

#### Processing of Sales Order:

- 0: No processing.
- 1: Sales order transactions are created on transfer from firm order to invoice order, or if the parent order is an invoice or credit order – the order line status is set to 60. (Transaction type 6). The transaction quantity is the difference between the invoiced quantity and the goods invoiced quantity.
- 2: Like "1", but the transaction quantity is the difference between the delivered quantity and the goods received quantity.
- 6: The sales order line is allocated, but the transfer is not carried out. The quantity allocated is the available holding of the current item (item number and any variant specification and consignment number) in the current warehouse/location number. (This does not necessarily correspond to the quantities received, but can also include other available holdings. If you only want to allocate the received quantity, we recommend that the receiving warehouse is transport location controlled).

# 11 Cross-disciplinary improvements in ASPECT4 Logistics

#### 11.1 Active arrangement days can be used in job definitions

In cooperation with Kyocera Unimerco we have developed functionality for using arrangement days when setting up job definitions.

In Job Definitions (application 9176), a new calculation rule (DA) regarding active arrangement days has been added.

The active arrangement days are the days maintained in the Company Calendar (application 9175).

#### 11.2 Field control ident: Display of week number

In cooperation with Scantruck we have developed functionality for displaying the week number of a date.

A new field control ident has been developed that may be used for displaying a week number of a given date.

|                                                              | PROHRE     | .0    |              | Format | PROHRE  |                   |         | ication 8 |
|--------------------------------------------------------------|------------|-------|--------------|--------|---------|-------------------|---------|-----------|
| ield Attribu                                                 | ites       |       |              |        |         |                   |         |           |
| Field Name                                                   |            | PROHS | LDPLN        |        | Supple  | mentary Field Ide | nt      | WEEK      |
| Reference                                                    | Ident      | UGE   |              | Uge    | Label 1 | Text              | _ [     | Week      |
|                                                              |            |       |              |        | Column  | Heading           | _ [     | Week      |
| <ul> <li>Externa</li> <li>Interna</li> <li>Length</li> </ul> |            |       | <b>*</b> 8   | l      |         |                   |         |           |
| Number of<br>No of Digits                                    | s in Datab | ase   | 8            |        |         |                   |         |           |
| Buffer Posit                                                 |            |       | 157<br>YY-WW |        |         | Ugenummer p       | oå forn | nen YY-WW |

Here, the planned start date is displayed in the YY-WW format:

| + | •       | Fie  | d Definitions | ۰ L  | ist Definitions | $\rightarrow$ | Edit    | > S    | elect Field | Contro | l Identit | y >    | F  | Field Control De | finit | tions   | 5         |        |                                             |
|---|---------|------|---------------|------|-----------------|---------------|---------|--------|-------------|--------|-----------|--------|----|------------------|-------|---------|-----------|--------|---------------------------------------------|
|   | Field N | 1an: | agement Ident | •    | YY-WW           |               |         |        | Ugenun      | nmer p | å forme   | n YY-' | ww | N Installation   | Iden  | itifica | ation     |        |                                             |
|   | ine     |      |               | P    | []              |               |         |        |             |        |           |        |    |                  |       |         |           |        |                                             |
| - |         | _    |               | · L  | <u> </u>        | _             |         |        |             |        |           |        |    |                  |       |         |           |        |                                             |
|   | Lin     | e    | CalcSpec      |      |                 |               |         |        |             | Icon   | Colour    | Prio   | Us | se               | C1    | C2      | Condition | Result | Calculation Expressi                        |
| 1 | 1       | 10   | &WEEK := CHAI | R(C/ | ALLPGM('ZCP)    | WEEK'         | ,\$FIEL | DVALL  | JE),6)      |        |           | 0      | Us | sed Everywhere   |       |         |           | &WEEK  | CHAR(CALLPGM('ZCPWEEK', \$FIELDVALUE), 6)   |
| 2 | 2       | 20   | *DATA := SUBS | STR( | &WEEK,3,2)      | + 12 +        | + SUBS  | STR(&V | VEEK,5,2)   |        |           | 0      | Us | sed Everywhere   |       |         |           | *DATA  | SUBSTR(&WEEK,3,2) + '-' + SUBSTR(&WEEK,5,2) |
|   |         |      |               |      |                 | _             |         |        |             |        |           |        |    |                  |       |         |           |        |                                             |

# 11.3 Printing item labels

In cooperation with Scantruck we have developed functionality for printing labels for items in different contexts.

The printing may be requested either on the basis of an item number or a purchase order number.

It may be requested from:

- Basic item information (application 9102)
- Inventory transactions (application 9145)
- Purchase orders (application 7102)
- Delivery follow-up (application 7173)
- Goods receipt (application 7165)
- Goods receipt, receipt lines (rec.) (application 716L).

The printing of labels may be called via a shortcut so that extra "call locations" can be provided directly.

When you make a requisition of labels for a single item number, a dialog box opens and displays the retrieved data and an entry field in which you can specify the quantity of labels to be printed. The quantity must be specified manually, but 1 is selected by default.

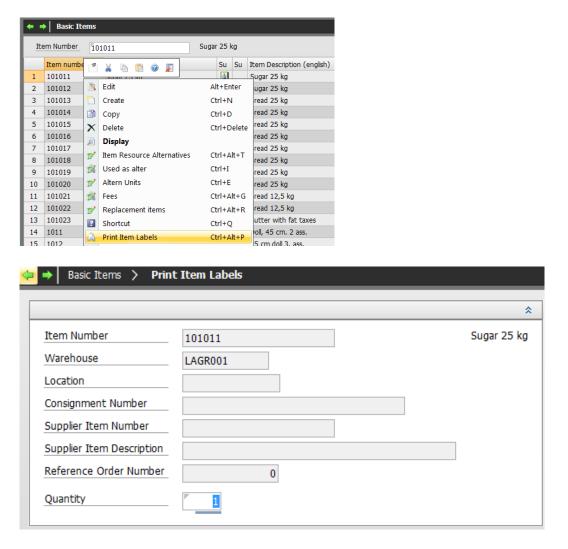

When you make a requisition of labels for several lines, e.g. Purchase orders (application 710x), maybe with different item numbers, the printing will be initiated directly.

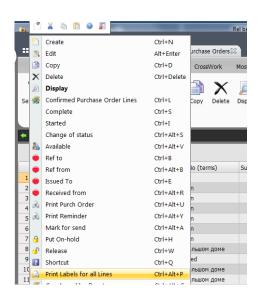

The **label** may contain information on:

- Item number
- Item text
- Warehouse

The warehouse on the label depends on where the requisition has been made:

- If the label is requested from Basic items (application 9102), the default warehouse from the basic item information will be specified.
- If the label is requested from Inventory transactions (application 9145), the warehouse indicated here will be specified.
- If the label is requested from Purchase order (application 710x), the warehouse on the purchase order line will be specified.
- If the label is requested from Goods receipt (application 7165) and a warehouse has been specified upon reception, this warehouse will be the one printed. If no change has been specified on reception of the goods, the information from the purchase order will be used.
- Location
  - The location on the label depends on where the requisition has been made:
  - If the label is requested from Basic items (application 9102), the default location from the basic item information will be specified.
  - If the label is requested from Inventory transactions (application 9145), the location stated here will be specified.
  - If the label is requested from Purchase order (application 710x), the location on the purchase order line will be specified, if indicated.
  - If the label is requested from Goods receipt (application 7165) and a location has been specified upon reception, this location will be the one printed. If no change has been specified on reception of the goods, the information from the purchase order will be used.
- Consignment number

The consignment number on the label depends on where the requisition has been made:

• If the label is requested from Basic items (application 9102), the consignment number will be blank.

- If the label is requested from Inventory transactions (application 9145), the consignment number indicated here will be specified.
- If the label is requested from Purchase order (application 710x), the consignment number on the purchase order line will be specified, if indicated.
- If the label is requested from Goods receipt (application 7165) and a consignment number has been specified upon reception, this consignment number will be the one printed. If no change has been specified on reception of the goods, the information from the purchase order will be used.
- Supplier item number

The supplier item number on the label depends on where the requisition has been made:

- If the label is requested from Basic items (application 9102) or Inventory transactions (application 9145), the supplier item number will be blank.
- If the label is requested from Purchase order (application 710x) or Goods receipt (application 7165) and the supplier's item number is indicated on the purchase order for which request/receipt is made, then this number is specified. If nothing is specified on the purchase order, the supplier item number will be blank.
- Supplier item text

The supplier item text on the label depends on where the requisition has been made:

- If the label is requested from Basic items (application 9102) or Inventory transactions (application 9145), the supplier item text will be blank.
- If the label is requested from Purchase order (application 710x) or Goods receipt (application 7165) and the supplier's item text is indicated on the purchase order for which request/receipt is made, then this number is specified. If nothing is specified on the purchase order, the supplier item number will be blank.
- Reference order number
  - The reference order number on the label depends on where the requisition has been made:
  - If the label is requested from Basic items (application 9102) or Inventory transactions (application 9145), the reference order number will be blank.
  - If the label is requested from Purchase order (application 710x) or Goods receipt (application 7165) and a reference to a sales or production order is indicated on the purchase order for which request/receipt is made, then this number is specified. If no reference is specified on the purchase order, the reference order number will be blank.

# **11.4** Transfer of field overrides (STFOs) to a client environment and between client environments

We have developed functionality for transferring field overrides (STFOs) to a client environment and between client environments, thus reducing the work of moving setups.

A setup in Field overrides (application 9160) can now be copied to another environment. Furthermore, you can update user space from the application. In addition, the change and creation log as well as the time stamp (TS) are updated on the new records that are created on copying.

If overwrite is set to yes when copying, the user space will not be given a new name since overrides may be pointing to it.

When deleting Field overrides (application 9160) (and Field definitions (application 9169)) a check is made in order to prevent you from deleting a cross reference between STFEREG and User spaces (STFR) if this is used as a foundation by another cross reference between STFEREG and User spaces (STFR).

When copying between environments it is now possible to copy Field definitions (STFEs) only as well as Field overrides (STFOs) only, while the existing Field overrides (STFOs) and Field definitions (STFEs), respectively, are kept.

| ľ | • •          | Field overrides           |             |                                 |                               |                 |  |  |
|---|--------------|---------------------------|-------------|---------------------------------|-------------------------------|-----------------|--|--|
|   | File         | Name                      |             |                                 |                               |                 |  |  |
|   | For          | mat                       | Applicat    | ion Use                         | Copy to anot                  | her library 🙁 🗙 |  |  |
|   | 2            | 🔺 🗅 🖺 🥥 🗾 🗍               | Appl User [ | Description                     | Library                       | R40ALFILU       |  |  |
|   | ×            | Create                    | Ctrl+N      | everings- og modtagelsesad      | File Name                     | PRO02REG        |  |  |
|   |              |                           |             | everings- og modtagelsesad      | Format                        | PROLREC         |  |  |
|   | <u> </u>     | Edit                      | Alt+Enter   | /orkfil til Vis vare- og fakt.m | Application                   | 8523            |  |  |
|   | $\mathbf{X}$ | Delete                    | Ctrl+Delete | imensioner - hoved              | User                          |                 |  |  |
|   | Þ            | Display                   |             | nanskonteringsfelter            | Overwrite Existing            |                 |  |  |
|   |              | Edit via field definition | Ctrl+E      | apacitetsressourcekartotek      |                               |                 |  |  |
|   |              | Edit via list definition  | Ctrl+Alt+D  | apacitetsressourcekartotek      | Overskriv feltstyringsidenter |                 |  |  |
|   |              | Transfer to STFE          | Ctrl+Alt+T  | ontrol af dækningsgrader        | Copy Field Definition         |                 |  |  |
|   |              | Field override records    | Ctrl+Alt+F  | under                           | Copy Field override           |                 |  |  |
|   |              |                           |             | aterialedisponeringer (JOUN     |                               |                 |  |  |
|   |              | Shortcut                  | Ctrl+Q      | aterialedisponeringer - lage    |                               |                 |  |  |
|   | ð            | Сору                      | Ctrl+D      | obile idents                    |                               |                 |  |  |
|   | D.           | Copy to another Library   | Ctrl+K      | ummerserier Unique              | • ок                          | 🗢 Back 🥥 Help   |  |  |

Copying can be made to another library, file name, format, user and/or application. Note that any field overrides are also copied.

Note that buffer positions are not recalculated. This means that we recommend you to only copy field definitions between environments that build on the same release.

Together with a field, any associated field control ident is also copied. A limitation is that if an attempt is made to copy a field control ident in which the key consists of more than 10 characters and only 10 characters are allowed in the destination folder, then the copying will not be completed. Moreover, the specification of the field control ident is removed from the actual field/field override.

## 11.5 Better search facilities

We have developed functionality in order to improve the search facilities.

The general selection facility – also known as the F17 selection – has been improved dramatically. Now, SQL is used as a general method of finding the records that meet the selection criteria. The user dialog has not been changed but you will experience a highly reduced search time.

This applies to fields that are part of the underlying record. The search on fields that are found in other ways has not been changed. This i.e. applies to search on parts of the names, since they are a result of a language search.

Furthermore, there are some exceptions in special applications, which will continue to use the previous search method.

# 11.6 Supplementary texts – improved solution for positioning

In cooperation with Scantruck we have developed functionality for an improved control of supplementary texts and their appearance on external papers.

The supplementary texts are now stored with line breaks in the database. This means that to a far greater extent, the texts can now be printed freely with other text lengths than the ones they are maintained with. Generally, the texts are now maintained with line lengths of 60 characters whereas previously, the lines were 30 characters long in some places and 60 in others.

This also means that in the future, it will be an advantage to print supplementary texts on external documents with texts lengths of more than 60 characters. You can e.g. have your Doc Manager layout changed to print lines of 120 characters, if there is room for it in the layout, that is.

The printing of supplementary texts in internal reports has not been changed. This means that they are typically printed as lines of 30 characters in order to match the column that they are printed in.

# **11.7** Change of program type at level 2 of security reasons

Functionality for changing the program type at level 2 has been developed. Previously, 2nd level applications were placed as type PGM in the Application parameters (application 0128). If authorisation was granted to such a 2nd level application, it could be called directly and this could have unintended consequences.

The program KONVGREGR4 has been developed for changing the program type from PGM to PGK in Application parameters (application 0128). For logistics applications, the change takes place in the interval 6aaa – 9999, in which position 2 of the application number is either 5 or 8.

The result is that you may now use authorisation management for these applications for the purpose of e.g. calling via a shortcut and in order to prevent them from being called directly from a menu.

The program is called by running application0690 when upgrading to release 4.

## 11.8 Extended functionality for handling item sets

In cooperation with Expedit we have extended the functionality of item sets.

The functionality has been extended on the following points:

- When creating item sets on firm orders, the item set may be withdrawn from more blanket orders.
- Overall deletion/completion of item sets.
- On internal purchase of item sets, the purchase can be priced according to the distributed amount from the sales statistics.

#### Withdrawal of item sets

Until now, it has only been possible to make a call-off from a single item by "withdrawal" from another order type (blanket order/quotation).

The withdrawal logic for item sets has been changed so that when item sets are created on firm orders, you can withdraw from more blanket orders. Thus, the logic resembles the call-off for normal order lines. It is a prerequisite that the concerned item sets on the firm order and the blanket order are "synchronous" in the

sense that they comprise the same item set sub-lines. If this is not the case and the item set of the firm order comprises an item set sub-line which is not found on the item set of the blanket order, then this line will not be handled as a call-off. Correspondingly, call-off cannot be made from the item set sub-line of a blanket order if a matching line is not included on the firm order.

Furthermore, it is now made possible to deselect the manual acceptance before the withdrawal is carried out.

#### Overall deletion/completion of item sets

When orders are being processed, you can block the deletion/completion of single lines in connection with item sets.

Instead, you can carry out an overall deletion or completion of an item set. The deletion or completion of an item set is requested next to an item set header line. First, the system validates whether the change is allowed for all lines of the item set. If OK, the transaction is performed for the item set header line and all associated item set sub-lines.

#### **Pricing of internal purchase**

It is now made possible to manage the pricing of transactions against item set lines on internal purchase orders in connection with intercompany settlement (using Update from derived orders (application 7261)).

In case of intercompany settlement, transactions against the internal purchase order are normally priced on the basis of the invoiced amount on the internal sales invoice order (the delivery order). If the sales order contains item sets that are priced via the item set header line, then the item set sub-lines will not be priced!

If the item set sub-lines concern item numbers that are also bought/sold separately, the pricing of FIFO cost price controlled holdings will be disturbed by these receipts at zero value.

In the above situation, the pricing of receipts transactions may now instead be priced on the basis of the potentially distributed item set prices from the sales statistics of the delivery order, if desired.

Of course, it is a precondition in this case that distribution of item set prices is used with the sales statistics. For further information, see system parameter Item set – optimisation parameters (VARESAET).

| Item Grp for Framework Agreem.                                                                                                  | 7                                              |                           |
|----------------------------------------------------------------------------------------------------|------------------------------------------------|---------------------------|
| Periodical Arrangem Blank Ord                                                                                                   |                                                |                           |
| Planning Calendar                                                                                                    | MÅNEDER                                        |                           |
| Create Pricelist automatically                                                                                                  |                                                |                           |
| Item Number for Despatch                                                                                                    | FORSEND                                        | Dispatch goods for trans  |
| Create framework agreements                                                                                                    |                                                |                           |
| Transport availability                                                                                                    |                                                |                           |
| Default supplier inserted                                                                                                    |                                                |                           |
| Picking priority from transpor                                                                                                  |                                                |                           |
| Lock Creation when Picking                                                                                                    |                                                |                           |
| Default Days until Expiry                                                                                                    | 5                                              |                           |
| New order by whse/whse area                                                                                                    | 0                                              | All lines are transferred |
| Keep options on order                                                                                                    |                                                |                           |
| Collected allocation                                                                                                    |                                                |                           |
| Cause specified for credit                                                                                                    |                                                |                           |
| Info for call-off (withdrawal)<br>Enquiry before each call-off<br>Information on each call-off<br>No information/enquiry        | •                                              |                           |
|                                                                                                    | . Change Log<br>dule 3 - Sales Managemer<br>\$ | nt (MODUL-3)              |
| Withdraw fm several at cll-off<br>Only 1 call-off irrespective of bala<br>Only 1 call-off is balance ok<br>No limit in call-off | ance                                           |                           |
| Delete Item Set<br>All lines may be deleted/complet<br>Sub-lines may be deleted/complet                                         |                                                |                           |

Oistributed price sales stat

On the system parameter Module 3 – Sales Management (MODUL-3), four new fields have been added:

## **11.9 Extension of order files**

A technical extension has been made to the order files.

The following fields have been added:

Sales order header – ORDHTBLS:

| Field name | Buffer position | Text  | Field format |
|------------|-----------------|-------|--------------|
| ORDHGODK   | 1241            | Appr. | 1 character  |

Purchase order header – ORDHTBLI:

| Field name | Buffer position | Text       | Field format  |
|------------|-----------------|------------|---------------|
| ORDHGODK   | 994             | Appr.      | 1 character   |
| ORDHPAR1   | 995             | Param. 1   | 10 characters |
| ORDHNR1    | 1005            | Number 1   | 16 digits     |
| ORDHTEKST  | 1021            | Text 1     | 60 characters |
| ORDHMGD1   | 1081            | Quantity 1 | 13.5 packed   |
| ORDHMGD2   | 1088            | Quantity 2 | 13.5 packed   |
| ORDHMGD3   | 1095            | Quantity 3 | 13.5 packed   |
| ORDHBELQB1 | 1102            | Amount 1   | 11.2 packed   |
| ORDHBELQB2 | 1108            | Amount 2   | 11.2 packed   |
| ORDHBELQB3 | 1114            | Amount 3   | 11.2 packed   |

Purchase order lines – ORDLTBLI:

| Field name | Buffer position | Text       | Field format  |
|------------|-----------------|------------|---------------|
| ORDLPAR1   | 516             | Param. 1   | 10 characters |
| ORDLNR1    | 526             | Number 1   | 16 digits     |
| ORDLTEKST  | 542             | Text 1     | 60 characters |
| ORDLMGD1   | 602             | Quantity 1 | 13.5 packed   |
| ORDLMGD2   | 609             | Quantity 2 | 13.5 packed   |
| ORDLMGD3   | 616             | Quantity 3 | 13.5 packed   |
| ORDLBELQB1 | 623             | Amount 1   | 11.2 packed   |
| ORDLBELQB2 | 629             | Amount 2   | 11.2 packed   |
| ORDLBELQB3 | 635             | Amount 3   | 11.2 packed   |

At the present time, no functionality has been added to the fields.

# **12 Best Practice**

## **12.1 Best Practice – FIFO cost prices**

Last year, a Best Practice package was released as part of the agreement regarding Best Practice. Below you find an extract of the Best Practice package:

#### Introduction

Current accounting regulations require that a company's stockholding be settled in actual values. The traditional costing method, Standard Cost Price, does not meet these requirements without any special reports, whereas FIFO as a cost price method meets the principles directly.

#### **Business considerations**

From a business perspective there may be several advantages of changing the cost price method from Standard Cost to FIFO.

In short, these are:

- Maintenance of cost prices can be avoided.
- Specific cost prices per warehouse may be used.
- Specific cost prices for each lot item may be used.
- Currency fluctuations appear in the accounts instantly.
- Depreciation of stock value can be made in an easier way.

Before changing method, it is necessary to make some considerations.

A requirement for FIFO is that the stock-in-trade for each warehouse does not become negative. This was allowed under Standard Cost, but under FIFO it is not possible to find meaningful prices if such a situation occurs. This means that allocation should be made during the processing of sales orders in order to ensure that the necessary items are available before delivery is made.

On feedback of production and service, there may be situations where the current model dictates automatic pull of incoming items on feedback on either operation or outgoing item. In theory, this means that incoming items may become a negative amount. Thus, in addition to ensuring the sales channel, control procedures to detect such cases should also be made.

Finally, prices must be indicated on the purchase orders, and Outstanding Purchase Amounts must be calculated at the actual amount due. Any errors relating to these issues should be detected via the control procedures since under FIFO only the receipt transactions carry the cost value.

#### The contents of the package

The contents of this Best Practice package specify the considerations and preparations that a company has to make before changing its costing method. Furthermore, it provides a specific description of the procedure to follow in connection with the change.

In principle, it is possible to freely select a cost price method per item. Note however that the Danish accounting legislation demands that the same cost price method be used for items that are processed in the same way. The package describes the transition from standard cost to FIFO in the following two situations:

- a. Only raw materials (purchased) are changed to FIFO.
- b. All stock items are changed to FIFO.

Thus, there are no direct descriptions of intermediate solutions, but the general procedure and the stated considerations may easily be used in more mixed scenarios; however, with the reservation that uniform items must have the same cost price method, c.f. the comment above.

# **1** Introduction to release 4 of ASPECT4 Financial Management

With ASPECT4 Financial Management release 4, a number of functions and options are transferred to mobile devices. Mobility and professional mobile apps for smartphones and tablets is the crucial theme of release 4. Not really because mobility alone is the purpose, but because time and technology enable us to build on the three strategic themes already introduced with release 1:

- Ease-of-use
- Ease-of-integration
- Ease-of-collaboration.

Access to targeted mobile apps gives the user new opportunities for optimising the ERP use to business processes. The ASPECT4 apps are incorporated into different usage situations, of which the following slogans are examples:

- *"Make the most of the moment"* covering apps intended for usage situations in which the user is away from his/her desktop PC but needs to carry out minor tasks of short duration.
- *"Extended user range"* characterising apps directed towards users who normally do not work within the area in question. These apps however have a built-in simplicity and delimitation that appeal to "self-service" by e.g. external users.
- "All in one" covering apps intended for a mobile employee whose majority of job functions are on the road, e.g. an outgoing sales consultant.

Along with the massive focus of release 4 on mobile ERP apps also comes the CrossPad development platform, which is 100 per cent aimed at ERP mobility and which also is a platform for new customer collaborations where EG and the customer co-design and co-develop further mobile apps.

Finally, we introduce a brand new and very exciting area, "Activity Streams", that sets new standards for how an organisation using ASPECT4 can share news based on automatic postings as well as manual postings on so-called news walls.

# 2 Apps for ASPECT4 Financial Management

## 2.1 App: Operations inquiry (1M01)

App for operations inquiry – developed for iPad.

As part of the development of apps for ASPECT4, an app for inquiry on operating accounts has been developed. An inquiry may e.g. be made on a profit and loss statement, on department accounts or on product accounts. The app displays the result of the month and the year compared with the current budget. It is possible to switch to another period.

Individual settings can be made by function or user. Thus, the app lets you display an operations inquiry on the basis of an individual setup. You can also limit the access of the specific user so that he/she can only inquire on e.g. certain accounts, departments or product groups.

As regards department accounts, product accounts or similar, the totals may be specified in two different directions:

- On subgroups (department on subdepartment, product group on product subgroup or product, etc.)
- On underlying account totals or accounts.

As regards the profit and loss statement, the totals may be specified:

• On underlying account totals or accounts.

The result may be displayed graphically.

The app uses one or more financial totals models built on the account level(s) on which you want to inquire. Typically, this task will be solved by an EG consultant. Up to 10 financial totals models may be used during the inquiry. This way, figures on a low account level may be unpacked, if necessary all the way down to the level of the account accepting entries.

Before you start using the app, the desired inquiry must be defined and the financial totals models must be built as required.

It must be decided generally or for the specific user which accounts and dimensions can be included in the inquiry.

The following must be decided in the parameters of the app:

- From Percentage for 'yellow light'
- From Percentage for 'green light'
- Budget version
- Estimate version
- It must be decided for the specific function group/user which totals models are included in the inquiry.

#### Here you see an inquiry on a profit and loss statement:

| 12.46<br>Resultatopgorelse i DKK |                                                                                                    |                                                                                                    |                                                                                                    |                                                                                                    |                                                                                                    |                                                                                                    |                                                                                                    | 83 % 🗖                                                                                                    |
|----------------------------------|----------------------------------------------------------------------------------------------------|----------------------------------------------------------------------------------------------------|----------------------------------------------------------------------------------------------------|----------------------------------------------------------------------------------------------------|----------------------------------------------------------------------------------------------------|----------------------------------------------------------------------------------------------------|----------------------------------------------------------------------------------------------------|----------------------------------------------------------------------------------------------------|
|                                  | Saldo åtd                                                                                                    | Budget åtd                                                                                                    | Index                                                                                                    |                                                                                                    | Budget mtd                                                                                                    | Index                                                                                                    |                                                                                                    |                                                                                                    |
| BRUTTOOMSÆTNING                  | -5.471.208,45                                                                                                    | -3.072.000,00                                                                                                    | 178%                                                                                                    | -1.910.424,37                                                                                                    | -1.025.000,00                                                                                                    | 186%                                                                                                    | Ξţ                                                                                                    |                                                                                                    |
| SALGSREDUKTIONER                 | 0,00                                                                                                    | 0,00                                                                                                    | 0%                                                                                                    | 0,00                                                                                                    | 0,00                                                                                                    | 0%                                                                                                    | =>                                                                                                    |                                                                                                    |
| VAREKØBSOMKOSTN                  | 2.511.119,36                                                                                                    | 2.362.000,00                                                                                                    | 106%                                                                                                    | 835.957,06                                                                                                    | 812.000,00                                                                                                    | 103%                                                                                                    | =7                                                                                                    |                                                                                                    |
| LØNOMKOSTNINGER                  | 0,00                                                                                                    | 0,00                                                                                                    | 0%                                                                                                    | 0,00                                                                                                    | 0,00                                                                                                    | 0%                                                                                                    | =>                                                                                                    |                                                                                                    |
| LAGEROMKOSTNINGER                | 0,00                                                                                                    | 0,00                                                                                                    | 0%                                                                                                    | 0,00                                                                                                    | 0,00                                                                                                    | 0%                                                                                                    | =7                                                                                                    |                                                                                                    |
| SALGSFREMMENDE                   | 0,00                                                                                                    | 0,00                                                                                                    | 0%                                                                                                    | 0,00                                                                                                    | 0,00                                                                                                    | 0%                                                                                                    | =>                                                                                                    |                                                                                                    |
| ADMINISTRATION                   | 0,00                                                                                                    | 0,00                                                                                                    | 0%                                                                                                    | 0,00                                                                                                    | 0,00                                                                                                    | 0%                                                                                                    | =>                                                                                                    |                                                                                                    |
| INDTÆGTER                        | 0,00                                                                                                    | 0,00                                                                                                    | 0%                                                                                                    | 0,00                                                                                                    | 0,00                                                                                                    | 0%                                                                                                    | =7                                                                                                    |                                                                                                    |
| UDGIFTER                         | 0,00                                                                                                    | 0,00                                                                                                    | 0%                                                                                                    | 0,00                                                                                                    | 0,00                                                                                                    | 0%                                                                                                    | =7                                                                                                    |                                                                                                    |
|                                  |                                                                                                    |                                                                                                    |                                                                                                    |                                                                                                    |                                                                                                    |                                                                                                    |                                                                                                    |                                                                                                    |
|                                  |                                                                                                    |                                                                                                    |                                                                                                    |                                                                                                    |                                                                                                    |                                                                                                    |                                                                                                    |                                                                                                    |
|                                  |                                                                                                    |                                                                                                    |                                                                                                    |                                                                                                    |                                                                                                    |                                                                                                    |                                                                                                    |                                                                                                    |
|                                  |                                                                                                    |                                                                                                    |                                                                                                    |                                                                                                    |                                                                                                    |                                                                                                    |                                                                                                    |                                                                                                    |
|                                  |                                                                                                    |                                                                                                    |                                                                                                    |                                                                                                    |                                                                                                    |                                                                                                    |                                                                                                    |                                                                                                    |
|                                  |                                                                                                    |                                                                                                    |                                                                                                    |                                                                                                    |                                                                                                    |                                                                                                    |                                                                                                    |                                                                                                    |
|                                  |                                                                                                    |                                                                                                    |                                                                                                    |                                                                                                    |                                                                                                    |                                                                                                    |                                                                                                    |                                                                                                    |
|                                  |                                                                                                    |                                                                                                    |                                                                                                    |                                                                                                    |                                                                                                    |                                                                                                    |                                                                                                    |                                                                                                    |
|                                  | SALGSREDUKTIONER<br>VAREKØBSOMKOSTN<br>LØNOMKOSTNINGER<br>LAGEROMKOSTNINGER<br>SALGSFREMMENDE<br>ADMINISTRATION<br>INDTÆGTER | Saldo åtd           BRUTTOOMSÆTNING         -5.471.208.45           SALGSREDUKTIONER         0.00           VAREKØBSOMKOSTN.         2.511.119.36           LØNOMKOSTNINGER         0.00           LAGEROMKOSTNINGER         0.00           SALGSFREMMENDE         0.00           ADMINISTRATION         0.00           INDTÆGTER         0.00 | Reisultatopgoreil           Salda åtu         Budget åtu           BRUTTOOMSÆTNING         -5.471.208.45         -3.072.000.00           SALGSREDUKTIONER         0.00         0.00           VAREKØBSOMKOSTNIN         2.511.119.68         2.362.000.00           LØNOMKØSTNINGER         0.00         0.00           LAGEROMKOSTNINGER         0.00         0.00           SALGSREMMENDE         0.00         0.00           ADMINISTRATION         0.00         0.00           INDTÆGTER         0.00         0.00 | Resultatopgorelse i DKI           Saldo åtd         Budget åtd         Index           BRUTTOOMSÆTNING         -5.471.208.45         -3.072.000.00         178%           SALGSREDUKTIONER         0.00         0.000         0.06           VAREKØBSOMKOSTNI.         2.511.119.68         2.362.000.00         0.06%           LØNOMKOSTNIINGER         0.00         0.00         0.06           SALGSREMMENDE         0.00         0.06         0.06           SALGSREMMENDE         0.00         0.06         0.06           ADMINISTRATION         0.00         0.06         0.06           INDTÆGTER         0.00         0.06         0.06 | Resultatopgorelse i DKK           Saldo àtd         Budget àtd         Index         Saldo intd           BRUTTOOMSÆTNING         -5.471.208.45         -3.072.000.00         178%         -1.910.424.37           SALGSREDUKTIONER         0.00         0.00         0.00         0.00         0.00           VAREKOBSOMKOSTNIN         2.511.119.63         2.362.000.00         108%         835.957.06           LONOMKOSTNINGER         0.00         0.00         0.00         0.00         0.00           SALGSREMMENDE         0.00         0.00         0.00         0.00         0.00         0.00           SALGSREMMENDE         0.00         0.00         0.00         0.00         0.00         0.00         0.00         0.00         0.00         0.00         0.00         0.00         0.00         0.00         0.00         0.00         0.00         0.00         0.00         0.00         0.00         0.00         0.00         0.00         0.00         0.00         0.00         0.00         0.00         0.00         0.00         0.00         0.00         0.00         0.00         0.00         0.00         0.00         0.00         0.00         0.00         0.00         0.00         0.00 | Resultatopgorelse i DKK           Saldo åta         Budget åta         Index         Saldo math         Budget math           BRUTTOOMSÆTNING         -5.471.208,45         3.072.000,00         178%         -1.910.424,37         -1.025.000,00           SALGSREDUKTIONER         0,00         0,00         0,00         0,00         0,00         0,00           VAREKØBSOMKOSTNI.         2.511.119,36         2.362.000,00         106%         835.957,06         812.000,00           LØNOMKOSTNINGER         0,00         0,00         0,00         0,00         0,00         0,00           LAGEROMKOSTNINGER         0,00         0,00         0,00         0,00         0,00         0,00         0,00         0,00           SALGSFREMMENDE         0,00         0,00         0,00         0,00         0,00         0,00         0,00         0,00         0,00         0,00         0,00         0,00         0,00         0,00         0,00         0,00         0,00         0,00         0,00         0,00         0,00         0,00         0,00         0,00         0,00         0,00         0,00         0,00         0,00         0,00         0,00         0,00         0,00         0,00         0,00         0,00 | Resultatopgore/si DKK         Saldo åd         Budget åd         Index         Saldo and         Budget åd         Index         Saldo and         Budget åd         Index         Saldo and         Budget åd         Index         Saldo and         Budget åd         Index         Saldo and         Budget åd         Index         Saldo and         Budget åd         Index         Saldo and         Budget åd         Index         Saldo and         Budget åd         Index         Saldo and         Budget åd         Index         Saldo and         Budget åd         Index         Saldo and         Index         Saldo and         Index         Index         In | Resultatopgorelse i DKK         ≥         IL           Saldo åtd         Budget åtd         Index         Saldo mat         Budget mat         Index         Index </td |

- Option of drilling down the totals to a more detailed totals level or to transaction account level on the specific totals account or on the entire accounts.
- Option of viewing a graphical display of a specific totals account or of the entire accounts.
- Option of changing the period.

Here you see a display of the operating result drilled down on the specific totals account:

| ad ? VIIN  |                  |              | 12.47        |        |            | _          |        |      | 82 % [ |
|------------|------------------|--------------|--------------|--------|------------|------------|--------|------|--------|
| Tilbage    |                  | VARE         | ØBSOMKO      | STNING | iER        |            | Afslut | l ≦} | llı.   |
| Marts 2013 |                  | Saldo åtd    | Budget åtd   | Index  | Saldo mtd  | Budget mtd | Index  |      |        |
| 21100      | VAREFORBRUG      | 2.511.119,36 | 2.362.000,00 | 106%   | 835.957,06 | 812.000,00 | 103%   | Ξţ   |        |
| 21500      | DIVERSE KØBSOMKO | 0,00         | 0,00         | 0%     | 0,00       | 0,00       | 0%     | E)   |        |
|            |                  |              |              |        |            |            |        |      |        |
|            |                  |              |              |        |            |            |        |      |        |
|            |                  |              |              |        |            |            |        |      |        |
|            |                  |              |              |        |            |            |        |      |        |
|            |                  |              |              |        |            |            |        |      |        |
|            |                  |              |              |        |            |            |        |      |        |
|            |                  |              |              |        |            |            |        |      |        |
|            |                  |              |              |        |            |            |        |      |        |
|            |                  |              |              |        |            |            |        |      |        |
|            |                  |              |              |        |            |            |        |      |        |
|            |                  |              |              |        |            |            |        |      |        |
|            |                  |              |              |        |            |            |        |      |        |
|            |                  |              |              |        |            |            |        |      |        |
|            |                  |              |              |        |            |            |        |      |        |
|            |                  |              |              |        |            |            |        |      |        |
|            |                  |              |              |        |            |            |        |      |        |

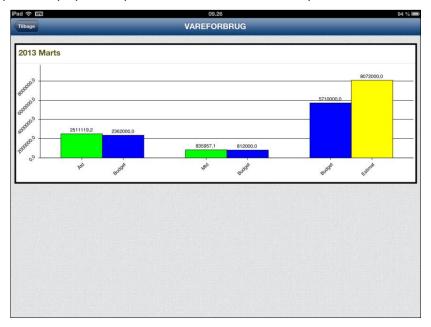

Here you see a graphical display of the profit and loss statement of a specific totals account:

Here you see an inquiry on the department accounts:

| iPad 奈 📼   |          |               | 12.48         |          |             |             |       |        | 82 % 🔳      |
|------------|----------|---------------|---------------|----------|-------------|-------------|-------|--------|-------------|
|            |          | Afd           | elingsregns   | kab i DK | ĸ           |             | a a   | \$ II. | 1           |
| Marts 2013 |          | Saldo åtd     | Budget åtd    | Index    | Saldo mtd   | Budget mtd  | Index |        |             |
| 100        | JYLLAND  | -528.995,22   | -1.042.000,00 | 51%      | -203.768,45 | -348.000,00 | 59%   | ≡¢     |             |
| 400        | FYN      | -551.574,87   | -1.109.000,00 | 50%      | -189.006,23 | -370.000,00 | 51%   | =>     | <b>I</b> >  |
| 600        | SJÆLLAND | -1.879.519,00 | -921.000,00   | 204%     | -681.692,63 | -307.000,00 | 222%  | Ξţ     | <b>1</b> 1. |
|            |          |               |               |          |             |             |       |        |             |
|            |          |               |               |          |             |             |       |        |             |
|            |          |               |               |          |             |             |       |        |             |
|            |          |               |               |          |             |             |       |        |             |
|            |          |               |               |          |             |             |       |        |             |
|            |          |               |               |          |             |             |       |        |             |
|            |          |               |               |          |             |             |       |        |             |
|            |          |               |               |          |             |             |       |        |             |
|            |          |               |               |          |             |             |       |        |             |
|            |          |               |               |          |             |             |       |        |             |
|            |          |               |               |          |             |             |       |        |             |
|            |          |               |               |          |             |             |       |        |             |
|            |          |               |               |          |             |             |       |        |             |
|            |          |               |               |          |             |             |       |        |             |
|            |          |               |               |          |             |             |       |        |             |

- Option of drilling down the department totals to a more detailed totals level or to department level on the specific department or on all departments.
- Option of viewing a graphical display of a specific department or of the entire department accounts.
- Option of drilling down the department accounts to see individual accounts.
- Option of changing the period.

| iPad 🔶 🕅   |                   |               | 12.49         |       |             |             |        |    | 82 % 💻 |
|------------|-------------------|---------------|---------------|-------|-------------|-------------|--------|----|--------|
| Tilbage    |                   |               | JYLLANI       | C     |             |             | Afslut | ≣¢ | llk –  |
| Marts 2013 |                   | Saldo åtd     | Budget åtd    | Index | Saldo mtd   | Budget mtd  | Index  |    |        |
| 10050      | BRUTTOOMSÆTNING   | -1.191.384,85 | -1.042.000,00 | 114%  | -436.282,57 | -348.000,00 | 125%   | Ξţ |        |
| 18000      | SALGSREDUKTIONER  | 0,00          | 0,00          | 0%    | 0,00        | 0,00        | 0%     | => |        |
| 21000      | VAREKØBSOMKOSTN   | 662.389,63    | 0,00          | 0%    | 232.514,12  | 2 0,00      | 0%     | ≡¢ |        |
| 25000      | LØNOMKOSTNINGER   | 0,00          | 0,00          | 0%    | 0,00        | 0,00        | 0%     | =7 |        |
| 41000      | LAGEROMKOSTNINGER | 0,00          | 0,00          | 0%    | 0,00        | 0,00        | 0%     | Ξţ |        |
| 43000      | SALGSFREMMENDE    | 0,00          | 0,00          | 0%    | 0,00        | 0,00        | 0%     | E) |        |
| 45000      | ADMINISTRATION    | 0,00          | 0,00          | 0%    | 0,00        | 0,00        | 0%     |    |        |
| 61000      | INDTÆGTER         | 0.00          | 0.00          | 0%    | 0,00        | 0.00        | 0%     | => |        |

0,00

0,00

0%

0%

0,00

0,00

0,00

0,00

0,00

0,00

0%

1

彰世

Here you see a display of the department accounts drilled down to accounts:

INDTÆGTER

UDGIFTER

61000

62000

Here you see a graphical display of the department accounts of a single department:

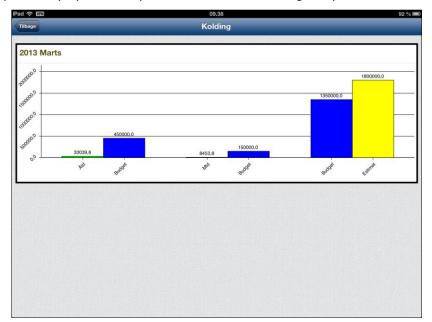

## 2.2 App: Customer inquiry (2M01)

App for customer inquiry developed for iPad and smartphone.

As part of the development of apps for ASPECT4, an app for inquiry on customers has been developed. The app gives you a quick overview of the individual customer and may be used by anyone who needs fast access to information on a particular customer. For example, the app may be used by a sales representative on his/her way to visit a customer.

- Display of the customer's balance
  - Option of displaying open transactions
    - Option of displaying an individual transaction
- Display of balance due
  - Option of displaying transactions due
    - Option of displaying an individual transaction
- Display of turnover for the past 12 months
  - Option of viewing the turnover per month
- Display of trade terms
- Display of reminder status
- Display of contact information
  - Option of sending an e-mail
  - Option of sending an SMS
  - Option of viewing a website
- Option of displaying/maintaining/creating texts
- Option of displaying route directions to the customer's location.

Before you start using the app, the following must be specified:

- Primary and secondary search criterion (country, district, salesperson or customer group may be selected)
  - Alternatively, only search on customer for a single salesperson
- Whether inactive customers should be omitted
- Which name and address lines should be displayed in the app
- Record type for displaying e-mails
- Record type for displaying Internet addresses.

When launching the inquiry, the customers are listed according to the selected search criterion.

Here you see an inquiry on customers sorted by salesperson:

| iPad 🗇 🕅                         |                | 12.04                                                | 88 % 🔳            |
|----------------------------------|----------------|------------------------------------------------------|-------------------|
| Salespersons                     |                | Customers                                            | <b>8</b>          |
| Q Søg                            |                | Q Sog                                                |                   |
| Louise Dybvad<br>8 kunder        | 1 >            | Carsten Spile<br>DK-7400 Herning                     | 21 >              |
| Merethe Rahbech                  | <sup>2</sup> > | American Car Art<br>DK-5600 Faaborg                  | <sup>5000</sup> > |
| Esben Eriksen<br>3 kunder        | <sup>5</sup> > | Solhede Reservedele<br>DK-7400 Herning               | <sup>5001</sup> > |
| Hans Schoelling<br>1 kunde       | 7 >            | Pejrup Auto Aps<br>DK-5600 Faaborg                   | <sup>5009</sup> > |
| Julie Lind Haubjerg<br>2 kunder  | 9 >            | Autogården Kokholm<br>DK-6000 Kolding                | <sup>5010</sup> > |
| Anders Bøgild<br>5 kunder        | 10 >           | Aalborg bilophugning ApS<br>DK-9000 Aalborg          | 5011 >            |
|                                  |                | Frederiksgade Auto A/S<br>DK-1265 København K        | <sup>5012</sup> > |
|                                  |                | Lammefjordens Fiskeauktion AmbA<br>DK-4540 Fårevejle | <sup>5013</sup> > |
|                                  |                |                                                      |                   |
|                                  |                |                                                      |                   |
| <b>←</b><br>Salespersons Countri | 25             |                                                      |                   |

- Option of searching for a salesperson in the search field
- Option of changing the search criterion
- Option of selecting a customer for a particular salesperson.

#### Selection of customer:

| iPad 중 WEX                                             | 12.04                               | 88 % 💻                  |
|--------------------------------------------------------|-------------------------------------|-------------------------|
| Salespersons                                           | Customers 5001 Solhede Res          | servedele 🛛 🗐 १:        |
| Q Søg                                                  | Balance information                 |                         |
| Louise Dybvad <sup>1</sup> >                           | Current balance                     | 125.975,00 DKK >        |
| Merethe Rahbech <sup>2</sup> >                         | Balance due                         | 125.975,00 DKK >        |
| 1 kunde                                                | Turnover                            | 103.975,00 DKK >        |
| Esben Eriksen <sup>5</sup> >                           |                                     |                         |
|                                                        | Trade terms                         | Reminder status         |
| Hans Schoelling 7 >                                    | Active customer/vendor              | Standard rykker Danmark |
| Julie Lind Haubjerg <sup>9</sup> > <sup>2</sup> kunder | Current month + 30 days             |                         |
| Anders Bøgild <sup>10</sup> >                          | Address                             | Contact information     |
|                                                        | Solhede Reservedele                 | Contact LARS NØRREGAARD |
|                                                        | Bjoerneklovej 10<br>DK-7400 Herning | Call 20859119           |
|                                                        |                                     | Message 20859119        |
|                                                        |                                     | E-mail addr. map@eg.dk  |
|                                                        |                                     | Website www.eg.dk       |
|                                                        |                                     |                         |
|                                                        |                                     |                         |
|                                                        |                                     |                         |
| €<br>Salespersons Countries                            |                                     |                         |

- Option of viewing open transactions
- Option of viewing transactions due
- Option of viewing the turnover for the past 12 months
- Option of sending an e-mail to the customer

- Option of sending an SMS to the customer
- Option of displaying a website
- Option of displaying/maintaining texts
- Option of viewing route directions to the customer's location.

Display of open transactions:

| iPad 🗢 VEN                           |                |         | 12.05      |                |            | 88 % 💻              |
|--------------------------------------|----------------|---------|------------|----------------|------------|---------------------|
| Salespersons                         |                | Back    |            | Current b      | alance     |                     |
| Q Sog                                |                | Voucher | Date       | ID Text        | Maturity   | Amount              |
| Louise Dybvad                        | 1 >            | 305     | 10.04.2012 | 21 Invoice     | 30.05.2012 | 10.000,00 DKK >     |
| 8 kunder                             |                | 306     | 11.05.2012 | 21 Invoice     | 30.06.2012 | 12.000,00 DKK >     |
| Merethe Rahbech                      | <sup>2</sup> > | 307     | 23.07.2012 | 21 Invoice     | 30.08.2012 | 16.000,00 DKK >     |
| Esben Eriksen                        | 5              | 200     | 01.08.2012 | 21 Invoice     | 30.09.2012 | 5.000,00 DKK >      |
| 3 kunder                             | 5 >            | 201     | 02.09.2012 | 21 Invoice     | 30.10.2012 | 1.000,00 DKK >      |
| Hans Schoelling                      | 7              | 202     | 03.10.2012 | 21 Invoice     | 30.11.2012 | 3.500,00 DKK >      |
| 1 kunde                              |                | 203     | 04.11.2012 | 21 Invoice     | 30.12.2012 | 500,00 DKK >        |
| Julie Lind Haubjerg<br>2 kunder      | <sup>9</sup> > | 12117   | 15.11.2012 | 21             | 30.12.2012 | -1.775,00 DKK >     |
|                                      | 10             | 303     | 01.12.2012 | 21 Invoice     | 30.01.2013 | 50.000,00 DKK >     |
| Anders Bøgild<br>5 kunder            | 10 >           | 302     | 01.12.2012 | 21 Credit note | 30.01.2013 | -5.000.000,00 DKK > |
|                                      |                | 301     | 01.12.2012 | 21 Invoice     | 30.01.2013 | 5.000.000,00 DKK >  |
|                                      |                | 304     | 08.12.2012 | 21 Credit note | 30.01.2013 | -100.000,00 DKK >   |
|                                      |                | 204     | 08.12.2012 | 21 Invoice     | 30.01.2013 | 100.000,00 DKK >    |
|                                      |                | 12039   | 07.01.2013 | 21 Invoice     | 28.02.2013 | 9.875,00 DKK >      |
|                                      |                | 12039   | 15.02.2013 | 21 Invoice     | 28.02.2013 | 19.875,00 DKK >     |
|                                      |                |         | Total      | 125.975,00 DKK |            |                     |
|                                      |                |         |            |                |            |                     |
| <b>←</b> Ω<br>Salespersons Countries |                |         |            |                |            |                     |

• Option of displaying an individual transaction.

Display of a specific transaction:

| iPad 중 🗤                 |                          | 12.05                   |    | 88 % 🔳          |
|--------------------------|--------------------------|-------------------------|----|-----------------|
| III Sale                 | Luk                      | Transaction info        |    |                 |
| Q Søg                    | Accounts Receivable 5001 |                         |    | Amount          |
| Louise Dyby              |                          |                         |    | 10.000,00 DKK > |
| 8 kunder                 | Solhede Reservedele      |                         |    | 12.000,00 DKK > |
| Merethe Rah              | DK-7400 Herning          |                         |    | 16.000,00 DKK > |
| 1 kunde                  | Transaction info         |                         |    | 5.000,00 DKK >  |
| Esben Erikse<br>3 kunder | Transaction into         |                         |    | 1.000,00 DKK >  |
| Hans Schoel              | Transaction ID           | 21                      |    | 3.500,00 DKK >  |
| 1 kunde                  | Invoice date             | 01.08.2012              |    | 500,00 DKK >    |
| Julie Lind Ha            | Transaction date         | 01.08.2012              |    | -1.775,00 DKK > |
|                          | Voucher number           | 200                     |    | 50.000,00 DKK > |
| Anders Bøgi<br>5 kunder  | Amnt. Curr.              | 5.000,00 E              | жк | 00.000,00 DKK > |
|                          | Text                     | Invoice                 |    | 00.000,00 DKK > |
|                          | Assistant no.            | 397 Ester Thirsing      |    | 00.000,00 DKK > |
|                          | Journal number           | 5                       | >  | 00.000,00 DKK > |
|                          |                          | -                       |    | 9.875,00 DKK >  |
|                          | Maturity and discnt      |                         |    | 19.875,00 DKK > |
|                          | Maturity date 3          | 30.09.2012 - 0,00% 0,00 |    |                 |
|                          |                          |                         |    |                 |
| ★                        |                          |                         |    |                 |

Display of turnover for the past 12 months:

| iPad 🔶 🕅                           |                                                                                                    | 12.06                                                                                                    | 88 % 💻 |
|------------------------------------|----------------------------------------------------------------------------------------------------|----------------------------------------------------------------------------------------------------|--------|
| Salespersons                       | Back                                                                                                    | Turnover                                                                                                    |        |
| Q Søg                              |                                                                                                    |                                                                                                    |        |
| Louise Dybvad 1 >                  |                                                                                                    | 50,0                                                                                                    |        |
| Merethe Rahbech <sup>2</sup> >     |                                                                                                    |                                                                                                    |        |
| Esben Eriksen <sup>5</sup> >       | 00 DKK                                                                                                    |                                                                                                    |        |
| Hans Schoelling 7                  | SalesFig. Incl.VAT 1000 DKK                                                                                                    |                                                                                                    |        |
| Julie Lind Haubjerg <sup>9</sup> > | SalesFig. ii                                                                                                    | 16,0                                                                                                    |        |
| Anders Bøgild 10 >                 | 0 <sup>0</sup>                                                                                                    | 5.0 3.5 1.0                                                                                                    | 12,0   |
|                                    | , in the second second se | -1,3                                                                                                    |        |
|                                    |                                                                                                    | م هو هو هو يوه مي المري مي مي مي المري المري المري المري المري المري المري المري المري المري المري المري المري | Way    |
|                                    |                                                                                                    |                                                                                                    |        |
| دی<br>Salespersons Countries       |                                                                                                    |                                                                                                    |        |

Submission of an e-mail to the customer:

| iPad 🙃 🔤                  | 12.07                           | <u> </u> | 87 % 💻      |
|---------------------------|---------------------------------|----------|-------------|
| III Sale                  | Annuller Next delivery          | Send     | <b>e</b> ?; |
| Q Søg                     | Til: map@eg.dk                  |          |             |
| Louise Dyby<br>8 kunder   | Cc/bcc, fra: Susanne.Floe@eg.dk |          | 75,00 DKK 🔉 |
| Merethe Rah               | Emne: Next delivery             |          | 75,00 DKK > |
| 1 kunde                   | Your next delivery will be      |          | 75,00 DKK > |
| Esben Erikse<br>3 kunder  | Yours sincerly<br>Jacob         |          |             |
| Hans Schoel<br>1 kunde    |                                 |          |             |
| Julie Lind Ha<br>2 kunder |                                 |          |             |
| Q W                       | E R T Y U I O P                 | Å        |             |
| A                         | S D F G H J K L Æ               | Ø        | retur       |
| ¢                         | Z X C V B N M !,                | ?        | Ŷ           |
| .?                        | 23                              | .?123    |             |

#### Submission of an SMS to the customer:

| iPad 🗢 🕅                              | 12.08                |                 | 8                                | 7 % 🔳 |
|---------------------------------------|----------------------|-----------------|----------------------------------|-------|
| III Salespersons                      | Customers 5001 Solhe | ede Reservedele | E                                |       |
| Q Seg                                 | Nulseda              | Annulier        | 1                                |       |
| Louise Dybvad<br>8 kunder Til: 3      | Ny besked            | Annuker         | 125.975,00 DKK                   | . >   |
| Merethe Rahbech<br>1 kunde            |                      |                 | 125.975,00 DKK<br>103.975,00 DKK |       |
| Esben Eriksen<br>3 kunder             |                      |                 | status                           |       |
| Hans Schoelling<br>1 kunde            |                      |                 | ker Danmark                      |       |
| Julie Lind Haubjerg<br>2 kunder Pleas | se call me asap      | Send            |                                  |       |
| QWER                                  | TYU                  | I O F           | À                                |       |
| A S D                                 | FGHJ                 | KL              | Æ Ø retu                         | ٦r    |
| ☆ Z X                                 | СУВ                  | N M !           | ?                                | •     |
| .?123                                 |                      |                 | .?123                            |       |

Display of website:

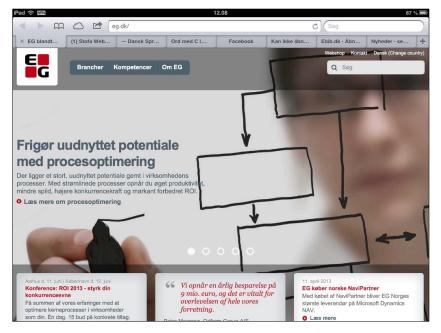

# Display of texts:

| iPad 🙃 🖾               | 12.08                                                                                     |                | 87 % 🔳 |
|------------------------|-------------------------------------------------------------------------------------------|----------------|--------|
|                        | al Customer texts                                                                         | +              |        |
| Q Sog                  | Q Sog                                                                                     |                |        |
| Louise Dyl<br>8 kunder | Kunden er informeret om at beslag afsendes direkte<br>05.03.2013                          | CS<br>75,00 DK | к >    |
| Merethe Ra             | In progress<br>In Kunden er informeret om at beslag afsendes direkte fra vores producent. | 75,00 DK       |        |
| Esben Erik<br>3 kunder | 54                                                                                        | 10,00 21       |        |
| Hans Scho<br>1 kunde   | ei                                                                                        |                |        |
| Julie Lind<br>2 kunder | te                                                                                        |                |        |
| Anders Bø<br>5 kunder  | ai                                                                                        |                |        |
|                        |                                                                                           | NØRREG         | AARD   |
|                        |                                                                                           | 208            | 59119  |
|                        |                                                                                           | 2085           | 59119  |
|                        |                                                                                           | map@           | eg.dk  |
|                        |                                                                                           | www.           | .eg.dk |
|                        |                                                                                           |                |        |
|                        |                                                                                           |                |        |
|                        |                                                                                           |                |        |
|                        |                                                                                           | 1000           |        |
| Salespe                |                                                                                           | a second       |        |

- Option of maintaining an existing text
- Option of creating a new text.

## Creation of text:

| iPad 🔶 VEN                | 12.09                             |       | 87 %        |
|---------------------------|-----------------------------------|-------|-------------|
| <b>Ⅲ</b> Sale             | Customer texts Create a text/memo | ок    | 🖬 %;        |
| Q Søg                     | Hour 12.08                        | • •   |             |
| Louise Dybv<br>8 kunder   | Status<br>In progress             | =     | 75,00 DKK 🔌 |
| Merethe Rah               | Info type<br>Information          | =     | 75,00 DKK > |
| Esben Erikse<br>3 kunder  | Priority<br>Lav                   | =     |             |
| Hans Schoel<br>1 kunde    | The customer is informed that     |       |             |
| Julie Lind Ha<br>2 kunder |                                   |       |             |
| QW                        | E R T Y U I O P                   | Å     | ×           |
| A                         | S D F G H J K L Æ                 | Ø     | retur       |
| ¢                         | Z X C V B N M ! ?                 |       | ¢           |
| .?                        | 23                                | .?123 | 3           |

Display of route directions to the customer's location:

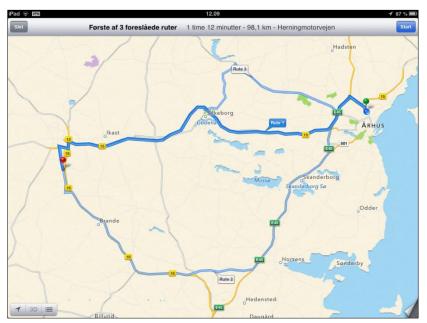

## 2.3 App: Supplier inquiry (3M01)

App for supplier inquiry developed for iPad and smartphone.

As part of the development of apps for ASPECT4, an app for inquiry on suppliers has been developed. The app gives you a quick overview of the individual supplier and may be used by anyone who needs fast access to information on a particular supplier. For example, the app may be used by a purchaser prior to a meeting with a supplier.

- Display of the supplier's balance
  - Option of displaying open transactions
    - Option of displaying an individual transaction
- Display of balance due, if any
  - Option of displaying transactions due
    - Option of displaying an individual transaction
- Display of purchases for the past 12 months
  - Option of viewing the turnover per month
- Display of trade terms
- When using ASPECT4 Transport, reminder information on the trading partner is displayed
- Display of contact information
  - Option of sending an e-mail
  - Option of sending an SMS
  - Option of displaying a website
- Option of displaying/maintaining/creating texts
- Option of displaying route directions to the supplier's location.

Before you start using the app, the following must be specified:

- Primary and secondary search criterion (country, district, purchaser or supplier group may be selected)
  - Alternatively, only search on suppliers for a single purchaser
- Whether inactive suppliers should be omitted
- Which name and address lines should be displayed in the app
- Record type for displaying e-mails
- Record type for displaying Internet addresses.

When launching the inquiry, you have the option of listing the suppliers according to the selected search criterion.

Here you see an inquiry on suppliers sorted by purchaser:

| iPad 🗢 🕅                           |                  | 12.13                                 | 87 % 🔳 |
|------------------------------------|------------------|---------------------------------------|--------|
| III Purchas                        | ers              | Suppliers                             | 2      |
| Q Søg                              |                  | Q Sog                                 |        |
| Charlotte Munch<br>1 leverandør    | <sup>101</sup> > | Firmaet Hans Møller (100)<br>20859197 | >      |
| Tom Taylor<br>2 leverandører       | <sup>102</sup> > | Hotel Prinsen (121)<br>6444 1089      | >      |
| Angel MacPherson<br>5 leverandører | <sup>103</sup> ≽ |                                       |        |
| Ulla Nielsen<br>2 leverandører     | <sup>105</sup> > |                                       |        |
| Alberte Spelling<br>3 leverandører | 107 >            |                                       |        |
| Else Larsen<br>1 leverandør        | 109 >            |                                       |        |
| Jesper Løvgreen<br>1 leverandør    | 110 >            |                                       |        |
|                                    |                  |                                       |        |
|                                    |                  |                                       |        |
|                                    |                  |                                       |        |
| <b>₽</b> rchasers                  | C.J.<br>District |                                       |        |

- Option of searching for a purchaser in the search field
- Option of changing the search criterion
- Option of selecting suppliers for a particular purchaser.

Selection of supplier:

| Purchasers                         |                  | Suppliers                                                                                                    | 101 Line Design                                                      | E ?;              |  |  |  |
|------------------------------------|------------------|----------------------------------------------------------------------------------------------------|----------------------------------------------------------------------|-------------------|--|--|--|
| Q Søg                              |                  | Balance information                                                                                                    | in kan di seria kan paran karangka kan di serian kan dan haran di sa |                   |  |  |  |
| Charlotte Munch<br>1 leverandør    | 101 >            | Current balance                                                                                                    |                                                                      | -139.925,00 DKK > |  |  |  |
| Tom Taylor                         | 102 >            | Balance due -49.800,00 DKK                                                                                                    |                                                                      |                   |  |  |  |
| 2 leverandører                     |                  | Turnover                                                                                                    |                                                                      | -74.550,00 DKK    |  |  |  |
| Angel MacPherson<br>5 leverandører | <sup>103</sup> > | Trade terms                                                                                                    |                                                                      |                   |  |  |  |
| Ulla Nielsen<br>2 leverandører     | 105 >            | Active customer/vendor                                                                                                    |                                                                      |                   |  |  |  |
| Alberte Spelling<br>3 leverandører | <sup>107</sup> > | 5 days - 2%                                                                                                    |                                                                      |                   |  |  |  |
| Else Larsen                        | 109 >            | Address                                                                                                    | Contact infor                                                        | rmation           |  |  |  |
|                                    | 110              | Line Design                                                                                                    | Contact                                                              | LINE MOGENSEN     |  |  |  |
| Jesper Løvgreen<br>1 leverandør    |                  | Fenrisvej 3<br>DK-7400 Herning                                                                                                    | Call                                                                 | 20859246          |  |  |  |
|                                    |                  | Contract in the second second | Message                                                              | 20859246          |  |  |  |
|                                    |                  |                                                                                                    | E-mail address                                                       | br@eg.dk          |  |  |  |
|                                    |                  |                                                                                                    | Website                                                              | www.eg.dk         |  |  |  |

- Option of viewing open transactions
- Option of viewing transactions due
- Option of viewing the turnover for the past 12 months
- Option of sending an e-mail to the supplier
- Option of sending an SMS to the supplier
- Option of displaying a website
- Option of displaying/maintaining texts
- Option of viewing route directions to the supplier's location.

Display of open transactions:

| Pad 🙃 🔤                            |                  |         | 12.14                     |            | 87 % 🔳           |
|------------------------------------|------------------|---------|---------------------------|------------|------------------|
| Purchasers                         |                  | Back    | Current b                 | alance     |                  |
| Q Søg                              |                  | Voucher | Date ID Text              | Maturity   | Amount           |
| Charlotte Munch                    | 101 >            | 502     | 02.04.2012 31 Invoice     | 31.05.2012 | -1.000,00 DKK >  |
| 1 leverandør                       |                  | 501     | 05.05.2012 31 Invoice     | 30.06.2012 | -500,00 DKK >    |
| Tom Taylor<br>2 leverandører       | <sup>102</sup> > | 500     | 05.05.2012 31 Invoice     | 30.06.2012 | -2.500,00 DKK >  |
| Angel MacPherson                   | <sup>103</sup> > | 502     | 02.06.2012 38 Invoice     | 31.07.2012 | -10.000,00 DKK > |
| 5 leverandører                     | ···· >           | 503     | 04.06.2012 38 Invoice     | 31.07.2012 | -2.500,00 DKK >  |
| Ulla Nielsen                       | 105              | 504     | 04.07.2012 31 Invoice     | 31.08.2012 | -3.600,00 DKK >  |
| 2 leverandører                     |                  | 506     | 05.08.2012 38 Invoice     | 30.09.2012 | -25.000,00 DKK > |
| Alberte Spelling<br>3 leverandører | <sup>107</sup> > | 505     | 05.08.2012 38 Credit note | 30.09.2012 | 500,00 DKK >     |
|                                    | 100              | 507     | 06.09.2012 31 Invoice     | 31.10.2012 | -100,00 DKK >    |
| Else Larsen<br>1 leverandør        | <sup>109</sup> > | 508     | 07.10.2012 31 Invoice     | 30.11.2012 | -5.000,00 DKK >  |
| Jesper Løvgreen                    | 110 >            | 509     | 08.11.2012 31 Invoice     | 31.12.2012 | -2.500,00 DKK >  |
| 1 leverandør                       |                  | 511     | 09.12.2012 31 Invoice     | 31.01.2013 | -25.000,00 DKK > |
|                                    |                  | 512     | 10.01.2013 31 Invoice     | 28.02.2013 | -350,00 DKK >    |
|                                    |                  | 513     | 11.02.2013 31 Invoice     | 31.03.2013 | -4.000,00 DKK >  |
|                                    |                  | 514     | 13.02.2013 31 Credit note | 31.03.2013 | 750,00 DKK >     |
|                                    |                  | 12069   | 05.03.2013 38             | 30.04.2013 | -10.400,00 DKK > |
|                                    |                  | 12068   | 05.03.2013 38             | 30.04.2013 | -1.400,00 DKK >  |
| ₽urchasers District                | 1                | 1547    | 15.03.2013 38 Faktura     | 30.04.2013 | -12.575,00 DKK > |

• Option of displaying an individual transaction.

# Display of a specific transaction:

| Pad 🤶 📖                             | c                    | 12.14                 |               | 86 % 💻          |
|-------------------------------------|----------------------|-----------------------|---------------|-----------------|
| III Pu                              | Luk                  | Transaction info      | <u> </u>      |                 |
| Q Søg                               | Accounts Payable 101 |                       |               | Amount          |
| Charlotte Mu                        | Line Design          |                       |               | -1.000,00 DKK > |
| 1 leverandør                        | -                    |                       |               | -500,00 DKK >   |
| <b>Tom Taylor</b><br>2 leverandører | DK-7400 Herning      |                       |               | -2.500,00 DKK > |
| Angel MacPl                         | Transaction info     |                       |               | 10.000,00 DKK > |
| 5 leverandører                      |                      |                       |               | -2.500,00 DKK > |
| Ulla Nielsen                        | Transaction ID       | 31                    |               | -3.600,00 DKK > |
| 2 leverandører                      | Invoice date         | 04.07.2012            |               | 25.000,00 DKK > |
| Alberte Spel                        | Transaction date     | 04.07.2012            |               | 500,00 DKK >    |
| Else Larsen                         | Invoice number       | 3303                  |               | -100,00 DKK >   |
| 1 leverandør                        | Voucher number       | 504                   |               | -5.000,00 DKK > |
| Jesper Løvg                         | Amnt. Curr.          |                       | -3.600,00 DKK | -2.500,00 DKK > |
| 1 leverandør                        | VAT amount           |                       | -720,00 DKK   | 25.000,00 DKK > |
|                                     | Text                 | Invoice               |               | -350,00 DKK >   |
|                                     | Assistant no.        | 397 Ester Thirsing    |               | -4.000,00 DKK > |
|                                     | Journal number       | 11                    | >             | 750,00 DKK >    |
|                                     |                      |                       |               | 10.400,00 DKK > |
|                                     | Maturity and discnt  |                       |               | -1.400,00 DKK > |
| Purchase                            | Maturity date 1      | 12.07.2012 - 0.02% -5 | 7.60          | 12.575,00 DKK > |

Display of turnover for the past 12 months:

| iPad 🗇 🔤                           |                  |                             |              | 12.14 |         |             |       |      |     |                 |     |                 | 86 9 |
|------------------------------------|------------------|-----------------------------|--------------|-------|---------|-------------|-------|------|-----|-----------------|-----|-----------------|------|
| Purchasers                         |                  | Back                        |              |       |         | Tur         | nover |      |     |                 |     |                 |      |
| Q Søg                              |                  |                             | de la contra |       |         |             |       |      |     |                 |     |                 |      |
| Charlotte Munch<br>1 leverandør    | 101 >            |                             |              |       |         |             |       |      |     |                 |     | 28,8            |      |
| Tom Taylor<br>2 leverandører       | 102 >            |                             |              |       |         |             |       | 25,0 |     |                 |     |                 |      |
| Angel MacPherson<br>5 leverandører | <sup>103</sup> > | DKK                         |              |       |         |             |       |      |     |                 |     |                 |      |
| Ulla Nielsen<br>2 leverandører     | 105 >            | Turmover incl. VAT 1000 DKK |              |       |         |             |       |      |     |                 |     |                 |      |
| Alberte Spelling<br>3 leverandører | 107 >            | urnover inc                 |              |       |         |             |       |      |     |                 |     |                 |      |
| Else Larsen<br>1 leverandør        | <sup>109</sup> > | F                           |              |       |         |             |       |      |     |                 |     |                 |      |
| Jesper Løvgreen<br>1 leverandør    | 110 >            |                             |              | 3,6   |         | 5,0         | 2,5   |      |     | 3,2             | 6,0 |                 | 3,0  |
|                                    |                  |                             | 0,0          |       | 0,0 0,1 |             |       |      | 0,3 |                 |     | 1,0             |      |
|                                    |                  | 0.0                         | Jun          | 23    | AND SOL | 00          | 404   | 0ec  | Jan | 40 <sup>0</sup> | Mar | PQ <sup>4</sup> | May  |
|                                    |                  |                             |              |       |         |             |       |      |     |                 |     |                 |      |
|                                    |                  |                             |              |       |         | 10 10-10-01 |       |      |     |                 |     |                 |      |
|                                    |                  |                             |              |       |         |             |       |      |     |                 |     |                 |      |
| Rurchasers Distric                 |                  |                             |              |       |         |             |       |      |     |                 |     |                 |      |

Submission of an e-mail to the supplier:

| iPad 🙃 🔤                        | 12.15                           | 8         | 6 % 🔳 |
|---------------------------------|---------------------------------|-----------|-------|
| III Pu                          | Annuller Ordering of goods Send |           |       |
| Q Søg                           | Til: br@eg.dk                   |           |       |
| Charlotte Mu<br>1 leverandør    | Cc/bcc, fra: Susanne.Floe@eg.dk | 25,00 DKł | < >   |
| Tom Taylor                      | Emne: Ordering of goods         | 00,00 DKł |       |
| Angel MacPh<br>5 leverandører   | Yours sincerly<br>Jacob         | 50,00 DKł |       |
| Ulla Nielsen<br>2 leverandører  |                                 |           |       |
| Alberte Spell<br>3 leverandører |                                 |           |       |
| QW                              | E R T Y U I O P Å               | Ø         |       |
| A                               | S D F G H J K L Æ Ø             | ret       | ur    |
| ¢                               | Z X C V B N M ! ?               | ŵ         |       |
| .?                              | 123 .?123                       | 3         |       |

Submission of an SMS to the supplier:

| iPad 😴 💵                           | 12.                 | 16              |            | 86 % 🔳  |
|------------------------------------|---------------------|-----------------|------------|---------|
| III Purchasers                     | Suppliers           | 101 Line Design |            | E 21    |
| Q Sog                              | Ny be               | Annuller        |            |         |
| Charlotte Munch<br>1 leverander    | Til: 20 85 92 46    |                 | -139.925,0 | 0 DKK > |
| Tom Taylor<br>2 leveranderer       |                     |                 |            | 0 DKK > |
| Angel MacPherson<br>5 leverandorer |                     |                 | -74.550,0  | ODKK >  |
| Ulla Nielsen<br>2 leveranderer     |                     |                 |            |         |
| Alberte Spelling<br>3 leverandorer | Please call me asap | Send            |            |         |
| Q W E                              | RTY                 | UIOP            | Å          | Ø       |
| A S D                              | FGH                 | JKL             | ÆØ         | retur   |
| φZ                                 | хСУВ                | N M !           | ?          | ¢       |
| .?123                              |                     |                 | .?123      |         |

#### Display of website:

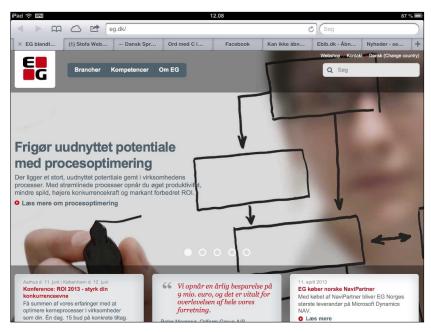

# Display of texts:

| iPad 🙃 🕬                        | 1                                         | 2.48     | 6                      | 9 % 💷  |
|---------------------------------|-------------------------------------------|----------|------------------------|--------|
| III Pu                          | Luk Vend                                  | or texts |                        |        |
| Q Sog                           | Q Sog                                     |          |                        |        |
| Charlotte Mu<br>1 leverandør    | 15.04.2013                                | EST/SUF  | 25,00 DKK              | : >    |
| Tom Taylor<br>2 leverandører    | Active<br>It's Lisa's birthsday next week |          | 50,00 DKK<br>50,00 DKK |        |
| Angel MacPh<br>5 leverandorer   |                                           |          | 50,00 2111             | L<br>L |
| Ulla Nielsen<br>2 leverandører  |                                           |          |                        |        |
| Alberte Spell<br>3 leverandører |                                           |          |                        |        |
| Else Larsen<br>1 leverandør     |                                           |          |                        |        |
| Jesper Løvg                     |                                           |          | IE MOGENS              |        |
| 1 leverandor                    |                                           |          | 20859                  |        |
|                                 |                                           |          | 20859<br>br@e          |        |
|                                 |                                           |          | www.e                  |        |
|                                 |                                           |          | HWW.C                  | gran   |
|                                 |                                           |          |                        |        |
|                                 |                                           |          |                        |        |
|                                 |                                           |          |                        |        |
| Purchaser                       |                                           |          |                        |        |

- Option of maintaining an existing text
- Option of creating a new text.

#### Creation of text:

| iPad 중 WEN                      | 12.17                            |       | 86                     | 6 % 🔳 |
|---------------------------------|----------------------------------|-------|------------------------|-------|
| III Pu                          | Vendor texts Create a text/memo  | ок    |                        |       |
| Q Søg                           | Hour 12.16                       | ; 🕒   |                        |       |
| Charlotte Mu<br>1 leverandør    | Status<br>In progress            | =     | 25,00 DKK              | >     |
| Tom Taylor<br>2 leverandører    | Info type<br>Information         | =     | 00,00 DKK<br>50,00 DKK |       |
| Angel MacPr<br>5 leverandører   | Priority<br>Lav                  | =     |                        |       |
| Ulla Nielsen<br>2 leverandører  | We have asked for better quality |       |                        |       |
| Alberte Spell<br>3 leverandører |                                  |       |                        |       |
| QW                              | E R T Y U I O P                  | Å     | ×                      |       |
| A                               | S D F G H J K L Æ                | Ø     | retu                   | ır    |
| ¢                               | Z X C V B N M !, ?               |       | ¢                      |       |
| .?1                             | 23                               | .?123 | 3                      |       |

Display of route directions to the supplier's location:

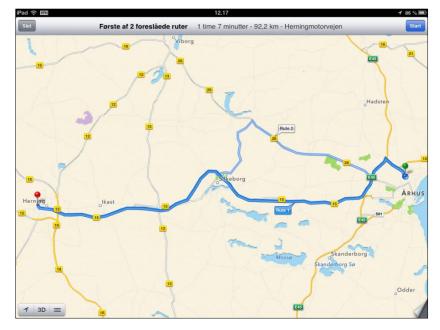

#### 2.4 App: Approval of vendor invoice for payment (3M04)

App for approval of vendor invoice – developed for iPad and smartphone.

As part of the development of apps for ASPECT4, an app for approval of vendor invoice for payment has been developed. The app provides a list of unapproved vendor invoices that are associated with the current user. The invoices are displayed sorted by vendor number and voucher number. You may search for a specific invoice.

The following option is available for the individual invoice:

• Selection of supplier invoice transaction.

When selecting an invoice transaction, a specification of it is displayed.

The following options are available:

- Approval for payment
- Transfer to another approver
- Display of posting transactions.

Before you start using the app, the following must be specified:

- Alternative approvers
- Which name and address lines should be displayed in the app.

Here you see an example of approval of vendor invoices for payment:

| iPad 🙃 🔤                                                |                                   | 13.44               |                  |                  |        |           | 78 % 🔳   |
|---------------------------------------------------------|-----------------------------------|---------------------|------------------|------------------|--------|-----------|----------|
| Invoie Invoie                                           | ces Ø                             | Tran                | saction info     | ~                | Þ      | <u>_</u>  | E        |
| Q Sog                                                   |                                   | Accounts Payable 21 |                  | n, saada ka ka p |        | Geliausia | anaenana |
| 21 Carsten Spile<br>DK-7400 Herning                     | 1416                              | Carsten Spile       |                  |                  |        |           |          |
| Date 30.03.2013<br>Inv. no. 457826                      | -27.500,00 DKK ><br>-5.500,00 DKK | DK-7400 Herning     |                  |                  |        |           |          |
| Due date 3 06.04.2013<br>21 Carsten Spile               | 1417                              | Transaction info    |                  |                  | 的问题    |           |          |
| DK-7400 Herning<br>Date 02.04.2013<br>Inv. no. 44525782 | -35.650,00 DKK >                  | Transaction ID      | 38               |                  |        |           |          |
| Due date 3 09.04.2013                                   | -7.130,00 DKK                     | Invoice date        | 30.03.2013       |                  |        |           |          |
| 21 Carsten Spile                                        | 1685                              | Transaction date    | 30.03.2013       |                  |        |           |          |
| Date 28.03.2013                                         | -10.850,00 DKK >                  | Invoice number      | 457826           |                  |        |           |          |
| Due date 3 04.04.2013                                   | -2.170,00 DRR                     | Voucher number      | 1416             |                  |        |           |          |
|                                                         |                                   | Amnt. Curr.         |                  | -2               | 7.500, | 00 DK     | К        |
|                                                         |                                   | VAT amount          |                  | -                | 5.500, | 00 DK     | К        |
|                                                         |                                   | Text                | Faktura          |                  |        |           |          |
|                                                         |                                   | Posting code        | Not posted       |                  |        |           |          |
|                                                         |                                   | Assistant no.       | 1643 Susanne Fla | eng              |        |           |          |
|                                                         |                                   | Journal number      | 152              |                  |        |           | >        |
|                                                         |                                   |                     |                  |                  |        |           |          |
|                                                         |                                   | Maturity and discnt |                  |                  |        |           |          |

- Option of searching for the invoice in the search field
- Option of selecting an invoice for approval.

Invoice for approval:

| iPad 🛜 🔤                                                                                                    |                                           | 13.47                                                                |                                            | 78 % 🗖                          |
|----------------------------------------------------------------------------------------------------|-------------------------------------------|----------------------------------------------------------------------|--------------------------------------------|---------------------------------|
| Invoic                                                                                                    | es 🖸                                      | T                                                                    | Transaction info                           | 🗸 🤹 📱 🖺                         |
| Q Søg                                                                                                    |                                           | Carsten Spile                                                        |                                            |                                 |
| <b>21 Carsten Spile</b><br><b>DK-7400 Herning</b><br>Date 30.03.2013<br>Inv. no. 457826<br><b>Due date 3 06.04.2013</b> | 1416<br>-27.500,00 DKK ><br>-5.500,00 DKK | DK-7400 Herning Transaction info                                     |                                            |                                 |
|                                                                                                    | 1685<br>-10.850,00 DKK ><br>-2.170,00 DKK | Transaction ID<br>Invoice date<br>Transaction date<br>Invoice number | 38<br>28.03.2013<br>28.03.2013<br>11242214 |                                 |
|                                                                                                    |                                           | Voucher number<br>Amnt. Curr.<br>VAT amount                          | 1685                                       | -10.850,00 DKK<br>-2.170,00 DKK |
|                                                                                                    |                                           | Text<br>Posting code                                                 | Faktura<br>Posted                          |                                 |
|                                                                                                    |                                           | Assistant no.<br>Journal number                                      | 1643 Susanne F<br>157                      | løeng                           |
|                                                                                                    |                                           | Maturity and discnt                                                  |                                            |                                 |
|                                                                                                    |                                           | Maturity date 3                                                      | 04.04.2013 - 0                             | ,00% 0,00                       |

- Option of transfer to another approver
- Display of posting of the voucher
- Option of approving the invoice for payment.

Transfer of invoice to another approver:

| iPad 🙃 🔤                                                    |                     |                                       | 13.47            | 78 % 🔳         |
|-------------------------------------------------------------|---------------------|---------------------------------------|------------------|----------------|
| Invoid                                                      |                     | Ø                                     | Transaction info | V 12 📱         |
| Q Søg<br>21 Carsten Spile<br>DK-7400 Herning                | -                   | Luk<br>Q Sog                          | Godkendere       |                |
| Date 30.03.2013<br>Inv. no. 457826<br>Due date 3 06.04.2013 | -27.500,<br>-5.500, |                                       | 21               | ·              |
| 21 Carsten Spile<br>DK-7400 Herning<br>Date 02.04.2013      |                     | Ester Thirsing                        | 397              | >              |
| Inv. no. 44525782<br>Due date 3 09.04.2013                  | -7.130,             | <b>Maibritt Haubjerg</b><br>Bygninger | 10               | >              |
| 21 Carsten Spile<br>DK-7400 Herning<br>Date 28.03.2013      | -10.850,            | Michael Overgaard<br>Kontor artikler  | 536              | >              |
| Inv. no. 11242214<br>Due date 3 04.04.2013                  | -2.170,             |                                       |                  |                |
|                                                             |                     |                                       |                  | -35.650,00 DKK |
|                                                             |                     |                                       |                  | -7.130,00 DKK  |
|                                                             |                     |                                       |                  | e Fløeng       |
|                                                             |                     |                                       |                  |                |
|                                                             |                     | Moturity or                           | ad dicont        |                |

Display of the posting of the voucher:

| iPad 🙃 📖                                                                                   |       |                      | 1          | 3.48        |                |   | 7      | 8 % 🔳 |
|--------------------------------------------------------------------------------------------|-------|----------------------|------------|-------------|----------------|---|--------|-------|
|                                                                                            | Luk   |                      | Posting Vo | oucher=1685 |                | R |        |       |
| Q Seg                                                                                      |       |                      |            |             |                |   |        |       |
| 21 Carsten S                                                                               | 21    | 38 Carsten Spile     | 28.03.2013 | Faktura     | -10.850,00 DKK |   |        |       |
| DK-7400 Herning<br>Date 30.03.2013                                                         | 81510 | 00 INDGÅENDE MOMS    | 28.03.2013 | Faktura     | 2.170,00 DKK   |   |        |       |
| Inv. no. 457826<br>Due date 3 06.04.                                                       | 21120 | 00 Udstyr og special | 28.03.2013 | Faktura     | 8.680,00 DKK   | 8 |        |       |
| 21 Carsten S<br>DK-7400 Henrin<br>Date 28 03 2013<br>Inv. no. 11242214<br>Dec 1996 1 24 04 |       |                      |            |             |                |   | 00 DKH |       |
|                                                                                            |       |                      |            |             |                |   |        |       |

# 3 Novelties in ASPECT4 Financial Management

## 3.1 Finance inquiries

The 137x-series is a series of finance reports that are variably set up on the basis of the same template. A number of inquiry applications have been developed for ASPECT4 Financial Management. Furthermore, individual inquiries may be set up depending on the current need.

The following inquiries exist for ASPECT4 Financial Management:

| 1371 | Budgetary control              |
|------|--------------------------------|
| 1372 | Twelve months budget report    |
| 1373 | Twelve months report           |
| 1374 | Status inquiry                 |
| 1376 | Balance Sheet                  |
| 1377 | Profit & Loss Statement        |
| 1378 | Departement request            |
| 1379 | Ledger account/departement req |

In release 4 of ASPECT4 Financial Management, the request for finance inquiry (137x-serien) has been made more streamlined and easy to work with.

Two new inquiries have been created with release 4 of ASPECT4 Financial Management:

| 1378 | PGM | Departement request            |
|------|-----|--------------------------------|
| 1379 | PGM | Ledger account/departement req |

You can limit the access of the individual user to certain accounts. The limitation is made at application/user/dimension level in the General Files section 1525 'Account range per dimension for account totals'.

## Example of 'Department request' (1378):

The application lets you inquire on the result divided into type/department.

On the first screen you specify the period delimitation. The period specification may be MMYY or YYMM, where MM is the period and YY is the year. The suggested periods show which date format to use.

The complete example of reporting for April 2013 and for January up to and including April looks as follows:

| Period delimitation |       |       |
|---------------------|-------|-------|
| Year-to-date        | 01 13 | 03 13 |
| Current month       | 03 13 | 03 13 |
| Curr. m last y      | 03 12 | 03 12 |
| Last year-to-d      | 01 12 | 03 12 |
| Financial year      | 01 13 | 12 13 |

The application suggests that the current month is the last month that has been closed, but you are free to select any "current period". The other period specifications are changed automatically according to the entered period. If you want to see the other period specifications before running the application, then click on the "Refresh dates" icon (shortcut: F5).

In the screen, account range, department range and budget version must be specified.

#### Selection of accounts

Enter the from and to account numbers to be covered by the report. You can search for account numbers by using List.

#### Selection of department

Enter the from and to departments (dimension 1) to be covered by the report. You can search for account numbers by using List.

#### **Budget version**

Enter the budget version to be covered by the report. A default value may be entered in the application parameters, which will then be suggested in the field. You can search for a budget version by using List.

| Dimension delimitation | From | Т | o         | Dimension | Level |
|------------------------|------|---|-----------|-----------|-------|
| Ledger account         | ٣    | 1 | 999999999 | 0         | 9     |
| Dimension 1            | P*   | 1 | 999999999 | 1         | 9     |
| Budget version         | 12   |   |           |           |       |

#### Subsequently, the result is displayed by account:

| Ledger acc | ount         |               | 1011                 | Motordele           |                      |                            |                      |                     |                    |
|------------|--------------|---------------|----------------------|---------------------|----------------------|----------------------------|----------------------|---------------------|--------------------|
| Account no | Account name | Current month | Budget current month | Index current month | Same month last year | Index same month last year | Current year-to-date | Budget year-to-date | Index year-to-date |
| 100        | JYLLAND      | -80.750       | 0                    | 0,0                 | 0                    | 0,0                        | -114.750             | 0                   | 0,0                |
| 110        | Herning      | -561.741      | 0                    | 0,0                 | 0                    | 0,0                        | -561.741             | 0                   | 0,0                |
| 130        | Holstebro    | -258.628      | 0                    | 0,0                 | 0                    | 0,0                        | -258.628             | 0                   | 0,0                |
| 140        | Kolding      | -347.469      | 0                    | 0,0                 | -48.296              | 719,5                      | -388.041             | 0                   | 0,0                |
| 150        | Aarhus       | -86.345       | 0                    | 0,0                 | -68.257              | 126,5                      | -243.335             | 0                   | 0,0                |
| 160        | Aalborg      | -402.840      | 0                    | 0,0                 | 0                    | 0,0                        | -402.840             | 0                   | 0,0                |
| Total :    | JYLLAND      | -1.737.773    | 0                    | 0,0                 | -116.552             | 1.491,0                    | -1.969.335           | 0                   | 0,0                |
| 400        | FYN          | 0             | 0                    | 0,0                 | 0                    | 0,0                        | 0                    | 0                   | 0,0                |
| 410        | Odense       | -227.431      | 0                    | 0,0                 | -18.839              | 1.207,2                    | -270.760             | 0                   | 0,0                |
| 420        | Svendborg    | -205.682      | 0                    | 0,0                 | -6.066               | 3.390,5                    | -219.635             | 0                   | 0,0                |
| Total :    | FYN          | -433.113      | 0                    | 0,0                 | -24.905              | 1.739,0                    | -490.395             | 0                   | 0,0                |
| 600        | SJÆLLAND     | 0             | 0                    | 0,0                 | 0                    | 0,0                        | 0                    | 0                   | 0,0                |
| 610        | København    | -44.844       | 0                    | 0,0                 | -118.910             | 37,7                       | -126.378             | 0                   | 0,0                |
| 620        | Roskilde     | -27.122       | 0                    | 0,0                 | -92.612              | 29,3                       | -76.434              | 0                   | 0,0                |
| 640        | Holbæk       | -104.347      | 0                    | 0,0                 | -82.488              | 126,5                      | -294.070             | 0                   | 0,0                |
| 660        | Nykøbing F   | -206.272      | 0                    | 0,0                 | 0                    | 0,0                        | -206.272             | 0                   | 0,0                |
| Total :    | SJÆLLAND     | -382.585      | 0                    | 0,0                 | -294.010             | 130,1                      | -703.153             | 0                   | 0,0                |

## 3.2 Fee on A/R account statements

In application 2433, a fee may be charged for 'Print of A/R Account Statements – archive' (2433). The fee is only charged if the account statement is printed, i.e. not if it is being sent by e-mail or fax.

During the execution of the account statement, a fee transaction for posting via the interface for ASPECT4 Financial Management is created. The fee is printed to the account statement.

To apply the fee to the account statement, a setup must be made in ASPECT4 Financial Management. You specify whether the account statement fee should be used in the application parameter of 'Print of A/R Account Statements – Archive' (2433):

| <ol> <li>Miscellaneous</li> </ol> | s codes (1=Yes, 0=No)              |   |  |
|-----------------------------------|------------------------------------|---|--|
|                                   | - Is this a copy print             | 0 |  |
|                                   | - Print open items                 | 1 |  |
|                                   | - Include customers without items  | 1 |  |
|                                   | - Create fee on selected (Licence) | 1 |  |
|                                   |                                    |   |  |

If you want to use the functionality, you must consider the size of the fee and the posting of it. The size of the fee may be different for the different customer groups, and it may even be specified down to customer number level. The amount and the posting of the fee is set up in the General Files section 2419 'Price list for account statement fees' per customer/customer group:

| Account statement fee, 2-dec currency | 7        |
|---------------------------------------|----------|
| Account for posting of fee            | 1848     |
| Select fee payment terms              | <b>1</b> |
| 1 = Customer payment terms            |          |
| 2 = Select in general files           |          |
| Terms of payment for fee              | ۳ 0      |
| (If option 2 is selected)             |          |
| Charge fee to customers with          |          |
| receivable (1=yes)                    | 0        |

The functionality is an add-on product and requires a licence key.

## 3.3 Split-up of customer and vendor addresses into single fields

In release 4 of ASPECT4 Financial Management, customer and vendor addresses are split up into OIO address fields.

The country code of the customer/vendor determines how this split-up of addresses is made. Thus, the ISO country code (EU) of the General Files section 2140 'Country' must be set up.

The OIO address can be seen via Stepping Stone in 'Maintain A/R Master Data' (2111) and in 'Maintain A/P Master Data' (3111).

For further information, please refer to the release description of ASPECT4 Foundation release 4.

## 3.4 A/P payments via Handelsbanken

With ASPECT4 Financial Management release 4 you can now create A/P payments for processing via Handelsbanken.

Like other A/P payments in ASPECT4, A/P payments to Handelsbanken are processed via the applications 'Create payment proposal' (3420) and 'Automatic payments' (3220).

In order to execute automatic payments in the system, the individual vendor is created with a payment form code that specifies how the payment should be made. E.g. whether a payment is local or cross-border. Moreover, information for controlling the payment, e.g. an IBAN number, is registered for the individual vendor. When executing automatic A/P payments, ASPECT4 Financial Management allows you to create payment transactions to Handelsbanken. These transactions can then be transferred via ASPECT4 Business Connector and imported to Handelsbanken.

Local payments and cross-border payments can be made to the following countries: Denmark, Sweden, Norway, Finland, Germany, England, the Netherlands, China, Estonia, France, Hong Kong, Lithuania, Luxembourg, Poland, Singapore and the USA.

#### **SEPA** payments:

Payments in EUR between EU countries are automatically made via SEPA, provided that the payment contains a SWIFT address/BIC code and an IBAN beneficiary account number, and furthermore that the beneficiary bank is SEPA ready.

#### Handling of credit notes:

When extracting transactions for payment, it is possible to let ASPECT4 Financial Management handle credit notes. In most cases, the consequence is that the payment is simply reduced by the credit note amount. But in some cases, a negative payment is created. This is the case if the system e.g. processes a credit note for a vendor using payment via FI card, for which a payment record is created per invoice/credit note. This negative payment will be rejected by Handelsbanken, since the bank is unable to handle it.

The solution is an add-on product and requires a licence key.

#### 3.5 Transactions lists for Excel

#### Print ledger cards to an Excel spreadsheet

The applications 'Ledger Cards, General Ledger' (1470/1472/1474) and 'Voucher List' (1473) still deliver print on paper, but in addition to this, the current user may now receive an e-mail to which an Excel spreadsheet is attached. The spreadsheet contains information on the ledger transactions requested in the application.

This means that you can quickly and easily continue to work with the transactions in Excel – you can sort, group and, if necessary, create pivot tables with sums.

Example:

| Brudtekst                          | Kontonumme | Kontonavnefelt 1 | Posteringsdato | Bilagsnummer | Tekstposter - tekst | nr. 1 Tekstposter | - tekst nr. 2 | Beløb        | Beløb i valuta | Momskod |
|------------------------------------|------------|------------------|----------------|--------------|---------------------|-------------------|---------------|--------------|----------------|---------|
|                                    | 21520      | KØBSRABATTER     | 31-12-2011     | 0            | Transport-saldo:    |                   |               | 2.700.807,99 | 2.594.239,34   | 0       |
|                                    | 21520      | KØBSRABATTER     | 15-02-2012     | 1000002982   | *010/31/001 Rab ta  | ge                |               | 320,00       | 320,00         | 0       |
|                                    | 21520      | KØBSRABATTER     | 16-02-2012     | 1000002980   | *010/31/001 Rab ta  | ge                |               | 320,00       | 320,00         | 0       |
|                                    | 21520      | KØBSRABATTER     | 15-03-2012     | 878787       | *010/31/001 Rab ta  | ge                |               | 41,00        | 41,00          | 0       |
|                                    | 21520      | KØBSRABATTER     | 15-03-2012     | 878787       | *010/31/001 Rab ta  | ge                |               | 50,00        | 50,00          | 0       |
|                                    | 21520      | KØBSRABATTER     | 12-06-2012     | 1000003539   | 010/42/000 Tab/Vin  | R                 |               | 1,60         | 1,60           | 0       |
| Total for konto 21520 KØBSRABATTER | 21520      | KØBSRABATTER     |                |              |                     |                   |               |              |                |         |
| Sum                                |            |                  |                |              |                     |                   |               | 2.701.540,59 | 2.594.971,94   |         |

## Print A/R transactions list to an Excel spreadsheet

The applications 'A/R Transactions List' (2470/2472) still deliver print on paper, but in addition to this, the current user may now receive an e-mail to which an Excel spreadsheet is attached. The spreadsheet contains information on the A/R transactions requested in the application.

This means that you can quickly and easily continue to work with the transactions in Excel – you can sort, group and, if necessary, create pivot tables with sums.

Example:

| Brudtekst                           | Debitornummer | Debitor/kreditor | Debitor/kreditor navnefelt 2 | 2 Posteringsdato | Bilagsnummer Tekstposter - tekst nr. 1 | Oprindeligt (total) beløb Aktu | elt beløb  |
|-------------------------------------|---------------|------------------|------------------------------|------------------|----------------------------------------|--------------------------------|------------|
|                                     | 2502          | Jack Smith & Co. | Jack Smith & Co.             | 18-11-2012       | 396 Indbet. BUGREPORT                  | -8.762,65                      | -8.762,65  |
|                                     | 2502          | Jack Smith & Co. | Jack Smith & Co.             | 18-11-2012       | 396 Indbet. BUGREPORT                  | -3.007,47                      | 0,00       |
|                                     | 2502          | Jack Smith & Co. | Jack Smith & Co.             | 19-11-2012       | 397 Indbet. BUGREPORT                  | -7.337,38                      | -7.337,38  |
|                                     | 2502          | Jack Smith & Co. | Jack Smith & Co.             | 19-11-2012       | 397 Indbet. BUGREPORT                  | -4.455,38                      | 0,00       |
|                                     | 2502          | Jack Smith & Co. | Jack Smith & Co.             | 15-12-2012       | 379 Diverse postering                  | -4.212,52                      | -3.275,85  |
|                                     | 2502          | Jack Smith & Co. | Jack Smith & Co.             | 15-12-2012       | 379 Diverse postering                  | -10.037,37                     | -10.037,37 |
|                                     | 2502          | Jack Smith & Co. | Jack Smith & Co.             | 17-12-2012       | 379 Diverse postering                  | -4.212,52                      | -4.212,52  |
|                                     | 2502          | Jack Smith & Co. | Jack Smith & Co.             | 19-12-2012       | 380 Diverse postering                  | -3.527,29                      | -3.527,29  |
|                                     | 2502          | Jack Smith & Co. | Jack Smith & Co.             | 27-12-2012       | 380 Diverse postering                  | -4.212,52                      | -4.212,52  |
|                                     | 2502          | Jack Smith & Co. | Jack Smith & Co.             | 02-01-2013       | 385 Diverse postering                  | -3.527,29                      | -3.527,29  |
| otal for 2502 Jack Smith & Co. Jack | 2502          | Jack Smith & Co. | Jack Smith & Co.             |                  |                                        |                                |            |
| Sum                                 |               |                  |                              |                  |                                        | -53.292,39                     | -44.892,87 |

## Print A/P transactions list to an Excel spreadsheet

The applications 'A/P Transactions List' (3470/3472) still deliver print on paper, but in addition to this, the current user may now receive an e-mail to which an Excel spreadsheet is attached. The spreadsheet contains information on the A/P transactions requested in the application.

This means that you can quickly and easily continue to work with the transactions in Excel – you can sort, group and, if necessary, create pivot tables with sums.

#### Example:

| Brudtekst                   | Debitornummer Debitor/kreditor navnefelt 1 | Posteringsdato | Bilagsnummer | lekstposter - tekst nr. 1 | Oprindeligt (total) beløb | Aktuelt beløb |
|-----------------------------|--------------------------------------------|----------------|--------------|---------------------------|---------------------------|---------------|
|                             | 14 Søren Petersen                          | 21-05-2012     | 15563        | Faktura                   | -25.000,00                | -25.000,00    |
|                             | 14 Søren Petersen                          | 21-05-2012     | 15564        | Faktura                   | -5.000,00                 | -5.000,00     |
|                             | 14 Søren Petersen                          | 21-05-2012     | 15565        | Faktura                   | -10.000,00                | -10.000,00    |
|                             | 14 Søren Petersen                          | 21-05-2012     | 15566        | Faktura                   | -20.000,00                | -20.000,00    |
|                             | 14 Søren Petersen                          | 21-05-2012     | 15567        | Faktura                   | -20.000,00                | -20.000,00    |
|                             | 14 Søren Petersen                          | 21-05-2012     | 15569        | Faktura                   | -15.000,00                | -15.000,00    |
|                             | 14 Søren Petersen                          | 21-05-2012     | 15570        | Faktura                   | -16.000,00                | -16.000,00    |
|                             | 14 Søren Petersen                          | 21-05-2012     | 15587        | Faktura                   | -10.000,00                | -10.000,00    |
|                             | 14 Søren Petersen                          | 21-05-2012     | 787887       | Diverse                   | -200,00                   | 0 -200,00     |
|                             | 14 Søren Petersen                          | 21-05-2012     | 7676767      | Diverse                   | -100,00                   | -100,00       |
|                             | 14 Søren Petersen                          | 21-05-2012     | 8787878      | Diverse                   | -100,00                   | 0 -100,00     |
|                             | 14 Søren Petersen                          | 23-05-2012     | 15584        | Faktura                   | -12.500,00                | 0 -12.500,00  |
|                             | 14 Søren Petersen                          | 08-06-2012     | 15588        | Faktura                   | -10.500,00                | -10.500,00    |
| Total for 14 Søren Petersen | 14 Søren Petersen                          |                |              |                           |                           |               |
| Sum                         |                                            |                |              |                           | -144.400,00               | 0 -144.400.00 |

## Print asset transactions list to an Excel spreadsheet

The applications 'Asset Transactions List' (4470) and 'Appropriation Transactions List' (4475) still deliver print on paper, but in addition to this, the current user may now receive an e-mail to which an Excel spreadsheet is attached. The spreadsheet contains information on the asset or appropriation transactions requested in the application.

This means that you can quickly and easily continue to work with the transactions in Excel – you can sort, group and, if necessary, create pivot tables with sums.

#### Example:

| Brudtekst                 | Anlægsnumme Anlægsnavn 1 | Posteringsdato | Bilagsnummer | Tekstposter - tekst nr. 1 | Anlægsnettobeløb | Bevægelsestypekode | Valutakode |
|---------------------------|--------------------------|----------------|--------------|---------------------------|------------------|--------------------|------------|
|                           | 16 Have traktor          | 19-05-2012     | 4711         | KØB AF HAVETRAKTOR        | 50.000,00        | 1                  | 1          |
|                           | 16 Have traktor          | 30-06-2012     | 74           | Anl afs 99                | -2.083,33        | 120                | 1          |
|                           | 16 Have traktor          | 31-07-2012     | 456          | SALG                      | -45.000,00       | 50                 | 1          |
|                           | 16 Have traktor          | 31-07-2012     | 456          | Tbf afsk inv.år           | 2.083,33         | 123                | 1          |
|                           | 16 Have traktor          | 31-07-2012     | 456          | Tab/gevinst v/salg        | -5.000,00        | 160                | 1          |
| Total for 16 Have traktor | 16 Have traktor          |                |              |                           |                  |                    |            |
| Sum                       |                          |                |              |                           | 0,00             |                    |            |

## 3.6 Print barcode when settling payments

## Print barcode in 'Register ingoing payments with direct settlement' (2107)

In release 4 of ASPECT4 Financial Management you can have a barcode printed when settling payments. The functionality may be used in situations where you want to archive the voucher of an ingoing payment together with a barcode.

## Print barcode in 'Register outgoing payments with direct settlement' (3107)

In release 4 of ASPECT4 Financial Management you can have a barcode printed when settling payments. The functionality may be used in situations where you want to archive the voucher of an outgoing payment to-gether with a barcode.

## 3.7 Modifications to interface from MultiArchive

A couple of modifications have been made to the integration between ASPECT4 and MultiArchive in release 4 of ASPECT4 Financial Management:

- The field 'Invoice approved by' is initiated on the A/P transaction.
- The numeric currency code is filled in on the import file from MultiArchive.
- Simpler and automatic management of TMS (ASPECT4 Transport) for environments with company dependent libraries.
- Automation of scanning and posting in 'Maintain Scanned Invoices' (3207) so that only "error vouchers" must be processed.
- Option of more VAT codes in case of different VAT rates when scanning and posting.
- Increased integration to purchase orders in ASPECT4 Logistics and to the reservation system in TMS.

## Transaction text on automatic transactions when scanning

When posting scanned pre-entries, you can control which transaction text is written on the suspense transaction and on the VAT transaction.

You many use the vendor name or retrieve the text by using a text code.

A new application parameter for controlling the transaction text has been created in the application 'Maintain Scanned Invoices' (3207):

- Either vendor name line 1, 2, 3, 4 or 5
- Or text code for automatic transactions in case of scanned invoices
- Or text code for automatic transactions in case of scanned credit notes.

## **3.8** Payment notification when paying via Nordea Corporate Netbank

From now on, when posting automatic vendor payments for processing via Nordea Corporate Netbank the beneficiary may be notified of the payment by e-mail. This may be necessary when the payment of a number of invoices are grouped into a single payment transaction for payment via Nordea Corporate Netbank.

The following is required:

- A setup in the General Files section 3225 'Payment forms' that ensures that collective payments are allowed.
- Vendor's payment form must be 92 payment via Nordea.
- Vendors e-mail address must be created in A/P master data.
- Printing/e-mailing via DocManager must be enabled.

A default DocManager layout for print of payment notification is included in release 4 of ASPECT4 Financial Management. Custom headers and footers on the notification letter may be defined. These are defined in message member UTB3499.

## 3.9 SEPA Credit Transfers (SCT) – or SEPA payment

### **Definition of SEPA:**

SEPA (Single Euro Payments Area) is a political initiative with the purpose of creating an integrated European payment infrastructure with a common set of standards, rules and conditions for payments between EU countries. The objective is to make it just as easy, fast and efficient to carry out euro payments as on the national markets today. This way, companies and consumers can reap the benefits of the single currency and the single market within the boundaries of the European Union.

When using automatic payments in ASPECT4 Financial Management, euro payments between EU countries made through Danske Bank, Nordea, Handelsbanken and Sydbank are processed as SEPA payments if the following requirements are met:

- The payment must be made between two EU countries
- The payment must be made in EUR
- The payment must contain a BIC address
- The beneficiary account number must be registered as an IBAN number
- The payment fee must be split
- The beneficiary bank must be SEPA ready.

## 3.10 Limitation on change of dimensions for A/R and A/P transactions

In release 4 of ASPECT4 Financial Management, an extra limitation on A/R and A/P transactions has been introduced for changing dimensions via the application 'Change dimension on selected period' (1233).

In the application parameter of the application you must consider the following:

- Should dimensions be changed for all A/R transactions, for all open A/R transactions or only for all non-partly settled A/R transactions?
- Should dimensions be changed for all A/P transactions, for all open A/P transactions or only for all non-partly settled A/P transactions?

# 4 Database modifications in ASPECT4 Financial Management release 4

| File name |                                                                                          |
|-----------|------------------------------------------------------------------------------------------|
| KREREGT1  | The A/P master file has been extended with a field for 'Number of months before the same |
|           | invoice number may occur again'. Used for e-invoices.                                    |
| KREOCTT1  | The file Scanned invoices from MultiArchive has been extended with a number of fields.   |
| IMTABCT3  | Import of interface transactions for ASPECT4 Business Connector has been extended with a |
|           | number fields.                                                                           |

Files modified in release 4 of ASPECT4 Financial Management:

New files in release 4 of ASPECT4 Financial Management:

| File name | Description                                                      | Replaces                     |
|-----------|------------------------------------------------------------------|------------------------------|
| INHPSTT4  | Contains journal header for interface journal.                   | In previous releases, the    |
|           |                                                                  | journal headers were written |
|           |                                                                  | in the INFPSTT3 file.        |
| INFPSTT4  | Ledger transactions for the ASPECT4 Financial Management         | Replaces INFPSTT3 if you     |
|           | interface. The file is a copy of the existing INFPSTT3 file and  | want to start using the new  |
|           | has been extended with several new fields.                       | fields of INFPSTT4.          |
| INDPSTT4  | A/R transactions for the ASPECT4 Financial Management in-        | Replaces INDPSTT3 if you     |
|           | terface. The file is a copy of the existing INDPSTT3 file and    | want to start using the new  |
|           | has been extended with several new fields.                       | fields of INDPSTT4.          |
| INKPSTT4  | A/P transactions for the ASPECT4 Financial Management in-        | Replaces INKPSTT3 if you     |
|           | terface. The file is a copy of the existing INKPSTT3 file and    | want to start using the new  |
|           | has been extended with several new fields.                       | fields of INKPSTT4.          |
| INAPSTT4  | Fixed asset transactions for the ASPECT4 Financial Manage-       | Replaces INAPSTT3 if you     |
|           | ment interface. The file is a copy of the existing INAPSTT3 file | want to start using the new  |
|           | and has been extended with several new fields.                   | fields of INAPSTT4.          |
| ENTIPST4  | CCC transactions for the ASPECT4 Financial Management in-        | Replaces ENTIPST3 if you     |
|           | terface. The file is a copy of the existing ENTIPST3 file and    | want to start using the new  |
|           | has been extended with several new fields.                       | fields of ENTIPST4.          |
| ENTIBDT4  | CCC budget transactions for the ASPECT4 Financial Manage-        | Replaces ENTIBDT3 if you     |
|           | ment interface. The file is a copy of the existing ENTIBDT3      | want to start using the new  |
|           | file and has been extended with several new fields.              | fields of ENTIBDT4.          |

Please note that in order to work in the future, any of your own built QM inquiries that use the abovementioned files must be changed to use the new files.

When converting to release 4 of ASPECT4 Financial Management, it is a requirement that the interface of ASPECT4 Financial Management must be empty.

# **5** Uninstallation of applications

This release will uninstall the following applications:

- Inquire into ledger account totals (1370)
- Status inquiry in currency (1375).

# 6 Installation and conversion

ASPECT4 Financial Management release 4 requires ASPECT4 Foundation release 4. For further information, please refer to the description of ASPECT4 Foundation release 4.

When ASPECT4 Financial Management release 4 is shipped, you will receive a document that describes the contents of the individual elements. But most importantly, it describes the activities to be carried out prior to the installation, and the activities to be carried out after the installation.

You can download the description from EG's homepage:

http://eg.dk/kompetencer/erp-systemer/aspect4/dokumentation/releasehaefter

It is very important that you carry out the activities in the prescribed sequence; naturally, you are also welcome to leave the completion to your ASPECT4 Finance consultant.

# **1** Introduction to release 4 of ASPECT4 Foundation

With ASPECT4 release 4, a number of functions and options are transferred to mobile devices. Mobility and professional mobile apps for smartphones and tablets is the crucial theme of release 4. Not really because mobility alone is the purpose, but because time and technology enable us to build on the three strategic themes already introduced with release 1:

- Ease-of-use
- Ease-of-integration
- Ease-of-collaboration.

Access to targeted mobile apps gives the user new opportunities for optimising the ERP use to business processes. The ASPECT4 apps are incorporated into different usage situations, of which the following slogans are examples:

- *"Make the most of the moment"*, which covers apps intended for usage situations in which the user is away from his/her desktop PC but needs to carry out minor tasks of short duration.
- *"Extended user range"*, which characterises apps directed towards users who normally do not work within the area in question. These apps however have a built-in simplicity and delimitation that appeal to "self-service" by e.g. external users.
- "All in one", which covers apps intended for a mobile employee whose job functions are mainly on the move, e.g. a service engineer on the road.

Along with the massive focus of release 4 on mobile ERP apps also comes the CrossPad development platform. This platform is entirely aimed at ERP mobility and is also a platform for new customer collaborations where EG and the customer co-design and co-develop further mobile apps.

The mobile novelties are introduced across the ASPECT4 platform and are a common theme of both the cross-industry modules and the industry-specific systems. Apart from the apps, the novelties of the common modules are this time a number of improvements and developments of several areas – most significantly ASPECT4 Client, QueryManager and Workflow Management. A brand new area is "Virtual ASPECT4 Partitioning" which presents new possibilities of environmental and operational configuration that simplify the operations management and support the "High Availability" efforts initiated with release 3.

Finally, we introduce a brand new and very exciting area, "Activity Streams", that sets new standards for how an organisation using ASPECT4 can share news based on automatic postings as well as manual postings on so-called news walls.

# 2 Overview

## Apps

Release 4 presents the novelty CrossPad – a ground-breaking and new foundation for developing mobile apps for ASPECT4. On the CrossPad platform we also launch a number of apps for smartphones and tablets to support mobility and the use of ERP "on the move". The range of apps covers all ASPECT4 subsystems and industry-specific systems.

## **Workflow Management**

One of the big novelties in Workflow Management is a mobile CrossPad-based task list. The mobile task list enables you to keep informed of your tasks, to work with them and to report them completed while you are on the move.

With the feature ASPECT4 Workflow Management Web Approval, external players can now be involved in workflow tasks, and in the same way as internal feedback, external feedback may push the workflow on to the next task in the sequence.

## QueryManager

The ASPECT4 reporting tool QueryManager allows you to build your own CrossPad applications for execution on mobile devices. Another novelty is the option of job and print management in QueryManager applications via setup in application 0225. The novelties also include: option of executing queries for ASPECT4 Business Connector, extended date adjustment to obtain high flexibility in the data selection, setup of selection conditions as SQL statements, maintenance and use of assistants to easier build expressions for calculation fields as well as new types of web call to allow easy integration to map view and directions based on the query result.

## **ASPECT4** Client

Release 3 introduced a number of significant and extensive developments of the user interface and dialogue in ASPECT4 Client, for example ribbon, bread crumb instead of new windows, stepping stone and notes. This new type of dialogue has been successfully received, and consequently the aim has been to consolidate the new structure and avoid any major restructuring of dialogue and navigation. Instead, the focus of ASPECT4 Client has been on meeting a number of customer requests and on developing new facilities within the existing framework. These initiatives have been added in order to make the dialogue, the operation and the maintenance even more easy, intuitive and secure.

## **Business Connector**

In release 4, a reorganisation of EDIFACT agreements to FTP via DocManager has been carried out. We have also focused on optimising the existing applications. As an example, it is now possible to save the XML files in DB2 files instead of on the IFS. The mirroring may have trouble keeping up when it comes to files on the IFS, and consequently a mirroring machine will be missing a lot of documents if you need to change the machine.

## DocManager

The archiving options in DocManager have been extended with the option of archiving to CrossWork. The integration to Multi-Support Next (previously MultiArchive) has also been given a lift so that you may now archive via *Document Capture for DocManager* in Multi-Support Next.

Other novelties are: the option of attaching appendices to reports, naming of file attachments and extensions to DocManager's collection of functions to be used when building calculations and conditions.

## Virtual ASPECT4 Partition - VAP

A Virtual ASPECT4 Partition, a VAP, is a new functionality in ASPECT4 that allows you to run two or more ASPECT4 environments completely independently of each other on the same IBM i partition. This means that neither data, programs, folders, clients nor anything else are in common.

# 3 Independent novelties

## 3.1 Apps

"It's a mobile world", we hear again and again, and the message to the IT providers is: "Think mobile first". It is one of the fastest growing trends, and for the first time, more tablets than PCs were sold during the Christmas trade 2012.

When it comes to smartphones and tablets, 1 billion devices exist globally, corresponding to one for every seven inhabitants on our planet. Here in Denmark, more than 50 per cent of all inhabitants between the age of 15 and 70 own a smartphone, and we are in fact witnessing a penetration boom which is 10 times faster than what we called the PC boom in the late 80'ies.

ASPECT4 release 4 launches a number of apps that are built on a common development platform, CrossPad, and that are also executed through a corresponding mobile app frame. Thus, CrossPad is at the same time a development platform and the physical mobile app to be downloaded and installed on the mobile device. To put it very briefly, ASPECT4 CrossPad may be compared to ASPECT4 Client and the similarities are essentially that data, business logic and presentation logic are executed server-side. The actual task of the CrossPad app is then only to handle presentation and dialogue. This construction offers a number of advantages in relation to topics like security, rights, administration and deployment. For example, new ASPECT4 apps can be "pushed" to the mobile device without the users having to download new software to their mobile devices.

Release 4 introduces the first ASPECT4 apps, and expectations are – based on a number of customer collaborations – that many more will be launched in the time to come.

When selecting and designing these ASPECT4 apps, it has been important to avoid a one-to-one reproduction of already existing desktop applications. On the contrary, we have put a lot of energy in identifying relevant mobility scenarios and finding inspiration from some of the strongest consumer apps. Thus, our internal requirements to these professional and business-oriented apps have been:

- Operation and navigation which is just as easy, logical an minimalist as in the best consumer apps (here with the slogan "Less is More", borrowed from the modernist architecture).
- Innovative use of the smartphones' special properties within sensors and services.
- Visual, structural and not least data-specific relations between apps and sub apps through strong frameworks.
- A security aspect which is completely different and essential compared to consumer apps.

In our release documents we use the terms apps, smartphones and tablets. In the following, these terms are clarified in relation to ASPECT4 release 4.

## Apps

As mentioned, only a single app is in principle downloaded and installed on the mobile device. This app has its own front page or home screen on which you select the actual functional ASPECT4 apps. When the text refers to apps, it refers to this type of apps, while the app installed on the mobile device is called the CrossPad app. Please see the illustration of a CrossPad home screen below.

### Smartphone

In release 4.1, the CrossPad apps work on either iPhone (iOS) or Android devices.

### Tablet

In release 4.1, the CrossPad apps work on iPad (iOS).

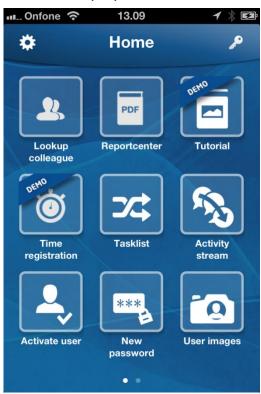

## 3.2 Activity Streams

With the novelty "Activity Streams" an organisation achieves new possibilities of keeping up-to-date with selected events and news that are either created manually by colleagues or automatically by the ASPECT4 Workflow Management system.

Activity Streams somehow resemble Facebook, Twitter, Yammer and other web-based solutions within the field of "social software", but also differ on major points such as:

- The target group and the dissemination are restricted to the company and its employees. No profile is to be created. If the user has access to the central Activity Streams application, the user profile is already active.
- The use is aimed at company activities and not at personal news. Thus, it is possible to easily add links (using the Stepping Stone technique introduced with release 3) in both manual and automatic news. These links serve as "one-click" navigation to other news or to ASPECT4 applications.
- A resemblance is that news are directed at so-called "news walls", but an extension is that such news walls can be created for other things than people and organisations. For example, clients, suppliers, items, offers, orders and the like may have such news walls, too.
- Another major difference is that not only manually created postings/news are used for news coverage. Events in ASPECT4 may also be used for "trigging" and creating system-related news postings so-called automatic postings as opposed to manual postings.
- Furthermore, the users can access news in a special way. Besides the "usual way" i.e. the latest news from the news sources to which the user subscribes the news can also be displayed

regardless of subscription. Instead, they are displayed in relation to a certain use context - e.g., as regards news, the item displayed on the ASPECT4 Client screen even if the user does not subscribe to news about the item in question.

A user can subscribe to news from different news walls. You can comment on news, and you can easily give a positive declaration of a news posting ("like").

Though ASPECT4 Workflow Management can be used for generating automatic news, Activity Streams are not the same as workflows. Workflows are a systematic way of creating, managing and distributing tasks with focus on and close surveillance of progress – aimed at a specific task solver (or somebody in a group). Activity Streams are informal updates/news that do not need action and that have the potential of reaching a broader group of users.

In release 3, "Notes" were introduced as a novelty. In some contexts, Activity Streams may resemble notes, but unlike notes, they are published detached from their origin (screen) and in an actual news stream whose immediacy expires, so to speak, when the latest news come in (like news in the daily papers). The note concept, on the other hand, is intended for retaining observations and information – and an immediacy which is more long term.

## 3.2.1 Activity Streams in ASPECT4 Client

Activity Streams in ASPECT4 Client are accessed via a new icon in the shortcut bar. Depending on the context, you are either presented with a news stream or with postings on a specific wall. The display of postings always follows the principle of "newest first". You can comment and like postings.

An example of a news stream is "My stream" which displays postings across the things that you are interested in:

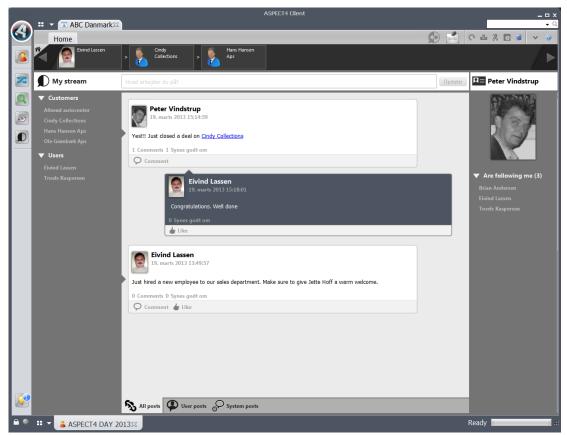

You can filter the postings so that you only see manually created postings or postings that are created automatically by Workflow Management.

In addition to the display of postings, you can also keep yourself informed on who is following/subscribing to the postings you make. Furthermore, you can get an overview of you own subscriptions. A common feature of these overviews is that they work as links that send you on to another stream or wall.

Postings may also contain links to other walls. A click on a link sends you directly to the wall.

You can create new postings when you are located on "My stream" or on a specific wall. When you create a new posting on a wall, you can insert links to other walls. This way, the posting will be located on the wall on which it is posted as well as on the walls that you link to.

When you are on a wall, you can take out new subscriptions or cancel existing ones. You can take out subscriptions on specific walls, on all walls of a certain type and on specific events.

Which ASPECT4 entities may "carry" walls is configured centrally.

### 3.2.2 The Activity Streams app

With the app version of Activity Streams you can easily keep up-to-date with the news and events that interest you. At the same time, you can keep you colleagues informed while you are on the move by making postings directly from the app.

When you open the app, "My stream" is displayed:

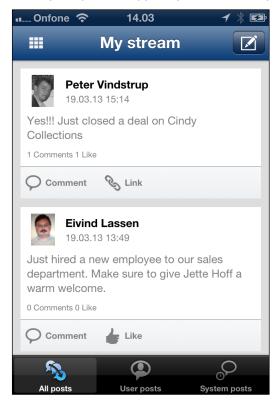

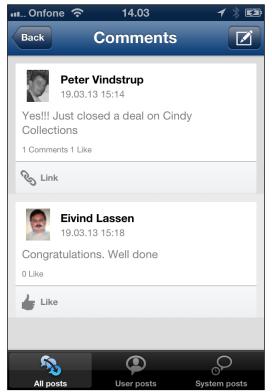

You can filter the overview by using the tabs in the bottom of the screen.

Like in ASPECT4 Client, you can like and comment postings and you can follow links in order to jump between walls.

By pressing "Comment" or just the actual posting, other people's comments to a posting are displayed, and of course you can also comment on the posting yourself.

| •1 | 📖 Onfone 🗢 | 14.05          | <b>1</b> 🕴 🖾 |
|----|------------|----------------|--------------|
|    | Close      | Posts          | ОК           |
|    |            | Text           |              |
|    |            | Text           | _            |
|    |            | mer meeting to |              |
|    |            | Insert link    |              |
|    |            |                |              |
|    |            |                |              |
|    |            |                |              |

When you make a posting from a mobile device, your current geo location will be recorded together with the posting (if the user has accepted this).

### 3.3 Virtual ASPECT4 Partition - VAP

### Purpose

- 100% separation of environments
- No common data/programs in the test, production and training environments
- Loading into test does NOT affect production (application 0590).

#### Overview

Until now, the EGAKS400 library has only existed in one version on each IBM partition. This has caused problems for our customers in a few cases. To avoid this, a new option called VAP, Virtual ASPECT4 Partition, has been added in ASPECT4 release 4.

A VAP has its own independent EGAKS400 library, an independent EGSERVER subsystem and an independent IFS folder.

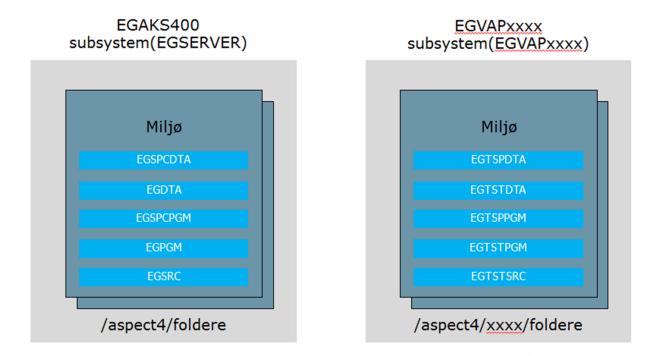

As each VAP has its own portal and client, a shortcut to the ASPECT4 Client in the desired VAP is added to the desktop.

In the 5250 emulation, you can switch the VAP via the action bar if permission to application 0S03 has been granted.

The EG0653ZF command lets you create a new VAP. The creation of a VAP is a technically demanding task that must always be carried out in cooperation with an EG consultant.

You can find further information on VAP in the help file called VAP.

### 3.4 Batch Triggers – a new trigger concept

For many years, ASPECT4 has had a fully developed and workable trigger concept, and during the past years, data triggering for i.a. synchronisation and integration purposes has been used increasingly. Thus, new needs have arisen, and there has been an increased focus on performance, load and influence on response times. Release 4 has given us the opportunity of starting afresh which has resulted in a new trigger concept called ASPECT4 Batch Triggers.

The principle is to be able to determine as quickly as possible whether a triggering should cause an action or whether things should just continue. Trigger actions may now be defined on field level and may be spiced up with conditions.

The concept is based on call of modules that each handle specific functionality. For example, one module handles the well-known Data History, another handles CrossWork, etc. New options are implemented via new modules.

The new concept simplifies database triggering and offers a number of opportunities within tasks related to synchronisation and export of data. In release 4, the new trigger concept is already used within a number of ASPECT4 standard areas. More will be included in the future, and the concept also has the opportunity of becoming a solid foundation for individual solutions in which data are exchanged and synchronised between IT solutions in an internal or external supply chain.

Apart from the mentioned modules supporting Data History and CrossWork integration, other standard modules include:

**Optimized Search Words.** This heading covers a new method for configuring search lists in e.g. CrossPad apps. Thus, the method is the foundation of a number of server-side search facilities that service and make e.g. mobile apps more efficient.

**Workflow triggers.** The new trigger concept also works as one of the most central foundations of the initiation of so-called workflow events and thereby of elements that may initiate workflows. The new features enables the modelling of even more precise events.

A new concept, **pseudo triggering**, allows derived triggering. If e.g. the price of an item is changed, this may cause a pseudo triggering of the item's master data, thereby starting a process that affects all information on the item.

**Trigger expansion** is a function that can "spread" the triggering to other group, company and warehouse relations.

**Simple sums** is a module that handles the maintenance of a sum in a numerical field based on the key fields of the table.

### 3.5 Split-up and extension of addresses

As mentioned in the previous section, data integration, data synchronisation and data exchange are growing in importance. Hence the need for a very accurate data mapping. As a consequence, the address information has been extensively restructured in release 4 of ASPECT4. Addresses are now stored according to international standards (ISO) – they are split into individual parts and stored as independent single fields in a new

concept for address tables. From here, the addresses can e.g. be mapped precisely to the requirements of OIOXML documents.

The addresses are maintained through the usual applications but are controlled by a central module that sets up entry masks depending on a specific ISO country code.

To support mobile apps, the addresses have also been extended by the option of storing geo locations.

|          |              |                         |                      |                            |      | ASPECT4 Client |   | _       | _ = ×                                            |
|----------|--------------|-------------------------|----------------------|----------------------------|------|----------------|---|---------|--------------------------------------------------|
|          | 👯 🔻 🔝 A      | SPECT4 DAY 2013 Fim     | na 1 🛛 👩 Create FELT | REFLØN for Payroll Syst. 🛛 |      |                |   |         | - Q                                              |
|          | Home         | Links per function      | Links per category   | Most recently used         |      |                |   | 🚱 📩 C 🗉 | 200 0                                            |
|          |              |                         |                      |                            |      |                |   |         |                                                  |
|          | Lock/Release |                         |                      |                            |      |                |   |         |                                                  |
|          |              |                         |                      |                            |      |                |   |         |                                                  |
| <b>S</b> | Application  | FEI TREEL (IN for David | Create FE            | TREFLØN for Payroll Syst   | (1)  |                |   |         |                                                  |
|          |              |                         | or syst. / Create PE | TREFLOW FOF Payroli Syst   | (1)  |                |   |         | Malan                                            |
| ۲        | Original ad  | dress                   |                      |                            |      |                |   |         | Mulige genveje:                                  |
|          |              |                         |                      |                            |      |                |   |         | Kalender Ctrl+Pil ned                            |
|          |              |                         |                      |                            |      |                |   |         | Lommeregner Ctrl+Pil ned                         |
|          | Stree nam    | e/no.                   |                      |                            |      |                |   |         | Seneste Alt+Pil ned<br>Tryk "Ctrl" for at fjerne |
|          | Post code    | city                    |                      |                            |      |                |   | L       | nyn een ne ee genne                              |
|          | Floor/door   | /apt.                   |                      |                            |      |                |   |         |                                                  |
|          | Building     |                         |                      |                            |      |                |   |         |                                                  |
|          | Area         |                         |                      |                            |      |                |   |         |                                                  |
|          |              |                         |                      |                            | Code |                |   |         |                                                  |
|          | State        |                         |                      |                            | Code |                |   |         |                                                  |
|          | Country      |                         |                      |                            | Code |                |   |         |                                                  |
|          | PO box       |                         |                      |                            | Zip  |                |   |         |                                                  |
|          | Longitude    |                         |                      |                            |      |                |   |         |                                                  |
|          | Latitude/C   |                         |                      |                            |      |                |   |         |                                                  |
|          | Honor/Titl   | e                       |                      |                            |      |                |   |         |                                                  |
|          | Name.        |                         |                      |                            |      |                | _ |         |                                                  |
|          |              |                         |                      |                            |      |                |   |         |                                                  |
|          |              |                         |                      |                            |      |                |   |         |                                                  |
|          |              |                         |                      |                            |      |                |   |         |                                                  |
|          |              |                         |                      |                            |      |                |   |         |                                                  |
|          | •            |                         |                      |                            |      | m              |   |         | •                                                |
| A @      | II           | DECT4 AKS V3R4 TST      | ASPECT4 Day 201      | EC0.22                     |      |                |   | Klar 📕  |                                                  |

# 4 Novelties within existing areas

### 4.1 Workflow Management

### 4.1.1 Mobile task list

With the new mobile CrossPad-based task list, your workflow tasks are always close at hand. You can keep informed of your tasks, work with them and report them completed while you are on the move.

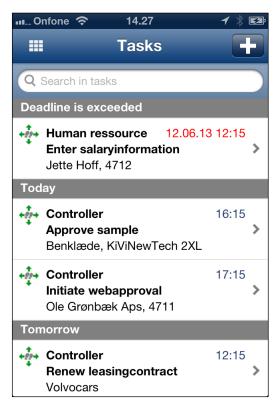

When you start the app, a list is displayed showing the tasks that you are responsible/co-responsible for, sorted by deadline and divided into sections based on deadline.

A new clever feature is available through the '+' button at the top of the screen. When you are on the move, you can use this for creating a reminder task to yourself – e.g. a reminder to remember to follow up on a task once you are back at the office.

| On   | fone 奈 14.36                                                   | 1 🕴 🖾   |
|------|----------------------------------------------------------------|---------|
| Task | s Task                                                         | Actions |
|      | Deadline: 12.06.13 12:1                                        | 5       |
| +17+ | Human ressource<br>Enter salaryinformation<br>Jette Hoff, 4712 | >       |
| Blu  | e book lookup                                                  | >       |
|      | About the task                                                 |         |
| Sal  | ary                                                            |         |
|      | Comment                                                        |         |
|      |                                                                |         |
|      |                                                                |         |
|      |                                                                |         |
|      |                                                                | $\sim$  |

When you tab on a task in the list, details on the task are displayed.

As in the rest of Workflow Management, the fields and options available on the screen depend on the model forming the basis of the workflow. It may contain fields to be filled in and links to websites that are helpful to the execution of the task.

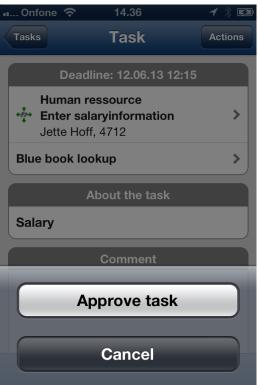

You can report the task completed by using the buttons in the bottom of the screen, either by approving the task or by rejecting to approve it.

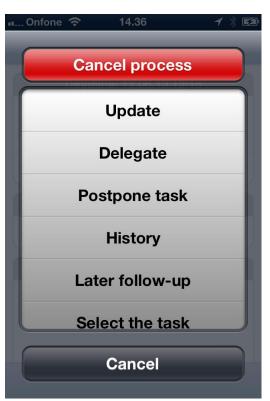

In the top of the screen you can access the actions that you are authorised to carry out on the task.

Here, another novelty is hiding: With the action 'Later follow-up' you can choose to take responsibility for a task that you do not have time to carry out before you are back again at the office. The task will be hidden on the mobile task list and is only visible on the task list in ASPECT4 Client.

### 4.1.2 Web Approval

In many companies, it is business as usual to obtain the customer's approval of constructions, configuration, design, drawings, project proposals, 0 series and much more.

Other examples are the supplier's approval of photos and input for catalogues or completely different situations, in which it is necessary to work together systematically in the supply chain. With the feature ASPECT4 Workflow Management Web Approval, external players may now be involved in workflow tasks. And in the same way as internal feedback, external feedback may push the workflow on to the next task in the sequence.

Web Approval also allows external persons to receive tasks from ASPECT4 Workflow Management. The tasks are sent by e-mail, and by clicking a URL link in the e-mail, the external user can activate the task, learn about its details and decide on the approval of it. As any other feedback, the user's feedback – approval or other – will be sent to the Rule Engine of ASPECT4 Workflow Management where the further process of the workflow will be determined. Rules for external notification may be set up – for example notification in case of lacking response at a specified deadline. This also applies to external users.

| A A A A A A A A A A A A A A A A A A A                                                         | day2013n_workflow/WorkflowFlex.html?P1= 🎗 🗝 🖒 🗙 🌈 dkegh408 🛛 🗙                                                   |
|-----------------------------------------------------------------------------------------------|----------------------------------------------------------------------------------------------------|
| Web acceptance of offer                                                                       |                                                                                                    |
| Customername<br>Ordernumber<br>Orderamount<br>Check to approve the proposed offer<br>Comments | Ole Grønbæk Aps 53053 525000,00                                                                                  |
|                                                                                               | Approve task<br>Contactinformation:<br>Cindy Collections<br>Bredgade 14 - Århus C<br>support@cindycollections.dk |

Some of the obvious advantages of the solution are:

- It saves time.
- You avoid double work.
- Unresolved tasks are under control.
- Manual requests for a reply are avoided.
- The cooperation is facilitated.
- All replies are documented and kept together.

It is unnecessary to set up the external users as ASPECT4 users and they do not have access to other ASPECT4 information.

ASPECT4 Workflow Management Web Approval requires a separate user licence and, if necessary, modifications to the network configuration in order to enable web access to the system.

### 4.1.3 Other novelties

- Management of advanced logging facilities via logging level in the process definition head. Used in connection with troubleshooting so that all module calls, SQL sentences etc. are logged and may be followed.
- Task processing may be carried out directly in the list (the tree) of the task list in ASPECT4 Client. For example, you can right-click on a task and choose 'Select and report task complete'.
- Key information associated with a task is now displayed when the icon in the shortcut bar lights up and announces a new task.
- Preparation for Unicode support.

### 4.2 QueryManager

### 4.2.1 CrossPad applications

The really big novelty in QueryManager is that CrossPad applications can now be built directly in QueryManager. The applications may be created for both smartphone and tablet with the option of targeting them to the two types of devices.

Query results are presented in lists or charts that can be built individually for each query and with the desired appearance.

From the displayed lists you can dig further down into the result and e.g. choose detailed view, PDF view, map view and directions.

This functionality requires a user licence.

|   | Operatør 🔶 |          |       |        | 10.40              | 1 100 % 📼 |
|---|------------|----------|-------|--------|--------------------|-----------|
|   | Operator   |          |       |        | Customers          |           |
|   | Q Sog      |          |       | Number | Name               |           |
|   | Denmark    |          |       | 1004   | Brian Jensen       | >         |
|   | Louise La  | assen    | 101 > | 1010   | Frank Hansen       | >         |
|   | Kåre And   | lersen   |       | 1012   | Inge Nedergaard    | >         |
|   | Hans Kris  | stiansen | 103 🔉 | 1015   | Sten Jacobsen      | >         |
|   | Anne Kvi   | st       | 104 > | 1021   | Elva Petersen      | >         |
|   | Michael 1  | [him     | 105 > | 1022   | Knud Erik Andersen | >         |
|   | Norway     |          |       | 1030   | Lisbeth Aagaard    | >         |
| 0 | Torbjørn   | Svarstad | 201 > | 1037   | Kurt Sørensen      | >         |
| ١ | Sweeden    |          |       | 1043   | Pia Korsdal        | >         |
|   | Kjell Lan  | dberg    | 301 > | 1045   | Kristian Pilgaard  | >         |
|   |            |          |       | 1048   | Erik Husted        | >         |
|   |            |          |       | 1054   | Helene Knudsen     | >         |
|   |            |          |       | 1055   | Peter Lundbye      | >         |
|   |            |          |       | 1063   | Johnny Nielsen     | >         |
|   |            |          |       | 1070   | Tina Nielsen       | >         |
|   |            |          |       | 1076   | Verner Østergaard  | >         |
|   |            |          |       | 1078   | Jane Skriver       | >         |
|   |            |          |       | 1081   | Claus Sørensen     | >         |
|   |            |          |       |        | B. 41.4. 1         |           |

| Operator रू       |       |              | 10.40               |                      | 100 % 📼 |
|-------------------|-------|--------------|---------------------|----------------------|---------|
| III Salesm        | nen   | Customers    | _                   | Customer information |         |
| Q Søg             |       | Name and a   | ddress              |                      |         |
| Denmark           |       | Name         |                     | Inge Nedergaard      |         |
| Louise Lassen     | 101 > |              |                     |                      |         |
| Kåre Andersen     | 102 > | Address      |                     | Museumsgade 24B      |         |
| Hans Kristiansen  | 103 > | City         |                     | 8000 Århus C         |         |
| Anne Kvist        | 104 > | Country      |                     | Danmark              |         |
| Michael Thim      | 105 > | (            |                     |                      |         |
| Norway            |       | VAT informa  | ation               |                      |         |
| Torbjørn Svarstad | 201 > | VAT code     | 0                   |                      |         |
| Sweeden           |       | EU VAT numbe | ər                  |                      |         |
| Kjell Landberg    | 301 > |              |                     |                      |         |
|                   |       |              |                     |                      |         |
|                   |       |              |                     |                      |         |
|                   |       |              |                     |                      |         |
|                   |       |              |                     |                      |         |
|                   |       |              |                     |                      |         |
|                   |       |              |                     |                      |         |
|                   |       |              |                     |                      |         |
|                   |       | Map Route    | All customers in co | ountry               |         |
|                   |       | - House      |                     |                      |         |

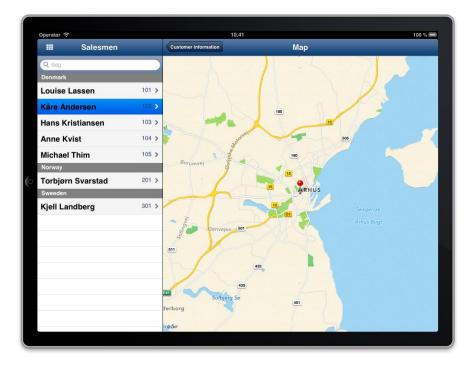

| <u>ه</u>                       |       |
|--------------------------------|-------|
| Operatør 중 10.42<br>태 Salesmen |       |
| Q Søg<br>Denmark               |       |
| Louise Lassen                  | 101 > |
| Kåre Andersen                  | 102 > |
| Hans Kristiansen               | 103 > |
| Anne Kvist                     | 104 > |
| Michael Thim                   | 105 > |
| Norway                         |       |
| Torbjørn Svarstad              | 201 > |
| Sweeden                        |       |
| Kjell Landberg                 | 301 > |
|                                |       |

## *4.2.2 0225 management*

In order to be able to overrule the execution information specified in the query, you can perform job and print management via 0225 for the applications that you create using QueryManager and that submit the execution.

### 4.2.3 ASPECT4 Business Connector output

A new output makes it easy to create documents in ASPECT4 Business Connector on the basis of the query result. The entire query result is submitted to ASPECT4 Business Connector for a specified document ID and an incoming XML profile.

### 4.2.4 Extended date adjustment

The date adjustment has been extended to offer higher flexibility when it comes to the selection on dates. Thus, you can now specify several date adjustments for each field. The date adjustment that you want to apply to the concerned selection is selected for the individual selection condition.

### 4.2.5 SQL selection conditions

To select rows in a query you can now – in addition to the usual field-based selection conditions – make the selection on the basis of an SQL statement. Thereby, you obtain greater freedom to build the selection. These SQL based selection conditions are used on the same terms as field-based selection conditions, and they can be included in brackets in the same way.

### 4.2.6 Assistants for calculation expressions

The option of maintaining and using assistants has been introduced in order to ease the task of building SQL statements for calculation fields. Assistants may be built with a particular notation that allows prompting with entry fields to fill in the individual assistants. QueryManager is delivered with a set of default assistants and the option of adding more yourself.

### 4.2.7 New types of web calls

By way of new predefined types of web calls, it has become easy for the function type "Web call" to integrate to map view with the option of displaying the address and providing directions. This can be used in CrossPad applications with integration to the mobile devices' built-in apps for map view and directions. Furthermore, it can be used with ASPECT4 Client, in which the map view and the directions are displayed in a browser.

### 4.3 ASPECT4 Client

#### 4.3.1 Bigger difference between production and test environments

It is very important that users are aware whether they are working in a production environment or a test environment.

As of release 4, test environments will be marked clearly (in yellow). For example, the top of the screen will look like this:

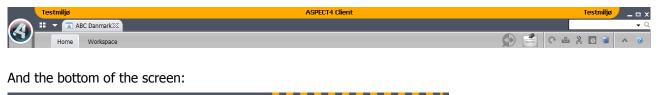

| 🖮 🐲 💠 👻 | 🖌 🛑 R40 V3.4 Udvikl. AL | ASPECT4 AKS V3R2 TST 🔀 |
|---------|-------------------------|------------------------|
|         |                         |                        |

Please note: In the above example, the company number appears in brackets after the company name. This is controlled by the workspace properties. Here, the following is specified:

|                            | Properties | x 10   |
|----------------------------|------------|--------|
| ASPECT4 Client title       |            | 256    |
| Workspace Title            | &7         |        |
| Environment title          | &2         |        |
| Show information as toasts |            |        |
|                            |            |        |
|                            |            |        |
|                            | ОК         | Cancel |

Use F1 to display possible codes and their meaning.

### 4.3.2 Deselect display of test environments

On the sign-on screen, an extra field has been added that lets the user specify whether he/she wants test environments to appear in the overview of available environments on the next page.

| Display test environments?                                                                  |  |
|---------------------------------------------------------------------------------------------|--|
| If the field is marked, test environments are displayed in the environment selection window |  |

The system remembers whether this check box was marked or not last time the user signed on.

#### 4.3.3 Quick launch of application in another group or company

Users that are working with different groups/companies simultaneously are used to launching each individual environment via the globe icon in the bottom left corner.

In release 4, a new and much quicker method is introduced. Press the new 'Quick start' icon placed below the 'Application starter field' in the upper right corner:

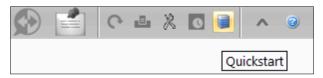

Now you choose whether it should be possible to switch to another group. You choose a company in the drop-down list and then you enter the application number in which you want to work with the new group/company combination:

|   | 🔊 📑 🤆 🖷 🕺                                                                 | 0 🥫 | ∧ @ |
|---|---------------------------------------------------------------------------|-----|-----|
|   | Quick start                                                               | ⊠ X |     |
| 2 | Environment ASPECT4 AKS V3R4 TST Group Company Application 1330 OK Cancel |     |     |

Instead of choosing a company in the list, you can search for a company number, a company name or a CVR number. Example:

|        |                            |     |             | Quick st | art |       | 20   | X | ζ |
|--------|----------------------------|-----|-------------|----------|-----|-------|------|---|---|
|        | 2                          |     | Group [     |          |     |       |      | - |   |
|        |                            |     | Searc<br>17 | h for:Øk |     |       |      | - |   |
| Nummer | Company                    | CV  | R           | Group    |     |       |      |   |   |
| 1      | ASPECT4 ØKO Rel 4 udv. 1/1 | 846 | 67811       | ASPECT4  | øко | Rel 4 | udv. |   |   |
| 2      | ASPECT4 ØKO Rel 4 udv. 1/2 | 987 | 65432       | ASPECT4  | ØКО | Rel 4 | udv. |   |   |
| 3      | ASPECT4 ØKO Rel 4 udv. 1/3 |     |             | ASPECT4  | øко | Rel 4 | udv. |   |   |
| 10     | ABC Retail A/S             | 987 | 65432       | ASPECT4  | øко | Rel 4 | udv. |   |   |
| 11     | ABC Import Ltd.            | 987 | 65432       | ASPECT4  | ØКО | Rel 4 | udv. |   |   |
| 17     | EG Company no. 17 / Test   | _   |             |          |     |       |      |   |   |
| 100    | ASPECT4 Økonomistyring R4  | 987 | 65432       | ASPECT4  | øко | Rel 4 | udv. |   |   |
| 700    | Test norske betalinger     | 987 | 65432       | ASPECT4  | ØКО | Rel 4 | udv. |   |   |

By clicking OK, a new workspace is launched and the user is ready to work in the desired application right away:

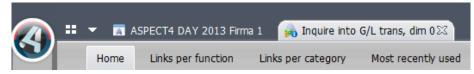

In application 0110 on application 0XQE, you specify whether to display the Quick start icon and which fields the screen should contain:

| + | Maintain user authorizations > Associate > Associate (1) |   |
|---|----------------------------------------------------------|---|
|   | Quick start env. setup:                                  |   |
|   | Is Quick start being used?                               | 1 |
|   | Select environment                                       | 0 |
|   | Select group                                             | 1 |
|   | Select company                                           | 1 |
|   | Select warehouse                                         | 0 |

#### 4.3.4 Maximum number of open environment tabs

Users can launch new tabs in other environments/groups/companies either via the new Quick start icon in the top right corner or via the globe in the bottom left corner.

In each of these environments, the user may launch few or many applications. Each time, a job is launched on the server. For reasons of clarity as well as performance, we recommend that the user does not have more environment tabs than necessary open.

From now on, the number of environment tabs that a user is allowed to have open simultaneously can be limited centrally. Example:

|     | ASPECT4 Client                                                                                      | x 🛙    |
|-----|----------------------------------------------------------------------------------------------------|--------|
|     | The maximum number of open environments has been reached. Close an environment before opening a nev | v one. |
|     |                                                                                                    |        |
| 🔒 🎯 | 🔹 🔹 ABC Sverige 2 🔥 Gager 230 🐁 Ejendomsselskab 240 🛛 🐍 ABC Import Ltd. 3😂                          |        |

This limitation is specified in Global settings, cf. the next section.

#### 4.3.5 Global settings

Previously, general as well as common client parameters have been maintained in application 0110 on application 0X00 (in the absence of a place to maintain global settings).

As of release 4, the cross-disciplinary parameters, which are common for all users regardless of environment, have been moved to a new item called 'Global settings'. The item is found under the capital A/File/Settings.

At the top, you can specify the maximum number of environment tabs that a user may have open at the same time. Example:

|                    | ASPECT4 Client indstillinger                                                                             | <b>21</b> | x |
|--------------------|----------------------------------------------------------------------------------------------------|-----------|---|
| Period of Validity | These changes apply to all users in all environments                                                     |           |   |
| 💣 Server           | Maximum number of concurrent environments 20                                                             |           |   |
| Client             | Log on automatically (see the description SINGLESIGN)                                                    |           |   |
| Print Options      | Deactivate the function 'lock the ASPECT4 Client'      Deactivate the function 'lock the ASPECT4 Client' |           |   |
| Field formatting   | <ul> <li>Deactivate 'Send statistics to EG'</li> <li>Deactivate 'Send error messages to EG'</li> </ul>   |           |   |
| Global settings    | ✓ Disable 'Fade windows in/out'                                                                          |           |   |
|                    |                                                                                                    |           |   |
|                    |                                                                                                    |           |   |
|                    |                                                                                                    |           |   |
|                    |                                                                                                    |           |   |
|                    |                                                                                                    |           |   |
|                    |                                                                                                    |           |   |
|                    |                                                                                                    |           |   |
|                    |                                                                                                    |           |   |
|                    | OK Cancel                                                                                                | Activate  | ) |

Only administrators (i.e. IT employees who have permission to application 0110) can maintain the global settings.

The settings are stored on EGAKS400 in the AS4CFGP1 file.

### 4.3.6 More parameters in application 0110 on application 0X00

Although some parameters were moved from application 0X00 to 'Global settings', space was still lacking in application 0X00. This has been solved by creating a page 2 (0X0A). The program has been prepared so that a page 3 (0X0B) and 4 (0X0C) may be added later.

### 4.4 Java

Oracle releases a new version of Java at regular intervals. Earlier, EG advised against downloading the update directly from Oracle's homepage since the standard update from Java often did not include the European character sets.

This problem is now solved with Java 7. But since we have seen earlier that a new version of Java may cause problems in ASPECT4 Client, EG continues to recommend that the users download the latest Java tested and approved by EG. Typically, it will be approximately a week from the release of a Java update until EG has tested it.

#### 4.4.1 Display message when EG has approved new Java

A novelty is that, before they log on, users can now be notified that EG has approved a new Java update. The message looks as follows:

|   | Java update 🔉                                                                                     | 2  | x |
|---|---------------------------------------------------------------------------------------------------|----|---|
| ? | An update is available for Java (7u21). You are currently using Java 7u<br>Do you want to update? | 17 | • |
|   | Yes No                                                                                            |    |   |

When the users click Yes, they are guided through the installation process.

The message is only displayed if 'Update Java (when EG approves new ver.)' is set to 1 on page 2 of application 0110 on application 0X00:

| 🗢 🔿 🛛 Maintain user authorizatio | ons > Associate > Associate (1) |   |    |
|----------------------------------|---------------------------------|---|----|
| Update Java (when EG appro       | ves new ver.)                   | 1 |    |
| Turn Find/Filter function off in | 1 tables                        | 0 |    |
| Find/Filter: warn after no. of   | seconds                         |   | 10 |
| Find/Filter: stop after no. of s | econds                          | 1 | 60 |

The latest version of Java that EG has approved can still be downloaded via the deployment page, i.e. the page from which ASPECT4 Client is downloaded. E.g. <u>http://servernavn:1045/client/</u>). The newest "EG approved" Java update is found on the Java Updates tab.

### 4.5 Column rules

By means of column rules you can highlight data that stand out, e.g. because an amount is remarkably high/low or because a date has been exceeded/is soon exceeded.

You may create several rules on the same column or create rules on many columns.

For example, you can specify that if a discount of more than 10 per cent has been given, the sales representative should be coloured yellow. If a discount of more than 25 per cent has been given, the sales representative should be coloured red. Or invoices that are due next week should be displayed in bold etc.

#### **Column rules in tables**

To create column rules, the focus must be in a table. On the 'Table' tab, select 'Column rules':

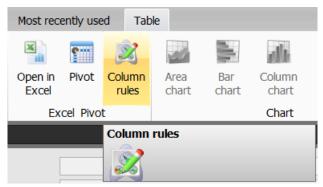

Example:

The accountant suspects that certain vouchers have been posted on the wrong dimension 2 account number. Small amounts are not that important, but amounts exceeding DKK -5,000 must be corrected. A way of finding these transactions is to create table rules. First, you specify the column that should be highlighted in either bold, italics or a colour:

| Column changes         Select the settings that you want to apply to the selected columns         Entry date         Voucher         Amount         U/D         Journal         Text code         Text 1         Residual amount         Val date         Exchange rate         Maturity date 1         Discount percentage 1                                                                                                    | Column rules                                                                                                    |     |                                        |                        |      | X      |
|----------------------------------------------------------------------------------------------------|----------------------------------------------------------------------------------------------------|-----|----------------------------------------|------------------------|------|--------|
| Voucher       Fort type       Bold       Italic         Amount       Foreground colour       Italic         Journal       Italic       Foreground colour       Italic         Text code       Italic       Italic       Foreground colour       Italic         Text code       Italic       Italic       Italic       Italic         Text code       Italic       Italic       Italic       Italic         Text code       Italic       Italic       Italic       Italic         Text code       Italic       Italic       Italic       Italic         Text code       Italic       Italic       Italic       Italic         Background colour       Italic       Italic       Italic       Italic         Background colour       Italic       Italic       Italic       Italic         Background colour       Italic       Italic       Italic       Italic         Text code       Italic       Italic       Italic       Italic       Italic         Text code       Italic       Italic       Italic       Italic       Italic         Text code       Italic       Italic       Italic       Italic       Italic         Text t | -                                                                                                    | hat | you want to apply to                   | o the selected columns |      |        |
| Next Cancel                                                                                                    | Voucher<br>Amount<br>U/D<br>Journal<br>Text code<br>Text 1<br>Residual amount<br>Val. date<br>Exchange rate<br>Maturity date 3<br>Maturity date 1<br>Discount percentage 1<br>Settlement date |     | Foreground colour<br>Background colour |                        | Nevt | Cancel |

Second, you create the rules that the data should meet in order to be highlighted – in this case in red. Use the dropdown lists to select the desired values. If more conditions should be met, press the plus icon:

| Column rules                               |                     |                                                                                                    |                  | X                 |
|--------------------------------------------|---------------------|----------------------------------------------------------------------------------------------------|------------------|-------------------|
| Add conditions<br>Define the rules that yo | ou want to apply to | the selected columns                                                                                                    |                  |                   |
| Filter: Amount                             |                     | is less than<br>is in<br>isn't in<br>is empty<br>is not empty<br>is more than<br>is at least<br>is less than<br>is at most | ▼ = + Go Clear F | iters             |
|                                            |                     |                                                                                                    | S Ba             | ick Finish Cancel |

Now, the next conditions are added. Remember to finish by clicking the 'Go' button and then the 'Finish' button:

| 3 | Colum   | nn rules             |                      |                      |          |              |         | ×             |
|---|---------|----------------------|----------------------|----------------------|----------|--------------|---------|---------------|
| A | dd cono | ditions              |                      |                      |          |              |         |               |
|   | Define  | e the rules that you | u want to apply to t | the selected columns |          |              |         |               |
| - |         |                      |                      |                      |          |              |         |               |
| ^ | Filter: | Amount               | ✓ Match if:          | is less than         | ▼ -5 000 | ▼ - +        |         |               |
| A | nd 🔻    | Dimension 1          | ▼ Match if:          | equals 🔹             | 10       | <b>▼ - +</b> |         |               |
| A | nd 🔻    | Dimension 2          | ▼ Match if:          | isn't in 🔻           | 100; 110 | - + Go Clear | Filters |               |
|   |         |                      |                      |                      |          |              |         |               |
|   |         |                      |                      |                      |          |              |         |               |
|   |         |                      |                      |                      |          |              |         |               |
|   |         |                      |                      |                      |          |              |         |               |
|   |         |                      |                      |                      |          |              |         |               |
|   |         |                      |                      |                      |          |              |         |               |
|   |         |                      |                      |                      |          |              |         |               |
|   |         |                      |                      |                      |          |              | < Back  | Finish Cancel |
|   |         |                      |                      |                      |          |              |         |               |

#### The result looks as follows:

|    | Entry date | Voucher | Amount     | U/D | Journal | Dimension 1 | Dimension 2 | Text code | Residual amount | Val. date |
|----|------------|---------|------------|-----|---------|-------------|-------------|-----------|-----------------|-----------|
| 29 | 05/12/03   | 654465  | -7,000.00  | U   | 4882    | 10          | 0           | 105       | 0.00            | 05/12/03  |
| 21 | 06/12/03   | 65114   | 700.00     | U   | 4828    | 10          | 0           | 0         | 0.00            | 06/12/03  |
| 22 | 06/12/03   | 95321   | 700.00     | U   | 4820    | 10          | 0           | 0         | 0.00            | 06/12/03  |
| 23 | 06/12/03   | 154545  | 700.00     | U   | 4823    | 10          | 0           | 0         | 0.00            | 06/12/03  |
| 24 | 06/12/03   | 154545  | 700.00     | U   | 4826    | 10          | 0           | 0         | 0.00            | 06/12/03  |
| 17 | 16/12/03   | 65114   | 916.50     | U   | 4828    | 10          | 0           | 0         | 0.00            | 16/12/03  |
| 18 | 16/12/03   | 95322   | 916.50     | U   | 4820    | 0           | 0           | 0         | 0.00            | 16/12/03  |
| 19 | 16/12/03   | 154545  | 916.50     | U   | 4823    | 10          | 0           | 0         | 0.00            | 16/12/03  |
| 20 | 16/12/03   | 154545  | 916.50     | U   | 4826    | 10          | 0           | 0         | 0.00            | 16/12/03  |
| 14 | 17/12/03   | 6451    | -2,616.50  | U   | 4825    | 0           | 0           | 105       | 0.00            | 17/12/03  |
| 15 | 17/12/03   | 74125   | -2,616.50  | U   | 4827    | 0           | 0           | 105       | 0.00            | 17/12/03  |
| 16 | 17/12/03   | 645611  | -2,616.50  | U   | 4822    | 0           | 0           | 105       | 0.00            | 17/12/03  |
| 13 | 18/12/03   | 654651  | -2,616.50  | U   | 4879    | 0           | 0           | 105       | 0.00            | 18/12/03  |
| 12 | 19/12/03   | 26546   | -15,000.00 | U   | 4881    | 10          | 0           | 105       | 0.00            | 19/12/03  |
| 11 | 21/09/04   | 481     | 185.83     |     | 9114    | 221         | 0           | 109       | 185.83          | 21/09/04  |

### 4.6 Table/pivot setup per application

The individual user can customise a table so that it suits the specific work situation. This is done by moving, removing or maybe colouring columns.

Or the user may choose to create a pivot setup in one or more applications.

Previously, it was not possible to copy table and pivot setups from one user to another or to a group.

From now on, table setups are stored per user, per application. This means that system administrators can copy/move a user's table setup in one or more selected applications to other users, layout groups, function groups etc. by means of application 0X03. This fulfils a major wish of many ASPECT4 customers.

### *4.6.1 Table setup and pivot can be copied/moved to other users*

From now on, a user's modifications to tables/pivot setups can be viewed by the system administrator in application 0X03 under Layout of the user in question (requires administrator code 20 in application 0110). And by right-clicking, he/she can copy or move to the persons/groups that want the same setup. If the setup should apply to all companies, it may be an advantage to move it to Standard (it is placed in EGSPCSTD and will thus overwrite EG's standard).

| Path: /ASPECT4/Setup/EYAS4TST4/Users/KVE |   |              |        |                  |          |         |        |      |            |          |  |
|------------------------------------------|---|--------------|--------|------------------|----------|---------|--------|------|------------|----------|--|
| •                                        |   | Starting app | licati | on Executing app | lication | Program | Format |      | Date       | Hour     |  |
| 1                                        |   | 2331         | 3      | 🖌 🗈 🛅 🥝          | <b>F</b> |         | FORMA2 | 331K | 16/05/13   | 09:05:09 |  |
| 2                                        | ۵ | 2331         |        |                  |          |         | 2224   | ]    | 13/05/13   | 15:02:30 |  |
| 3                                        |   | 2335         |        | View             |          |         |        | 835K | 16/05/13   | 09:05:09 |  |
| 4                                        | ۵ | 2336_SW_     | -      | Copy to          |          |         | +      |      | 22/03/13   | 10:25:06 |  |
|                                          |   |              | *      | Move to          |          |         | •      | &    | User       |          |  |
|                                          |   |              | ×      | Delete           |          | Ctrl+   | Delete | 3    | Layout gro | oup      |  |
|                                          |   |              |        | Cut              |          | Ctrl+   | ۰X     | 3    | Function ( | Group    |  |
|                                          |   |              |        | Сору             |          | Ctrl+   | +C     |      | Company    |          |  |
|                                          |   |              |        | Insert           |          | Ctrl+   | ۰V     |      | Group      |          |  |
|                                          |   |              |        | Help             |          |         |        | 9    | Standard   |          |  |
|                                          |   |              |        | Delete persona   | l setup  | )       |        |      |            |          |  |

### 4.7 Stepping Stone

### 4.7.1 New link types

In release 3, it became possible to create links in the ribbon at the top to other traditional applications and to Query applications.

In release 4, two new Stepping Stone facilities are introduced:

- Link to URL
- Link to PC program.

### Link to URL

Elegant integrations between ASPECT4 and websites can now be created via links to URLs. Data used for filling in request screens on the net can be "delivered" from ASPECT4 .

#### Example:

When you work with a customer, you want to be able to quickly and easily access the CVR register (the Central Business Register in Denmark), read about the customer and possibly order the customer's latest accounts. This can be done by creating a Stepping Stone link of the type URL. Thus, you can add a link to the CVR register e.g. at the top of application 2111 in which the customer's CVR number is registered:

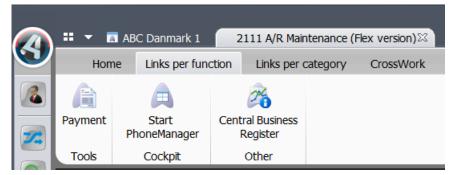

When the link is clicked, the customer's CVR number is automatically included so that the user automatically enters the page providing information on the customer.

Please note that links can only be created on fields that have an alias, and a parameter definition must exist for the field (in application 0W00).

The alias name of the customer's CVR number is SENUMBER. The alias name is found by entering the application in which the link must be found. Call the Layout Designer. When focus is in the field, you see the alias name in the bottom right corner.

The link to the CVR register is entered in application 0W10 with a name, a description and as link type URL (2):

| 🗢 🔺 System Lin | nks > Edit                                                                 |        |   |
|----------------|----------------------------------------------------------------------------|--------|---|
| Name CVR_R     | REGISTER                                                                   |        |   |
| Basis          |                                                                            |        | * |
| Description    | Central Business Register                                                  |        |   |
| Link Type      | URL (2) 💌                                                                  |        |   |
| Value          | http://cvr.dk/Site/Forms/PublicService/DisplayCompany.aspx?cvrnr=&SENUMBER |        |   |
|                |                                                                            | -      |   |
| Tip            |                                                                            | ·<br>• |   |
|                |                                                                            |        |   |
|                |                                                                            | *      |   |
| Alias for Icon | APPL.400.SALES.REQUEST                                                     |        |   |
| Category       | 401.FINANCIALACCOUTING                                                     |        |   |
| Priority       | 10                                                                         |        |   |
|                |                                                                            |        |   |

The URL is entered in the value. Replace the exact value (in the above example the value is the customer's CVR number) by & alias.

#### Link to a program

Similarly, you can create a link in the ribbon to a PC program to which ASPECT4 delivers data.

#### Example:

The next example is taken from EG's HRM system. Here, it might be desirable to have an integration to an external program displaying an overview of courses that the employee has taken or items that the employee has at his/her disposal. By clicking the link, the employee number is automatically transferred (in this example to the MS Access program):

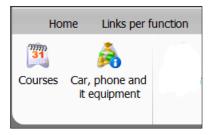

#### The setup is e.g. made like this:

| ← → Systemlinks | > Rediger                                                         |   |
|-----------------|-------------------------------------------------------------------|---|
| Navn EQUIPME    | NT                                                                |   |
| Basis           |                                                                   | * |
| Beskrivelse     | Car, phone and it equipment                                       |   |
| Linktype        | PC-program (4)                                                    |   |
| Værdi           | C:\Program Files (x86)\Microsoft Office\Office14\MSAccess.exe     | * |
| Parameterdata   | c:\temp\medarbejdere.accdb /runtime /X AutoStart_Medarbejder /cmd |   |
| <u>Tip</u>      | supplied equipment                                                | • |
| Alias for ikon  | APPL.405.ACCEPT.PAYROLL.REQUEST                                   |   |
| Kategori        | 7                                                                 |   |
| Prioritet       | 10                                                                |   |

### 4.8 Various changes in ASPECT4 Client

#### 4.8.1 Display of sum has been extended

If you select multiple numerical fields in a table, the sum of these fields are shown in a small tool tip. From now on, the average, the maximum and the minimum of the selected fields are displayed in addition to the sum. Example:

| Voucher | Amount |                    | CC  | TC  | Journal    |
|---------|--------|--------------------|-----|-----|------------|
| 47777   | -28    | ,571.43            | 1   | 99  | 10000001   |
| 47777   | -40    | ,000.00            | 1   | 99  | 10000001   |
| 47777   | 40     | ,000.00            | 1   | 99  | 10000001   |
| 444     | 4      | ,8 <u>00 00</u>    | 1   | 0   | 10000001   |
| 4711    | 46     | ,9 Sum             | n   | 5   | 0,160.00   |
| 1772    | -1     | ,6 <sub>Genn</sub> | ems | nit | 7,165.71   |
| 1772    |        | -8<br>Maks         | imu | ~   | 46,960.00  |
| 1772    |        | 8                  |     |     | 1          |
| 1774    | -1     | ,7 Minir           | num |     | -40,000.00 |
| 1774    |        | -9 Antal           |     |     | 7          |

#### 4.8.2 Show warning/cancel in case of extensive searches

In release 2, two fields for searching data were displayed at the bottom of all tables. These fields are called 'Find' and 'Enter filter', respectively:

| •     |                                                      |  |  |              |  |
|-------|------------------------------------------------------|--|--|--------------|--|
| Find: | 🗇 Find Next 🎱 Find Previous 🗏 Highlight 🗌 Match Case |  |  | Enter filter |  |
|       |                                                      |  |  |              |  |

The functions are useful for finding and selecting data. But if they are used uncritically in very large tables, they will place strain on the server. If it is PC, the user will just experience a little wait. But if ASPECT4 Client is executed on a terminal server/Citrix, the wait will affect other users. As a consequence, the Find/Filter bar was hidden by default in release 3. The functionality could still be accessed either by using the shortcut Alt+F or by clicking the icon in the table tab.

We now introduce a new parameter in application 0110 on application 0X00 (page 2). Here, it is possible to completely turn off the function. If you want the function to be available, you can specify how many seconds should pass before a warning is displayed or the search is cancelled:

| Turn Find/Filter function off in tables | 0  |
|-----------------------------------------|----|
| Find/Filter: warn after no. of seconds  | 15 |
| Find/Filter: stop after no. of seconds  | 30 |

Example of a warning:

|   | Filter                                                                  | 10   | x |
|---|-------------------------------------------------------------------------|------|---|
| ? | The filter function has been running for 2 seconds. Do you want to cont | inue | ? |
|   | Ja                                                                      |      |   |

If the search has not been completed within the allowed time, the action is cancelled and the following is displayed:

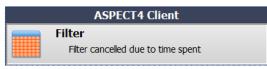

If the Find/Filter function is turned off, the user cannot use the Alt+F shortcut and the icon will not appear on the table tab.

### 4.8.3 Icon indicating that the application is working

When an application is launched, a large icon in the centre of the screen is displayed and there is no doubt to the user that the client is working. If the large icon is not displayed while waiting time occurs, the icon on the application tab will be replaced by a small circle indicating that the application is working. Example:

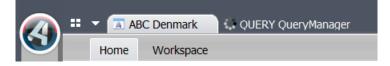

### 4.8.4 Controlled shutdown of ASPECT4

If a user shuts ASPECT4 down (e.g. by clicking the cross in the top right corner) while tabs are still open, the jobs continue on the server. To avoid this, the client will perform a controlled shutdown from now on. This means that the client closes all open tabs by performing an action that corresponds to pressing F3.

The few applications that cannot be ended with F3 will be shown in a list so that the user can end these applications correctly. Example:

|   | ASPECT4 Client                                                                                |     | x  |
|---|-----------------------------------------------------------------------------------------------|-----|----|
| 8 | The following applications must be ended before the client can of 6201 Sagsregistrering (100) | los | e: |
|   | ОК                                                                                            |     |    |

### 4.9 Terminal servers/Citrix

#### Guide

On the deployment page of ASPECT4 (from which ASPECT4 Client may be downloaded), a tab named Citrix is found. This tab is updated with a new guide in which EG recommends that ASPECT4 is initiated and executed on terminal servers/Citrix.

### "Light"/"heavy" users

Different types of users exist. Some users only use ASPECT4 to a small extent (light users) whereas others are working intently in large applications and/or in many applications, possibly in multiple environments at a time (heavy users).

On EG's website under requirements for terminal servers/Citrix, you can see that the RAM usage for light users is typically 300 Mb. The RAM usage for heavy users is typically 512 Mb (in addition to the usage of the client). As of release 4, you can now import one ASPECT4 Client for light users and another one for heavy users. The only difference between the two clients is the amount of memory that they are allowed to allocate. The limits are the 300 and the 512 Mb.

The advantage of this division of users into two groups is that the "light" users do not place unnecessary strain on the server. If you want this division, you must execute the following two import commands from now on:

javaws -import -system <u>http://SERVERNAVN:1045/clientx/clientlight.jnlp</u> javaws -import -system <u>http://SERVERNAVN:1045/clientx/clientheavy.jnlp</u> Explanation: Instead of SERVERNAVN, you write the name of the server in question. Instead of clientx, you write the name of the client which is loaded on the server, e.g. client4.

Thus, two icons are created on the desktop: one for "light" users and one for "heavy" users. These icons must be distributed to each individual group of users.

If you do not want to divide the users into these groups, you simply import the client as before.

#### **Guide for Terminal servers/Citrix servers**

On the deployment page of ASPECT4 (from which the client may be downloaded) a tab named Citrix is found. This tab is updated with a new guide describing how EG recommends ASPECT4 to be initiated and executed on terminal servers/Citrix.

#### 4.10 News in release 4 published in release 3 updates

#### Sign-in screen: Focus in company selection

An enquiry among a number of users has shown that most users almost always work in the same environment. And the majority of customers only have one group number – with two or more companies.

To speed up the sign-in process, we have chosen to place focus in the company field so that the user simply has to select the company number in which he/she wishes to work.

#### Measure response times

In ACS 3.1.06. and the associated client (build 5.8.20), the way of logging response times was improved significantly.

EG has distributed a default query (0Q04) which is called with the application: 'ResponseUser'. This query may be used for extracting information about response times. Example:

| Application | Program  | Format   | Function | Server | Server cpu MS | Responsetime total (ms) | Pc time | Date     | Time     | User |
|-------------|----------|----------|----------|--------|---------------|-------------------------|---------|----------|----------|------|
| 1241        | EG1512RD | FORMAT02 | ENTER    | 300    | 55            | 920                     | 499     | 20-12-13 | 13:18:40 | KVE  |
| 1241        | EG1242RA | FORMA03K | F03      | 590    | 62            | 1310                    | 670     | 20-12-13 | 13:18:40 | KVE  |
| 1241        | EG1512RD | FORMAT02 | F04      | 215    | 60            | 593                     | 250     | 20-12-13 | 13:19:18 | KVE  |
| 1241        | EG1628RB | FORMA01K | 01       | 199    | 29            | 765                     | 546     | 20-12-13 | 13:19:18 | KVE  |
| 1241        | EG1512RD | FORMAT02 | ENTER    | 12     | 3             | 312                     | 140     | 20-12-13 | 13:19:18 | KVE  |
| 1241        | EG1512RD | FORMAT02 | ENTER    | 12     | 3             | 312                     | 140     | 20-12-13 | 13:19:18 | KVE  |

If you want to create a query yourself, please note that the files must be linked together by a unique ID.

Response times are automatically written to the EXPRSPT2 and EXPRSPT3 files. Data is logged per user and per application. Here, you can see:

- the total duration of the individual action in milliseconds (Elapsed client MS)
- the amount of time spent in the client (Elapsed client Process MS)
- the amount of time spent on the server (Elapsed Server MS)
- the amount of "machine time" spent by the server on carrying out the action (Server cpu MS).

Info: each tab has its own unique job number. By sorting on this field you can see the actions (i.e. F keys/jump to other applications etc.) carried out by the user on the tab in question as well as the time spent on each of them.

If the columns Elapsed Server MS (server time) and Elapsed client process MS (client time) are added up, and the result is compared with the column 'Elapsed client MS' (total time), then the difference is due to network time etc.

In connection with the above improvements, two old queries for analysing response times have been cut out. The queries in question are Responsetimesappl and Responsetimesuser.

#### Notes

In release 3, notes were introduced. Release 4 adds a couple of new features.

Example of creation of a note containing a picture:

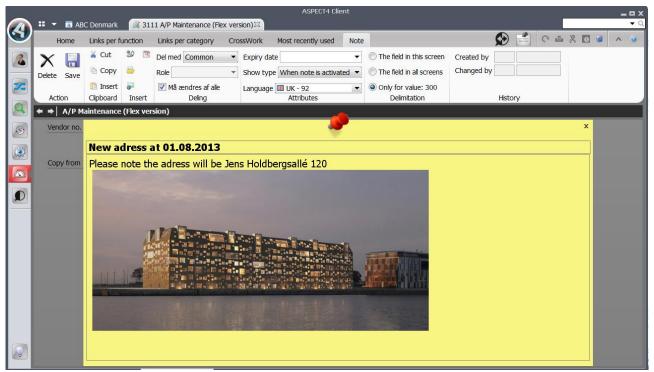

In this example, the note is displayed in all screens in which the item is found:

| <b>*</b> • | ♦ Open A/F   | P Trans w/S | umme  | d-up Amounts > Open A/P Trans w/Summed-up Amounts (1) |    |       |       |
|------------|--------------|-------------|-------|-------------------------------------------------------|----|-------|-------|
| 1          | Vendor no.   |             | •     |                                                       |    |       |       |
| 9          | Currency cod | le          | _     | · · · · · · · · · · · · · · · · · · ·                 | σx |       |       |
| -          | Counted from | า           | _     | New adress from 01.08.2013                            |    |       |       |
|            | Due date     |             | _     | Please note the adress will be Jens Holbergsallé 12   | 0  |       | 0,00  |
| •          |              |             |       |                                                       |    |       |       |
|            | DueDate 3    | Voucher     | Resid |                                                       |    | Dim 2 | Dim 3 |
| 1          | 0            | 0           |       |                                                       |    | ) ()  |       |
|            |              |             |       | ,                                                     |    |       |       |

Some of the new features are that notes can be created in maintenance applications (application 1111, 2111, 3111 etc.), and that multiple notes can be added to the same field (e.g. a personal and a general note).

Another new feature is that notes may be added to composite keys. This is for instance used if the item number consists of several composite fields. In the above example, one might find it relevant to create a note on selected combinations of group and item number.

Composite notes can only be added to fields prepared for this by EG.

In application 0110 on application 0X00, you manage which users are allowed to create notes. The following permissions exist:

- 0 = permission to create a personal note
- 1 = permission to create a note on the role
- 2 = permission to create a general note
- 3 = no permission to create a note

For additional information, see the function description 'Notes' (write Notes and press F1).

### The yellow light bulb

According to wishes of ASPECT4 customers, we have changed the way in which the yellow light bulb in the bottom left corner responds in case of some sort of error.

Depending on the severity of the error, different actions will take place. The description 'Severity' explains the different types of severity.

Regardless of the severity of the error, a descriptive text/message will always be displayed. If possible, the text/message will be displayed next to the field containing the error. If not, the message will be displayed next to the yellow light bulb. On the yellow light bulb, an either blue or red counter displays the number of waiting messages. The messages are displayed when you click the light bulb. Afterwards, the counter disappears.

Under the capital A/File/Settings/Client, the user can set up whether messages should be hidden automatically, and if yes, how many seconds should pass before they are hidden.

The preconditions for the yellow light bulb to work as described are that the programs must send the severity code to ASPECT4 Client. The severity codes must be specified in the error message in application 0105 (UFM\*\*\*\*, SPE\*\*\*\*, EXC\*\*\*\* etc.).

## 4.11 ASPECT4 Business Connector

### 4.11.1 New destination EDIFACT

By using the new EDIFACT document destination, DocManager is now used for sending and receiving EDIFACT. This way, the sending and receiving processes become uniform, and moreover, EDIFACT may use the same options as those found in DocManager. The setup is managed by an ABC profile to which a new type, EDI, has been added. By means of the ABC profile, you control whether the EDI document should be sent immediately or collected and sent later.

## 4.11.2 Restructuring of outbound EDI agreement

By using the new EDIFACT document destination, it is no longer necessary to create an EDI agreement. From now on, this will be managed by the relation. The external and internal partner must be created as partner with the type EDI. You also enter qualifications on the partner information. On the relation, you select EDI document. Here, information about the UNB segment can be overruled. ASPECT4 Business Connector >

⇐ ⇒

Document destination CKJTST.ORDER / EDIFACT

| F EDI                            |                      |
|----------------------------------|----------------------|
| EDI type                         | INVOIC               |
| EDI-dokument                     | BASIS.INV96A.TOT-SND |
| EDI-aftale                       | Ingen EDI-aftale 👻   |
| Biblioteksnavn til gemme DB2-fil | EDILIBSND            |
|                                  |                      |
| <b>S</b>                         |                      |
| 🎦 Opsæt til UNB                  |                      |
| Overstyre egen lokation          |                      |
| Overstyre kvalifikator kode      |                      |

## 4.11.3 Filter on partner or ABC profile

You can filter on partner or ABC profile by right-clicking the document. Subsequently, the list only displays ABC documents that have been created with a relation on the entered partner, or the ABC document that points to the ABC profile.

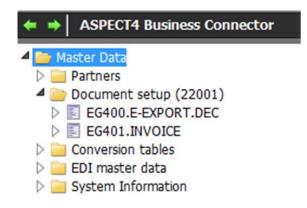

# 4.11.4 OX70 ABC operation

Several improvements of the ABC operation:

- By right-clicking the ABC document, errors concerning the document are displayed. Depending on the type of error on the ABC document, three different error lists may be displayed. Errors concerning the ABC document, import/export errors or EDI document errors may be displayed.
- In the right-click menu of the ABC document, a new entry has been added: Outbound document. Depending on which ABC document and document destination you click, you are directed to the import/export table or to EDI documents.
- On the active jobs, you can now report jobs completed. Be careful not to report jobs completed that are still running.
- On import/export, you can now go to the ABC document via the right-click menu. This enables you to see where it comes from (outbound) or what it is received as (inbound).

- On import/export, a right-click menu for error messages has been added. This menu may display the FTP log in case of error.
- If the document destination is a DocManager destination, an extra tab displaying DocManager information is now shown on the ABC document.
- In case of EDI sending, the FTP log will display either the "iseries" FTP log or the DocManager FTP log, depending on the type of sending/receiving.

### 4.11.5 Event and Exception Manager

On the ABC document and the inbound ABC profile, you are now able to control who should be notified for the ABC system area. In the system area, documents and/or profiles may be selected – see the picture below. If nothing is selected, EEM will act as before, i.e. send a message if anything fails in the ABC.

| Event and Exception Manage System area information | r 〉 Message recipient ckj@eg.dk 〉 Add syst          |   |
|----------------------------------------------------|-----------------------------------------------------|---|
| System area                                        | Business Connector (ABC)                            | • |
| Severity                                           | F 30                                                |   |
| Dokumentopsæt og profiler                          | EGTST.ORDER-RCV                                     |   |
|                                                    | EG400.E-EXPORT.DEC                                  |   |
|                                                    | EG400.E-EXPORT.DEC.PRINT<br>EG400.E-EXPORT.DEC.TEST | _ |
|                                                    | EG400.E-EXPORT.FILE                                 |   |
|                                                    | EG400.E-EXPORT.RES                                  |   |
|                                                    | EG400.TESTDOC                                       |   |
|                                                    | EG400.TRUELINK.ENROLLMENT                           | - |

## 4.11.6 ABC apps

On your phone, you can quickly get an overview of whether any documents in the ABC have errors. Subsequently, you can restart the document or send an e-mail to somebody else to have him/her look into the problem.

### 4.12 DocManager

### 4.12.1 Archiving

When reports are archived from DocManager, CrossWork may now be used as document archive on the same terms as archiving to Multi-Support Next (previously MultiArchive).

In places where an archive ident. for Multi-Support Next has been specified in the archiving configuration, you can now simply specify *\*CROSSWORK* if the archiving should be made to CrossWork instead. Furthermore, in the General files section 0645, you must specify the folder monitored by the *FolderWatch* archiving function of CrossWork. The remaining configuration of archiving, including archiving keys in DocDesigner, is the same whether archiving is made to CrossWork or to Multi-Support Next.

When DocManager's reports are archived to CrossWork, DocManager places the PDF documents in the folder monitored by FolderWatch. Along with the PDF document, DocManager also generates an XML file containing parameters for the archiving. In relation to DocManager, FolderWatch carries out batch processing of

documents to be archived. This is very efficient, since DocManager does not have to wait for the document to be archived.

A corresponding method for archiving can also be used in relation to Multi-Support Next. Multi-Support has developed a replacement for the existing Java client, which until now has been used when archiving reports from DocManager to Multi-Support Next. The replacement is called *Document Capture for DocManager*. Document Capture for DocManager is a Windows service application that – like FolderWatch – monitors a folder in which DocManager places PDF documents and XML files.

If you are already using Multi-Support Next for archiving reports from DocManager, you are recommended to switch to Document Capture for DocManager since the new archiving method is far more efficient in relation to DocManager.

### 4.12.2 Naming of file attachments

In the General Files section 0660, you can now specify the file names to be used when DocManager sends reports as e-mails:

| + | Maintain General Files sections > Select section > 0660 DocManager form settings by language | > C  | Change of: 400/KONTOUDTOG/02 |     |     |
|---|----------------------------------------------------------------------------------------------|------|------------------------------|-----|-----|
|   |                                                                                              |      | Pa                           | ge: | 1/1 |
|   | Description                                                                                  | Acco | puntstatement                |     |     |
|   | Last form separates to e-mails                                                               | and  |                              |     |     |
|   | File name when attaching to e-mails                                                          | My A | Accountstatement             |     |     |
|   | - prefix file name w today's date (0/1)                                                      | 1    |                              |     |     |
|   | - suffix file name with arkiv ID (0/1)                                                       | 1    |                              |     |     |

The section is created for each language code, which enables you to control the language used when naming file attachments.

## 4.12.3 Appendices

With appendices in DocManager, you can now add further content to a report. Appendices are additional documents that are printed (e-mailed, faxed, archived) in connection with a report, but not included in the total page number. The files that may be added as appendices in DocManager are image files in formats generally supported by DocManager. Please note that especially for PDF documents, all pages of the document are included (contrary to anywhere else in DocManager's image processing, in which only the first page of a PDF document is processed).

One of the options for configuring appendices is found in the report settings in DocManager:

| Report settings            |                |       |                           |                | ×      |
|----------------------------|----------------|-------|---------------------------|----------------|--------|
| Paper and Tray Duplex and  | d Appendix     | Other | Export formats            | Postprocessing |        |
| Duplex properties          |                |       |                           |                |        |
| Use duplex print           |                |       |                           |                |        |
| Duplex <u>o</u> verlay     |                |       |                           |                |        |
| Duplex type                |                | P     | ages with duplex          | overlay        |        |
| Long edge                  |                |       | ) Page <u>1</u><br>) Last |                |        |
| Short edge                 |                |       | All                       |                |        |
| Appendix properties        |                |       |                           |                |        |
| Appendix overlay           | 0              |       |                           |                |        |
| Appendix tray<br>Annexes   | U              |       |                           |                |        |
| D:\Annex1.pdf              |                |       |                           |                |        |
|                            |                |       |                           |                | •      |
|                            |                |       |                           |                | -      |
| Specific band for printout | of annexes     |       |                           |                |        |
| Specific component for p   | rintout of anr | nexes |                           | •              |        |
|                            |                |       |                           | •              |        |
|                            |                |       |                           | OK (           | Cancel |

You attach and remove the specific appendices by clicking the '+' and '-' buttons. If the appendices are going to be printed without further additions, nothing else remains to be done. If you want to be able to add extra fields to pages containing appendices or simply want to be able to affect how big a part of the page should be occupied by the appendix, then the fields *Specific band for printout of annexes* and *Specific component for printout of annexes* should be filled in. If a specific band is specified, the appendix will be printed in this band so that the existing fields of the band are printed across the appendix. This may e.g. be used for adding a barcode to the pages of the appendix. It is possible to manually create new detail bands in DocDesigner to be used as a specific band for printout of appendices.

Information about appendices may also be included by the printing program, and furthermore, appendices may be added dynamically with the function ADDANNEXFILE.

#### 4.12.4 Improvements of calculation expressions and formulas

- ADDEMAILATTACHMENT. The function is used for attaching additional files to e-mails to be sent.
- ADDANNEXFILE. This function is used for adding additional appendices to a report.

#### 4.12.5 Other novelties

- In the local settings of DocManager you can now specify that the individual DocManager cannot process jobs for the system queue *\*SYSTEM*.
- When the global settings are modified from a random DocManager server, all other DocManager servers will automatically detect and load the modifications.
- When entering body text for e-mails, you can now specify that the text should be copied from a file. This is done by specifying <@FILEREF="myfile"> in the message member in which the body text is normally specified.

### 4.13 ASPECT4 CrossWork

The add-on product ASPECT4 CrossWork was introduced in release 3 with the purpose of managing e-mails and documents in a SharePoint 2010 environment and with a close and logical integration to ASPECT4. ASPECT4 CrossWork is designed so that it is free of administration, so to speak, since the creation and administration of sites is carried out automatically on the basis of a configuration setup in ASPECT4. Direct links and navigation to associated SharePoint sites have been established from ASPECT4 Client, and the document production has been simplified through a one-click access from ASPECT4 Client on the basis of contextual templates and context-based auto-population of data in documents.

Release 4 also introduces a number of novelties aimed independently at the CrossWork application or at its interaction with ASPECT4.

An example of the first type is the technical updating of data structures and integration services. Technically, a number of lists have been moved from SharePoint to an SQL environment, and a number of modifications and developments have been implemented, enabling CrossWork to handle even very large document archives and balancings of loads through site collections.

Tagging and data merging for documents have also been updated, and it is now possible to configure precisely if a tag that is added to a document from ASPECT4 should behave as an actual search tag or merely as a merge tag.

In the document production, the author of the document (login user) now has the opportunity of merging pieces of user information into the document template. The information is provided in the form of merge fields (Text Content Controls) in Word through the company's Active Directory and it e.g. allows you to add job title, department, address and other pieces of contact information.

Furthermore, Picture Content Controls are now also handled. By means of tags, the desired graphical components may be selected and merged – e.g. logos, package patterns, product images and much more.

Release 4 also introduces a function for document import called FolderWatch. Documents can be imported, archived and tagged on the basis of related XML information. The function is e.g. used for importing (archiving) documents from ASPECT4 DocManager. Likewise, document links can be imported, which is utilised by the third party solution Multi-Support Next. These links are archived and tagged in the same way as if they were documents – however with the difference that the document is not archived but stays in Multi-Support Next where it can be accessed from CrossWork via direct links.

# 5 ACS in general

#### 5.1 Distribution via application 0590

Objects in use must not be replaced in connection with the installation. This particularly applies to programs and service programs. Consequently, the installation of programs and service programs will take place through the libraries QGPL and EGRPLOBJ.

If the object is found in the program library, the procedure is as follows:

- The current version is moved to QGPL.
- The new version is installed.
- The version from QGPL is moved to EGRPLOBJ.

If the object is found in QGPL or EGRPLOBJ, it is handled. EGRPLOBJ should be included in the backup procedure.

The EGRPLOBJ library contains a number of objects. These objects can preferably be deleted manually. This should only be done when no jobs are using the objects any longer, e.g. after closing down the EGSERVER and similar subsystems. If everything is closed down in connection with a backup, you can do it at this time.

The distribution has been modified to handle VAP (see separate section).

### 5.2 Application 0361, Display system level information

The application has been extended with information on VAP (Virtual ASPECT4 Partition).

| V7R1M0   |
|----------|
| 064527R  |
| E6C      |
| DKEGH408 |
|          |
| EGAKS400 |
|          |
|          |

Under "Environment information", the information that applies to the VAP in question is displayed:

| Display system level information > Environment information |           |
|------------------------------------------------------------|-----------|
| ASPECT4 miljø oplysninger                                  |           |
| Main bibliotek                                             | EGAKS400  |
| Prefix                                                     |           |
| AGENT maskine                                              | *YES      |
| Antal VAP på maskinen                                      | 2         |
| Standard path                                              | /aspect4/ |
| Main port                                                  | 10081     |
| Produktions portal port                                    | 9998      |
| Test portal port                                           | 9988      |
| Dev portal port                                            | 9978      |
| HTTP server main port                                      | 1045      |
| APP Server Main port                                       | 1043      |
| APP Server Manager port                                    | 8009      |
| APP Server shutDown port                                   | 8005      |
| WEB ident                                                  | aks34tst  |

Under "Client information", the paths that belong to this VAP are displayed:

|                                                | Display system level information | ≊ x |
|------------------------------------------------|----------------------------------|-----|
| Client information                             |                                  |     |
| Port number                                    | 9998                             |     |
| Server path                                    | /aspect4/servers/9998            |     |
| Default client path                            | http://DKEGH408:1045/client/     |     |
| инининининининининини                          | 6.1.1                            |     |
| Info about portal to port found via appl. 0653 |                                  |     |
| Partition                                      | ASPECT4 AKS V3R4 TST             |     |
| Name                                           | PORTALV3R4PROD                   |     |
| Description                                    | V3R4 server - Prod               |     |
| Job name if started via 0653                   | EGV3R4PRODEDBGRP 406007          |     |
| Job status                                     | *ACTIVE                          |     |
| Job start time                                 | 2013-05-31-05.15.17.237000       |     |
|                                                |                                  |     |
|                                                |                                  |     |
|                                                |                                  | ОК  |

### 5.3 Application 0128 setup for application 0X00, ASPECT4 Client

Several pages have been added in application 0X00, ASPECT4 Client. As a consequence, the following application numbers cannot be used: 0X0A, 0X0B, 0X0C.

You can read more about this modification in the section about the client.

### 5.4 Apps for handling ASPECT4 users – activate user and change password

A couple of apps for handling users have been included in the general ACS system. The apps are:

- Activation of an inactive user
- Assignment of a new password.

In connection with these two apps, we distinguish between two types of users:

- ASPECT4 users, which are IBM user profiles and set up as users of ASPECT4.
- Web users, which are users running ASPECT4 via the Internet. These users are associated with an IBM user profile, but they are not set up in ASPECT4.

Users of these apps must have the following access:

- Authorisation to the application.
- \*SECADM access to the machine.
- Authorisation to the ASPECT4 user profile.
- Permission to perform the action in the user setup of the application.

Further setup for apps:

• If the phone numbers of the users do not allow for switchboards, this can be solved by adding what is necessary, e.g. +45, in the setup of the application.

#### 5.5 Activation of an inactive user

This app displays the users to whom one or more of the following points apply:

- The web user is inactive.
- The expiration date of the web user has been exceeded.
- The IBM user profile is inactive.

It is possible to activate the user or change the expiration date, and subsequently the contact information of the current user is displayed.

| 🚛 Telenor DK 奈 14         | .10 🔤 🗱 👘  |
|---------------------------|------------|
| Users Activa              | te user    |
|                           |            |
| AGA<br>Anne Grete Anderse | _          |
| Anne Grete Anderse        | n          |
| Activate                  | $\bigcirc$ |
|                           |            |
|                           |            |
|                           |            |
|                           |            |
|                           |            |
|                           |            |
|                           |            |
|                           |            |
|                           |            |
|                           |            |
|                           |            |
| <u> </u>                  | 6          |
| ASPECT4 users             | Web users  |

A list of inactive users is displayed. Activate the user by tapping the associated button. The actions applicable to the user are displayed.

This is an example of an ASPECT4 user.

| 🚛 Telenor DK 🛜 14.               | .10 VEN 💲 📼           |  |  |  |
|----------------------------------|-----------------------|--|--|--|
| Users Activate                   | NEB user              |  |  |  |
| AGA@EG.DK<br>Anne Grete Anderser | 1                     |  |  |  |
| Activate                         | $\bigcirc \bigcirc$   |  |  |  |
| Expiry date                      | 01/02/2013            |  |  |  |
| ASPECT4 user                     |                       |  |  |  |
| AGA<br>Anne Grete Anderser       | 1                     |  |  |  |
| Activate                         | $\bigcirc \bigcirc ]$ |  |  |  |
|                                  |                       |  |  |  |
|                                  |                       |  |  |  |
|                                  | (C)                   |  |  |  |
| ASPECT4 users                    | Veb users             |  |  |  |

| And this is an example of a web user. | And | this | is | an | example | of | а | web | user |
|---------------------------------------|-----|------|----|----|---------|----|---|-----|------|
|---------------------------------------|-----|------|----|----|---------|----|---|-----|------|

| 💵 Telenor DK ᅙ 14  | .10    | VIII 🖇 | Þ |  |  |
|--------------------|--------|--------|---|--|--|
| Users Inform       | n user |        |   |  |  |
|                    |        |        |   |  |  |
| AGA                |        |        |   |  |  |
| Anne Grete Anderse | n      |        |   |  |  |
| Message            |        |        |   |  |  |
| Mail               |        |        |   |  |  |
| Direct: 70132211   |        |        |   |  |  |
| Mobile: 70132299   |        |        |   |  |  |
|                    |        |        |   |  |  |
|                    |        |        |   |  |  |
|                    |        |        |   |  |  |
|                    |        |        |   |  |  |
|                    |        |        |   |  |  |
| <u> </u>           | 60     |        |   |  |  |
| ASPECT4 users      | Web us | ers    |   |  |  |

When no more actions remain, the contact information of the user is displayed:

#### 5.6 Assignment of a new password

When a new password must be issued, a password is automatically created for the user. You cannot choose the new password yourself.

When running the app, a list displays all users associated with the environment, provided that the sufficient authorisation is in place.

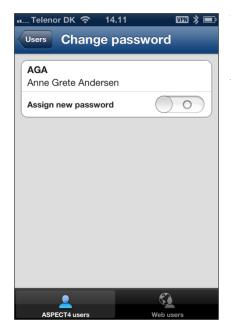

When a user has been selected in the list, the assignment of a new password is activated.

A new password is assigned to the user. An e-mail containing information about the new password is sent.

| 💵 Telenor DK 🗢 14    | .12 🔤 🕷 📼  |  |  |  |
|----------------------|------------|--|--|--|
| Users Inform         | n user     |  |  |  |
|                      |            |  |  |  |
| AGA                  |            |  |  |  |
| Anne Grete Andersen  |            |  |  |  |
| New password         | YZOJGBBAWM |  |  |  |
| E-mail sent with new | / password |  |  |  |
| Message              |            |  |  |  |
|                      |            |  |  |  |
| Mail                 |            |  |  |  |
| Direct: 70132211     |            |  |  |  |
| Mobile: 70132299     |            |  |  |  |
|                      |            |  |  |  |
|                      |            |  |  |  |
|                      | <u></u>    |  |  |  |
|                      | 50         |  |  |  |
| ASPECT4 users        | Web users  |  |  |  |

Then, the contact information is displayed.

### 5.7 User picture

This app is used for associating a picture with a user. The starting point is all ASPECT4 users found in the environment.

The list is divided as follows:

- Users without pictures
- Users with pictures
- All users.

When a user has been selected, any previously associated picture is displayed. A new picture may now be associated either by taking a new one with the camera or by selecting one from the camera roll. User photos are stored in the ASPECT4 database (as BLOB fields – Binary Large Object) by using a new concept for storage and use of photos and pictures. In release 4, user photos are used in connection with Activity Streams.

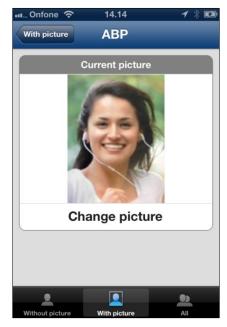

# 6 System Technical Information

### 6.1 Discontinued applications

In release 4, the old EDI applications such as 0150, 0351, 0350, 0550 and 0551 are discontinued.

### 6.2 New installation

Please contact your account manager at EG A/S.

If you have any questions to the above, please contact the ASPECT4 ACS hotline on +45 9928 3266, or send an e-mail to <u>hotoko@eg.dk</u>.

### 6.3 Prerequisites

In the application 'Show System Level Information' (0361), verify that the system meets the following requirements:

- ACS level 3.01.07
- IBM in 7R1M0 or newer
- IBM Power Systems Power6 as a minimum

When release 4 is loaded in application 0590 'Install ASPECT4 software', the system checks that the above system requirements have been met. Furthermore, the system checks that all required IBM licence programs are installed, that CCSID is OK and that various other system technical parameters have been met.

The PC's must fulfil the minimum system requirements for ASPECT4 Client. Find out more on www.aspect4.dk.